## UNIVERSIDAD DEL BIO-BIO

F a c u l t a d d e C i e n c i a s E m p r e s a r i a l e s Departam ento Si stem a de In form aciones

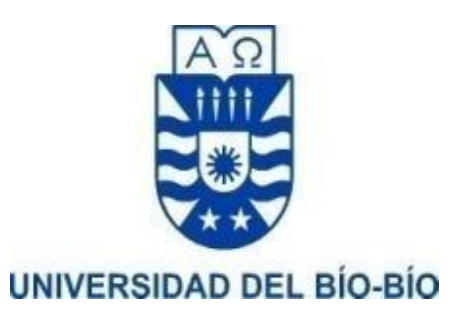

#### MEMORIA PARA OPTAR A TITULO DE INGENIERO DE EJECUCIÓN EN COMPUTACIÓN E INFORMÁTICA

## "DESARROLLO DE APLICACIÓN MOVIL PARA R E NO VAR LA DIFUSIÓN DE ACTIVIDADES DEL DEPARTAMENTO DE DESARROLLO ESTUDIANTIL DE LA UNIVERSIDAD DEL BÍO-BÍO"

Alumnos: Katherine Nicole Vega Ramírez - Oscar Alejandro Burgos Matamala Profesor Guía: Patricio Alejandro Galdámes Sepúlveda

CONCEPCIÓN, agosto 2021

## <span id="page-1-0"></span>Agradecimientos

Primero que todo, queremos agradecerles a nuestros padres y familiares por el apoyo incondicional que nos han entregado es esta etapa de nuestras vidas. También no olvidar la enseñanza que nos dejaron nuestros profesores a lo largo de nuestra carrera universitaria, aportándonos y entregándonos no solo en conocimiento teórico, sino también la experiencia técnica que es un punto importante para el desarrollo de nuestra profesión.

Queremos agradecernos uno a otro entre pololos, compañeros de tesis, compañeros de clases y compañeros de vida por darnos el apoyo que necesitábamos en los peores momentos en los cuales nos veíamos ahogados por la carga académica que nos atormentaba cada semestre.

A nuestros compañeros, dentro y fuera de clases, por las experiencias compartidas y la ayuda que nos dimos en diferentes materias.

Agradecer a las personas que conocimos en la universidad por compartir buenos momentos, hacer amigos que no pertenezcan a nuestra carrera fue una oportunidad para conversar de nuestros objetivos profesionales en la vida.

Sin olvidarnos de Dios, queremos agradecerle por darnos la inteligencia, sabiduría, entendimiento, fuerza y optimismo para concretar nuestra carrera con éxito.

#### <span id="page-1-1"></span>Dedicatoria

Dedicamos esta etapa de nuestras vidas a nuestros padres, hermanos, y a nosotros como pololos.

## <span id="page-2-0"></span>Introducción

En la actualidad sabemos que mucha de las gestiones que realizamos manualmente, se están automatizando para agilizar el proceso de convertir los datos en información necesaria para tomar decisiones. En esta ocasión el proyecto de título va destinado a la Subdirección de desarrollo estudiantil (DDE) sede Chillan la cual es una unidad que acompaña el desarrollo de las dimensiones humanas (cuerpo, intelecto, emoción, espíritu, contexto), de las y los estudiantes de la Universidad del Bío-Bío, a modo que alcancen sus objetivos formativos y de transformación de la realidad social.

La necesidad que tiene el departamento de desarrollo estudiantil es mejorar su difusión de actividades y nace por la poca participación de los estudiantes, debido al método de publicación actual. Es por esta razón que se propone desarrollar una plataforma diferente para publicar las actividades de una manera ordenada con un formato estándar, para que los profesionales del departamento de desarrollo estudiantil entreguen las mejores actividades que tienen y los estudiantes puedan participar en estas.

Algunas de los objetivos de esta aplicación móvil es mejorar tiempo de respuesta y ejecución, teniendo un control de difusión de las actividades, obtener una retroalimentación de cada actividad para una mejora continua, adoptando una interfaz que represente a la comunidad universitaria. Hacerles recordar que existen plataformas como las redes sociales de los sub departamento. También no olvidar los profesionales del departamento de desarrollo estudiantil que están presente para entregarles el mejor servicio a los estudiantes.

La aplicación móvil que se propone será desarrollada con tecnología y lenguajes que utiliza la Universidad del Bío-Bío, con la finalidad de que esta aplicación móvil pueda ser integrada a la comunidad, y el departamento de informática de planta pueda mantenerla actualizada constantemente.

El presente documento entrega toda la información que se requiere evidenciar para el desarrollo de la aplicación móvil. La cual será expuesta en los siguientes capítulos con un breve resumen.

#### CAPÍTULO 1: DEFINICIÓN DE LA EMPRESA O INSTITUCIÓN

Este capítulo tiene por objetivo describir a la institución la cual vamos a apoyar con este proyecto. Definiendo misión, visión y organigrama del Departamento de Desarrollo Estudiantil, describiendo el área de estudio y su problemática actual.

#### CAPÍTULO 2: PLANIFICACIÓN INICIAL DEL PROYECTO

En este capítulo se define los objetivos del proyecto que satisfagan la problemática actual, introduciendo la metodología de desarrollo que vamos a utilizar y definiendo la jerga que será necesaria para entender la documentación.

#### CAPÍTULO 3: ESPECIFICACIÓN DE REQUERIMIENTOS DE SOFTWARE

Este capítulo tiene el objetivo de definir los alcances del proyecto y objetivos del software. Lo más importante son los requerimientos funcionales y no funcionales del software, es un punto crítico donde se le debe dar la mayor claridad posible para definir lo que el cliente quiere.

#### CAPÍTULO 4: ESTUDIO DE FACTIBILIDAD

En este capítulo se define la factibilidad del proyecto, si es práctica la solución, si disponemos de las herramientas tecnológicas y conocimiento para el desarrollo, si realmente va a satisfacer la necesidad del cliente y si se cuentan con los recursos monetarios necesarios para desarrollar el proyecto.

#### CAPÍTULO 5: ANÁLISIS

Este capítulo tiene el objetivo de mostrar a través de diagramas los procesos de negocios futuros del cliente. También se diseña todos los casos de uso del sistema incorporando los actores y su descripción en un formulario estándar. Por último se diseña el modelo de datos que servirá para almacenar, gestionar los datos de la aplicación móvil y entregarlos como información.

#### CAPÍTULO 6: DISEÑO

En este capítulo se define la arquitectura funcional que tendrá la aplicación móvil que estará compuesta de 3 capas. Se presentara el diseño de la interfaz de la aplicación móvil con una plantilla para satisfacer la necesidad del cliente, apuntando a los requerimientos funcionales y no funcionales. Por último la definición y especificación de módulos que tendrá la aplicación móvil.

#### CAPÍTULO 7: PRUEBAS

Este capítulo tiene el objetivo de definir y especificar las pruebas a realizar a la aplicación móvil, pera velar por el correcto funcionamiento y cumplimiento de objetivos.

#### CAPÍTULO 8: PLAN DE CAPACITACIÓN Y ENTRENAMIENTO

En este capítulo vamos a crear el plan de capacitación y entrenamiento para enseñarles a los usuarios del Departamento de Desarrollo Estudiantil a utilizar la aplicación móvil.

#### CAPÍTULO 9: PLAN DE IMPLANTACIÓN Y PUESTA EN MARCHA

Este capítulo tiene el objetivo de definir el paso a producción de la aplicación móvil siguiendo un protocolo para la puesta en marcha.

#### CAPÍTULO 10: RESUMEN ESFUERZO REQUERIDO

En este capítulo vamos a resumir el esfuerzo de horas hombres requeridos para el desarrollo del proyecto realizando una comparación entre cartas gantt.

#### CAPÍTULO 11: CONCLUSIONES

Este capítulo tiene el objetivo de demostrar la satisfacción del cliente, el éxito del proyecto y mencionado el aprendizaje obtenido, verificando el cumplimiento de los objetivos.

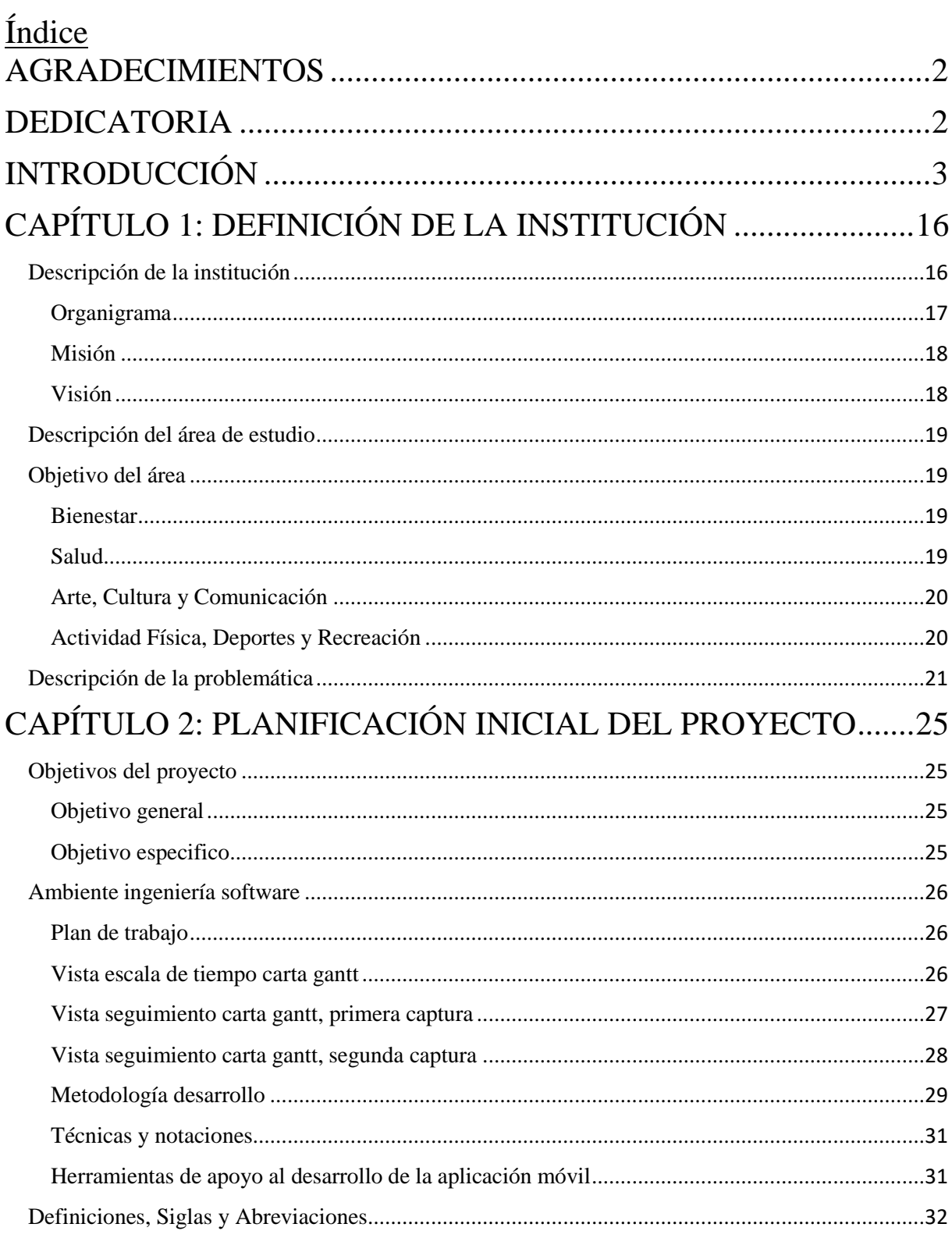

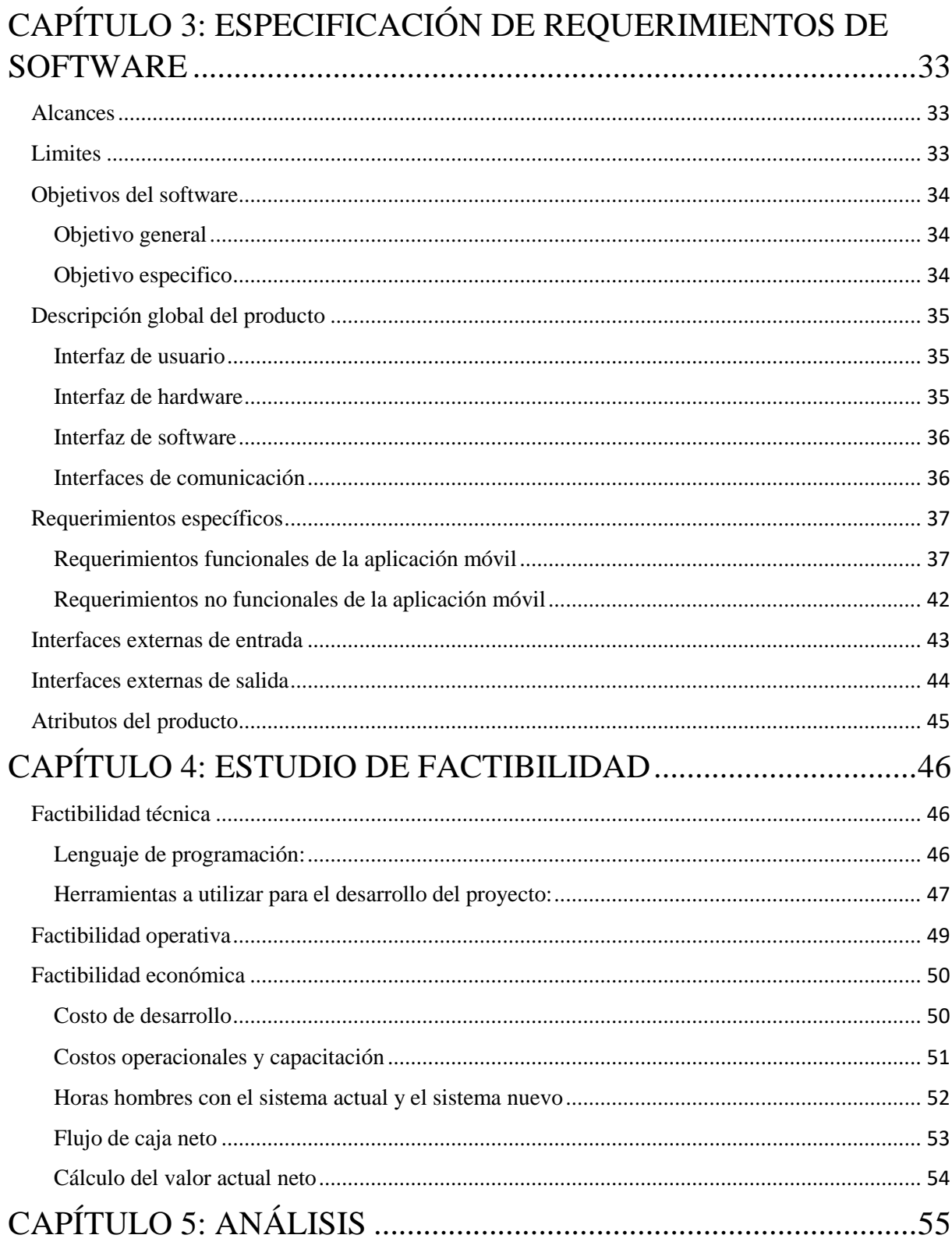

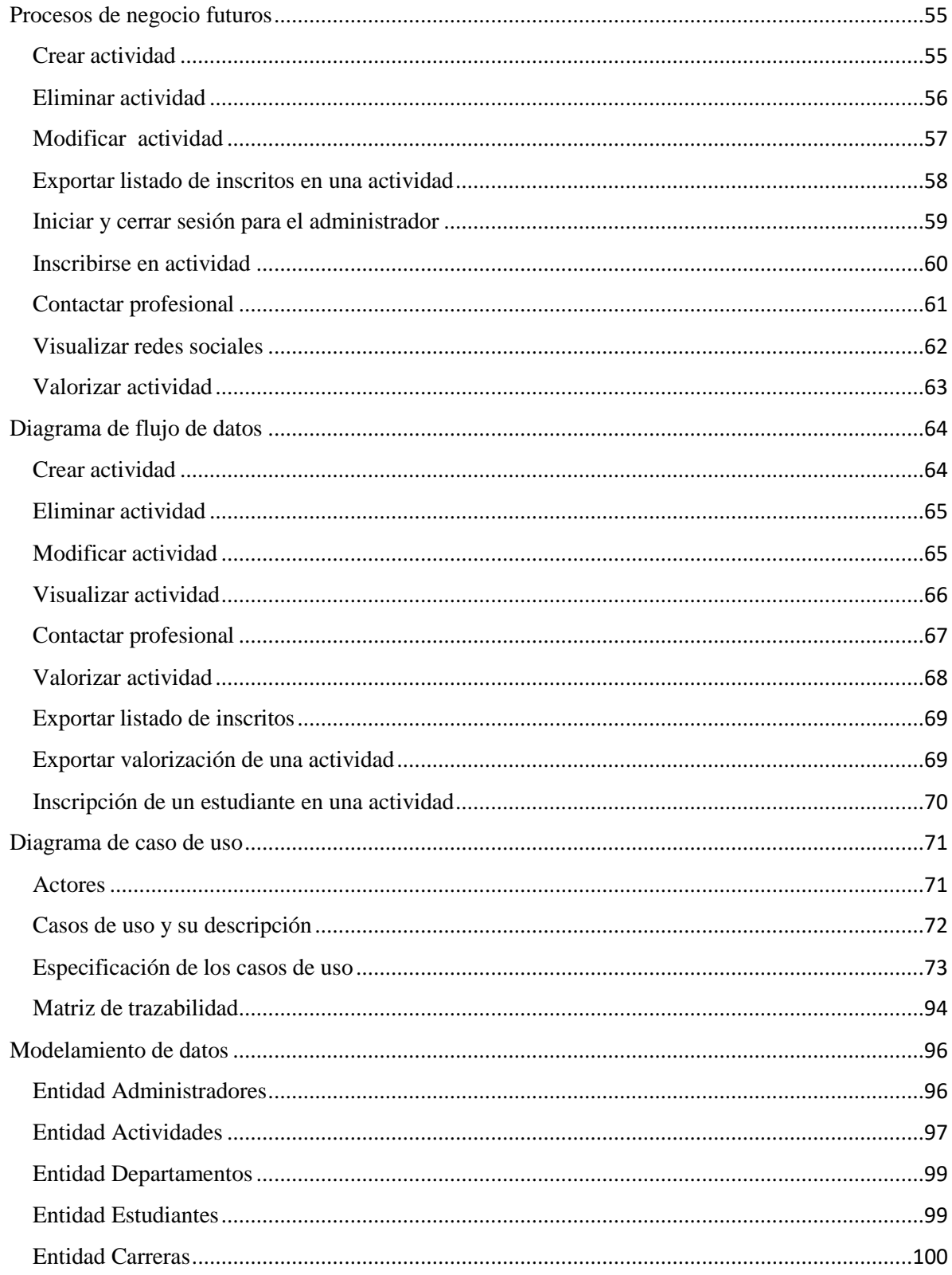

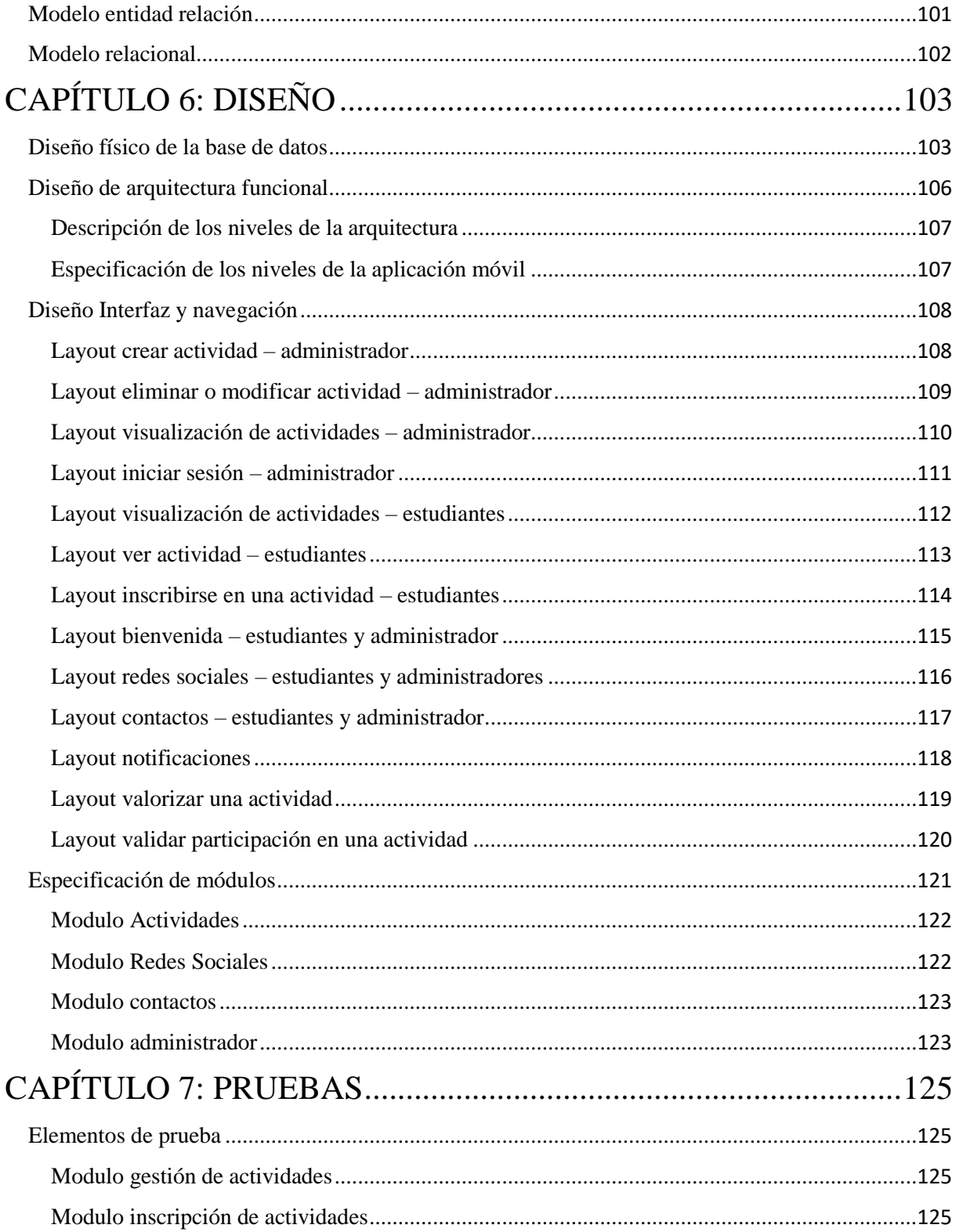

# Universidad del Bío-Bío. Apricación Móvil<sup>ile</sup> Chile

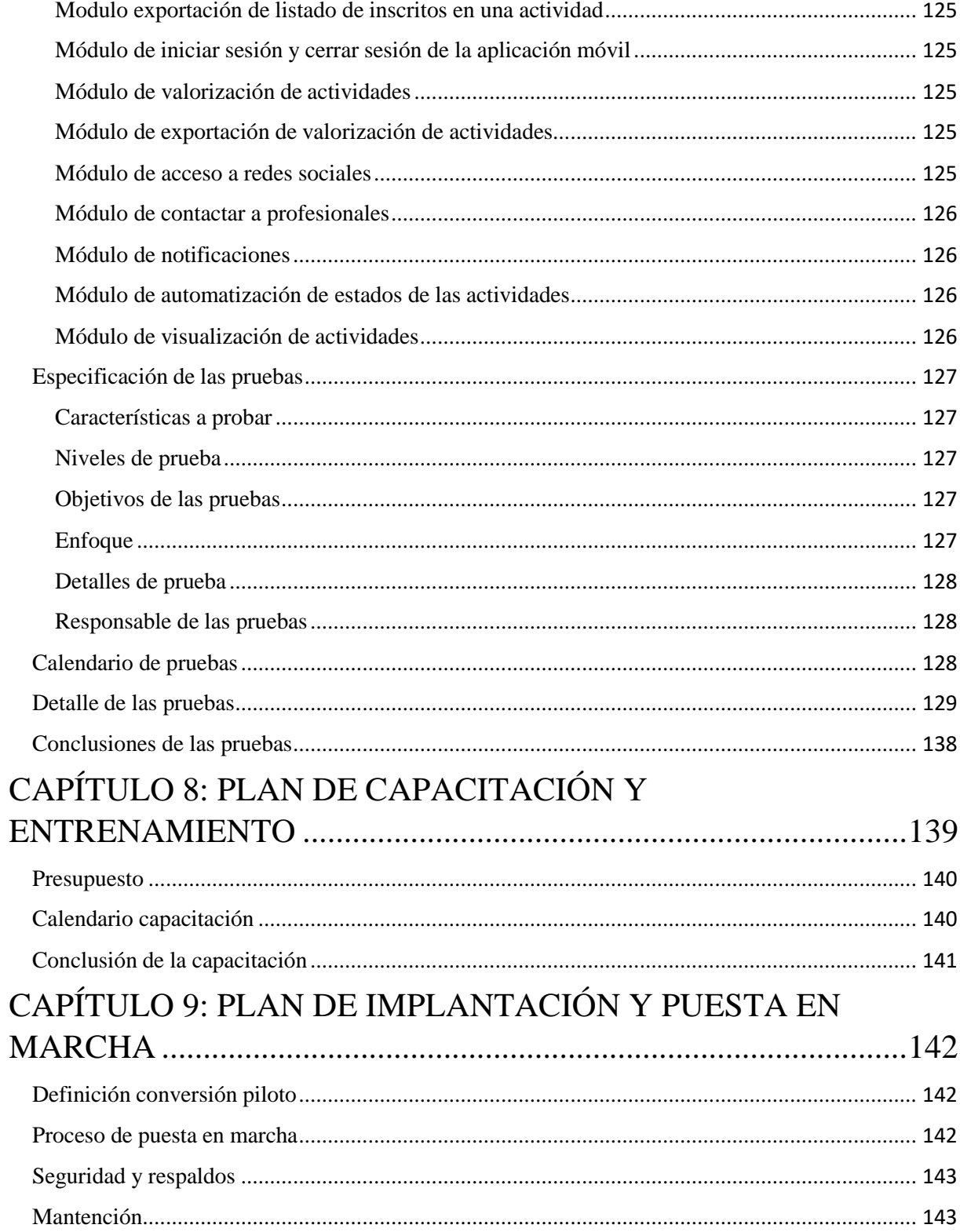

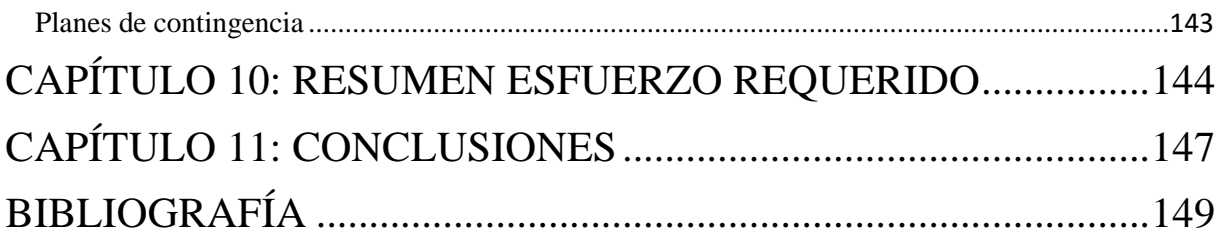

# Índice Ilustraciones

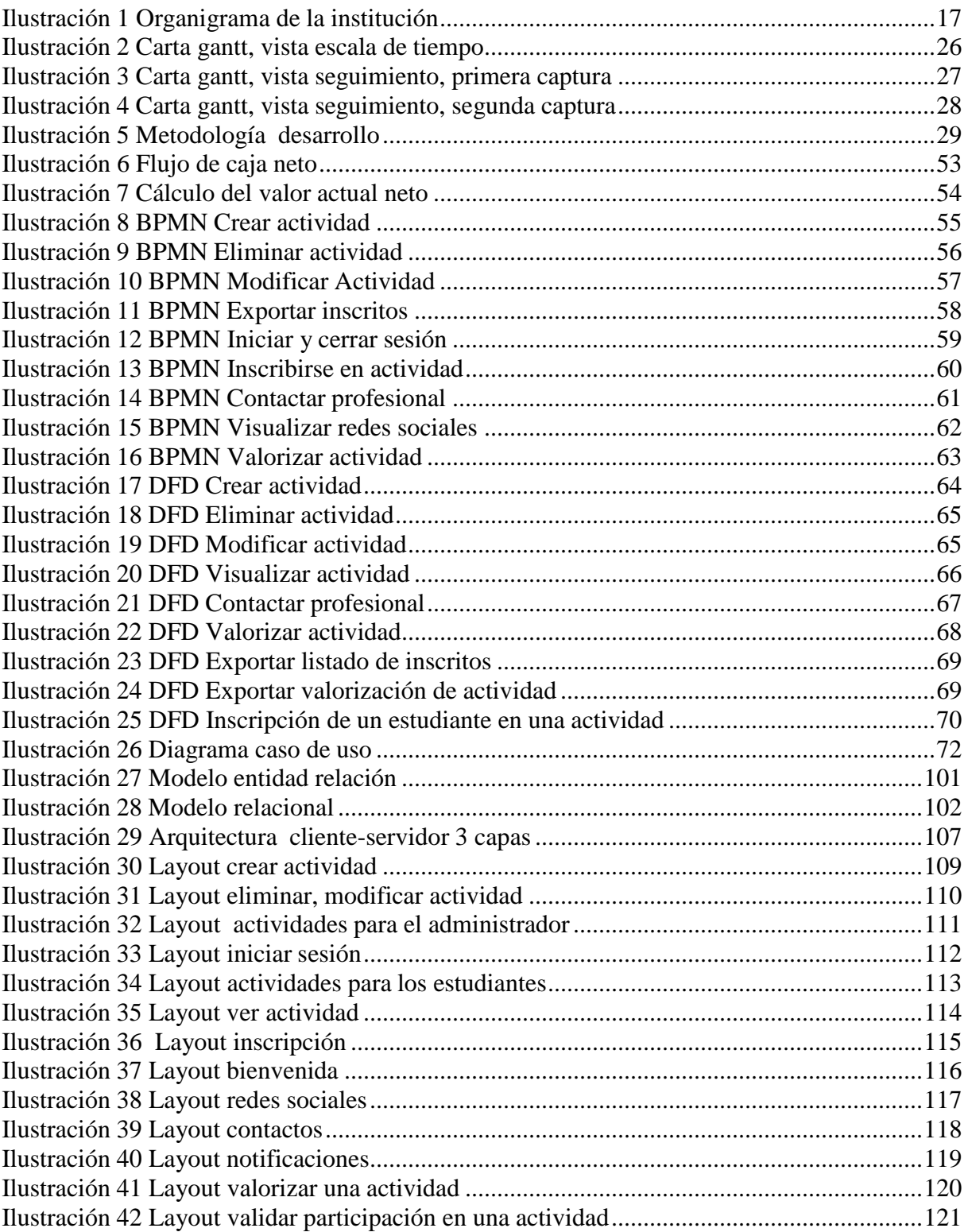

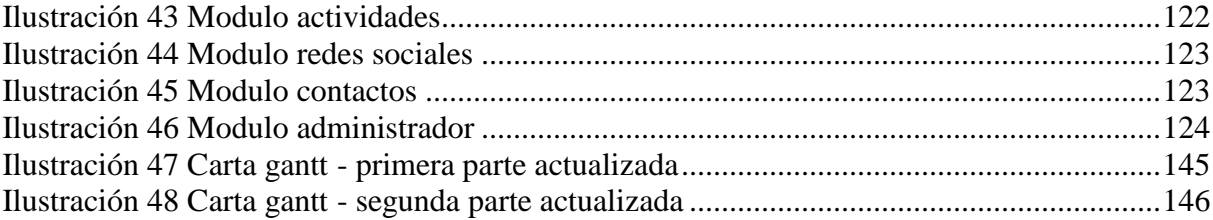

# Índice de tablas

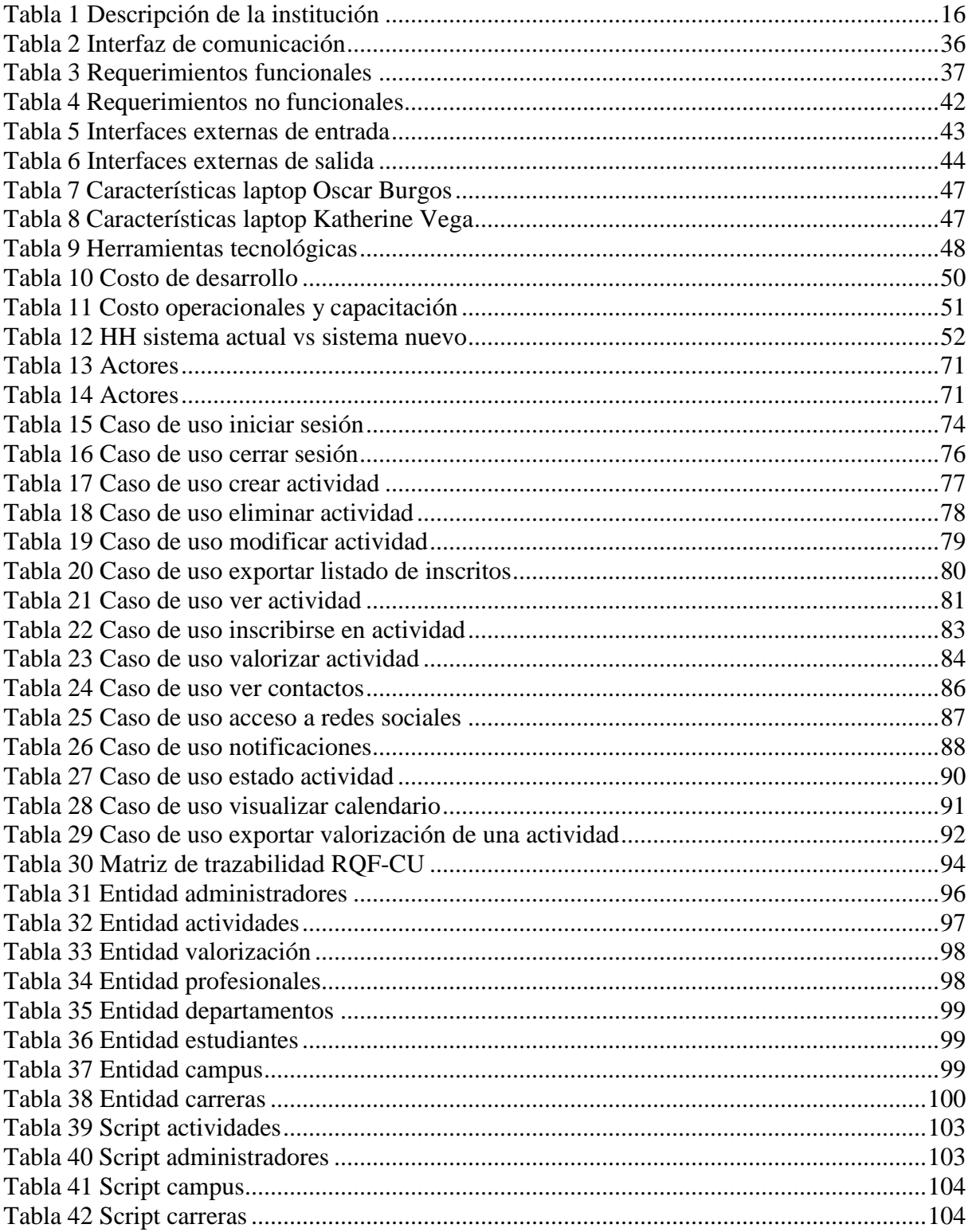

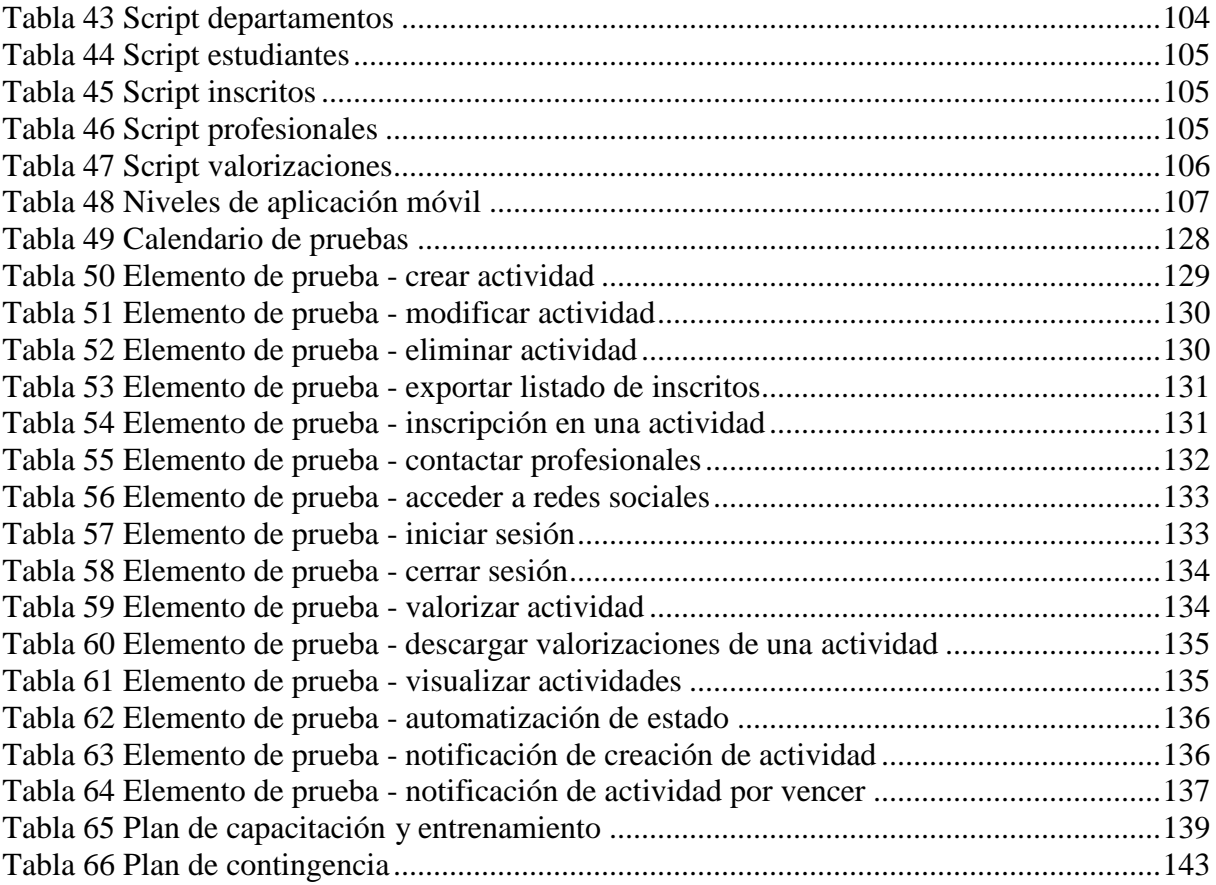

# <span id="page-15-1"></span><span id="page-15-0"></span>Capítulo 1: DEFINICIÓN DE LA INSTITUCIÓN

## Descripción de la institución

A continuación en la tabla 1, se mostrara los datos del departamento de desarrollo estudiantil de la Universidad del Bío-Bío, sede Chillan.

<span id="page-15-2"></span>*Tabla 1 Descripción de la institución*

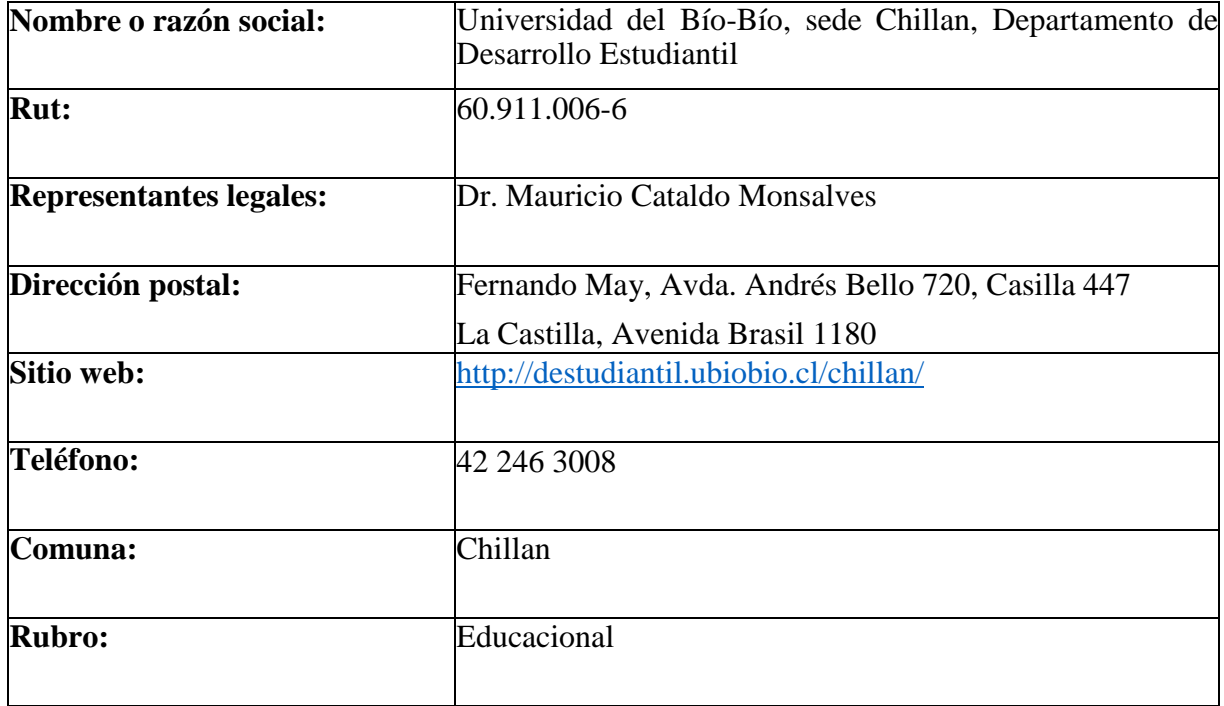

#### <span id="page-16-0"></span>**Organigrama**

Nuestro cliente supervisor que participará en este proyecto es Josefina Parot, kinesióloga profesional que pertenece al sub departamento de Actividad física, deportes y recreación. Sin embargo también tenemos contacto directo con la sub directora Andrea Fuentes que pertenece a la sub dirección de desarrollo estudiantil.

A continuación en la ilustración 1 presentaremos el organigrama que corresponde al Departamento de Desarrollo Estudiantil, sede Chillan.

<span id="page-16-1"></span>*Ilustración 1 Organigrama de la institución*

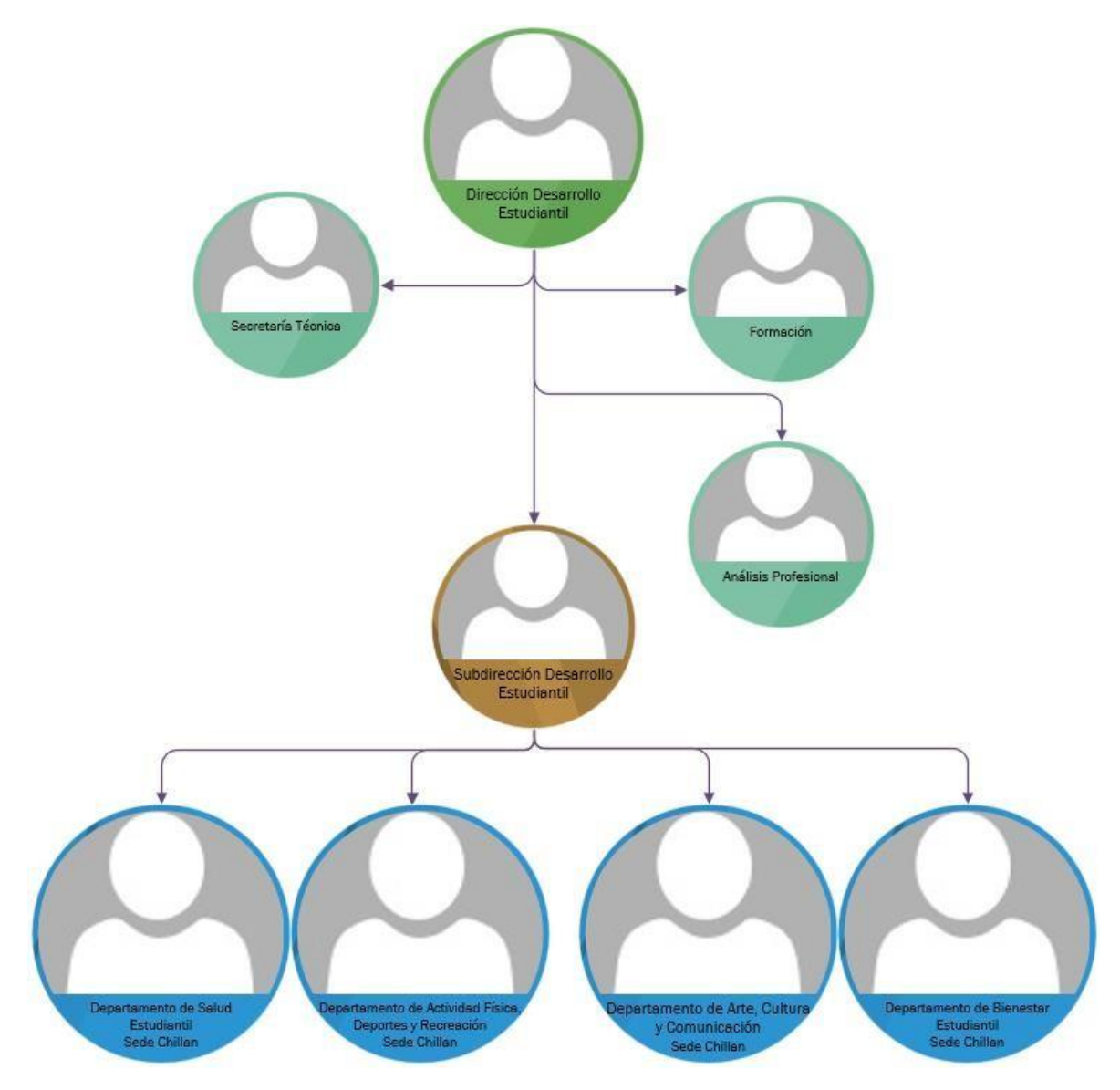

#### <span id="page-17-0"></span>Misión

El Departamento de Desarrollo Estudiantil es una unidad que acompaña el desarrollo de las dimensiones humanas (cuerpo-intelecto-emoción- espíritu- contexto), de las y los estudiantes UBB, a modo que alcancen sus objetivos formativos y de transformación de la realidad social. (DDE, Departamento de Desarrollo Estudiantil, 2021)

#### <span id="page-17-1"></span>Visión

Ser una unidad comprometida con una acción interdisciplinaria y humanizada, que oportuna, eficaz y participativamente aborda los aspectos vitales, socioculturales, creativos, deportivorecreativos y espirituales de las y los estudiantes Universidad del Bío-Bío, bajo un clima construido de estabilidad, armonía, inclusión y calidez. (DDE, Departamento de Desarrollo Estudiantil, 2021)

#### <span id="page-18-0"></span>Descripción del área de estudio

#### <span id="page-18-1"></span>Objetivo del área

La Dirección de Desarrollo Estudiantil busca promover y generar la integración social de los alumnos de la Universidad del Bío-Bío, propiciando un ambiente para que encuentre los medios: económicos, de salud, deportes, de orientación y actividades de arte y cultura que contribuyan en su formación, colaborando para que sea un ciudadano creativo, con pensamiento crítico, actitud resiliente, con conciencia social y responsabilidad valórica, bajo un contexto de desarrollo armónico e integral. (DDE, Departamento de Desarrollo Estudiantil, 2021)

A continuación se describirá el objetivo por sub departamento.

#### <span id="page-18-2"></span>Bienestar

Somos un organismo técnico, dependiente de la Dirección de Desarrollo Estudiantil, que tiene por objetivo, contribuir al crecimiento y desarrollo de los y las estudiante, acogiéndolos como persona desde su realidad, generando espacios de confianza, para el fortalecimiento y adquisición de competencias y habilidades brindando beneficios que le permita enfrentar factores de riesgo social, psicosocial, familiar y económico, para que su permanencia en la Universidad sea más enriquecedora y su formación personal y profesional más integral. (DDE, Departamento de Desarrollo Estudiantil, 2021)

#### <span id="page-18-3"></span>Salud

Nuestra misión es llevar adelante con calidez y profesionalismo acciones de salud que motiven a los y las estudiantes a ejercer su responsabilidad en el mejoramiento de su calidad de vida, apoyarlos a resolver enfermedades, y contribuir en su formación integral. (DDE, Departamento de Desarrollo Estudiantil, 2021)

#### <span id="page-19-0"></span>Arte, Cultura y Comunicación

El Departamento de Arte, Cultura y Comunicación fomenta y fortalece la creatividad de sus estudiantes a través de diferentes acciones formativas de desarrollo artístico y cultural, ya sea, a través de su participación directa en los talleres y asignaturas, o bien ofreciéndoles una serie de actividades expositivas en las distintas disciplinas que genera el Departamento; siendo su objetivo final contribuir a la formación integral del estudiante. Pero, este desafío también lo proyecta hacia la comunidad universitaria, generando además una fuerte vinculación entre la universidad y la sociedad que la rodea, desarrollando acciones concretas que permitan generar las competencias que contribuyen en definitiva a la formación y desarrollo integral de las personas. (DDE, Departamento de Desarrollo Estudiantil, 2021)

#### <span id="page-19-1"></span>Actividad Física, Deportes y Recreación

El Departamento de Actividad Física, Deportes y Recreación (DAFDER) es la unidad a cargo promover la actividad física y el deporte de la Universidad del Bío-Bío. A través del fomento en la participación de los estudiantes en distintas disciplinas tanto a nivel formativo, de libre participación o de competencias. (DDE, Departamento de Desarrollo Estudiantil, 2021)

#### <span id="page-20-0"></span>Descripción de la problemática

El departamento de desarrollo estudiantil de la Universidad del Bío-Bío tiene sub departamentos (Salud, Bienestar, Deporte, Arte y Cultura) las cuales constantemente ofrecen diversas actividades a la comunidad estudiantil, ya sean de carácter informativo, recreativos, resolución de problemas, socio educativo, apoyo en salud mental, socio económico, bienestar físico, apoyo agrupación estudiantiles, entre otras.

Detallaremos las principales problemáticas a continuación:

Primero: Los medios de comunicación que tienen para difundir dichas actividades, son a través de correo institucional y redes sociales, no obstante son poco significativas para los estudiantes ya que éstos poseen poca participación en sus correos electrónicos, solo le dan importancia a los asuntos de asignatura, y en su bandeja de entrada siempre están recibiendo todo tipo de contenido.

Segundo: Las redes sociales es un canal que todos utilizan, es de carácter informal, en esta plataforma no tienen la opción de inscribirse a través de un formulario, las publicaciones de dichas acciones se pierden en el inicio de su red social, razón por la cual pasan desapercibidas y tienen poca participación.

Tercero: Los profesionales del Departamento de Desarrollo Estudiantil actualmente tienen una mala gestión de sus actividades, hay ocasiones en que desconocen las actividades que ya tienen una determinada fecha y quien las está promocionando, por eso se forman conflicto de fecha para realizar una actividad.

Cuarto: Los estudiantes desconocen los profesionales que están para prestar su ayuda y muchas veces no saben dónde encontrar el contacto para poder pedir asesoría en diferentes temas de interés, eso los lleva a perder la asistencia que el Departamento de Desarrollo Estudiantil les puede brindar.

Quinto: Los profesionales no tienen una retroalimentación de la actividad que se realizó para saber si son de interés para los estudiantes y si ha resultado beneficiosa.

Sexto: Actualmente estamos sufriendo una pandemia a nivel mundial que todos nos hemos visto afectado y nos ha llevado a realizar muchas actividades con herramientas tecnológicas. No obstante esto también afecta a lo que nos ofrece el Departamento de Desarrollo Estudiantil, actualmente utiliza diversas plataformas de video conferencia para que los estudiantes participen de manera virtual. Esto requiere de los contactos de cada inscrito en la actividad.

Séptimo: las actividades que se publican están en varias plataformas y no existen un orden de cuales se han creado recientemente o cual está próxima a realizar.

Octavo: No existe una notificación de creación de actividad, solo la publicación. También no hay un recordatorio de una actividad cuando este próxima a realizarse.

Noveno: La creación de actividades no tiene un formato estándar que facilite su publicación, conlleva un gran trabajo y esfuerzo. Si existe la necesidad de modificar la actividad, se debe eliminar o reenviar la actividad corregida.

Lo anterior mencionado nos ha motivado a desarrollar un proceso distinto para la difusión de dichas actividades, en la cual se desea llamar la atención de los estudiantes y promover su participación, ansiamos que sientan la preocupación de saber que les ofrece el departamento de desarrollo estudiantil, hacerles saber que no solo brinda beneficio y atención médica, sino una amplia variedad de acciones para facilitarles su estadía en la universidad y que están abiertas a la comunidad durante todo el año académico.

Los profesionales que participan en la difusión, necesitan tener un sistema para planificar y tener un orden de las actividades que ofrecen a la comunidad, saber cuáles son los temas de intereses y cuales necesitan más énfasis. También necesitan tener un formato para la creación de actividades para que sea un proceso estándar y a su vez tener insumos de información post actividad para hacer retroalimentación de los intereses de los estudiantes.

Los estudiantes necesitan información clara y ordenada de las actividades en una misma plataforma. También requieren de los contactos de los profesionales para su necesidad. Es importante que los estudiantes sean notificados de las actividades que se han creado y están por realizarse.

A continuación detallaremos la solución técnica que proponemos. Desarrollaremos una aplicación móvil **nativa** en lenguaje **JAVA**, utilizando **Android Studio** como herramienta de programación, **WebServices** como servicio para comunicación entre **cliente**-**servidor** en lenguaje **PHP** y un gestor de **Base de Datos** con motor **Mysql.** 

Mencionaremos soluciones de algunos problemas:

Primera solución: Dentro de esta aplicación móvil desarrollaremos un módulo para crear actividades con un formato estándar que satisfaga toda la información que necesite ser publicada. También proveeremos un inicio en donde se podrá visualizar todas las actividades vigentes con su información para saber en qué fecha se realizara cada una de ellas, así evitando que existen conflictos de horario.

Segunda solución: Las actividades que los profesionales publiquen se encontraran todas alojadas en la misma plataforma que vamos a desarrollar. La aplicación será capaz de enviar notificaciones automáticamente cuando se cree una actividad y este por realizarse.

Tercera solución: Los profesionales podrán descargar una plantilla con toda la información de los estudiantes inscritos para poder compartirles video conferencia. Los estudiantes después de haber participado, podrán valorizar la actividad con comentarios para que los profesionales obtengan retroalimentación de dicha acción.

Cuarta solución: Crearemos un módulo para alojar toda la información de contacto que corresponda a cada profesional que pueda prestar servicio. Los estudiantes podrán ser redirigidos a la aplicación de su preferencia para redactar un correo electrónico al profesional que requieran de su asistencia. En otro modulo podrán ser redirigidos a las redes sociales asociadas al Departamento de Desarrollo Estudiantil.

Es por este motivo que se plantea el proyecto, facilitando la comunicación y el acceso a las diversas acciones que el departamento de desarrollo estudiantil les pueda ofrecer a los y las estudiantes, siendo un paso más personalizado, causando un mayor impacto, y facilitando el trabajo a toda la comunidad universitaria.

## <span id="page-24-1"></span><span id="page-24-0"></span>CAPÍTULO 2: PLANIFICACIÓN INICIAL DEL PROYECTO Objetivos del proyecto

#### <span id="page-24-2"></span>Objetivo general

Desarrollar una aplicación móvil para el Departamento de Desarrollo Estudiantil (DDE) con el objetivo de mejorar la difusión de actividades y la entrega de información del equipo profesional. El propósito es que la comunidad de estudiantes pueda participar y conocer los distintos servicios que ofrece dicho departamento.

#### <span id="page-24-3"></span>Objetivo especifico

- $\triangleright$  Identificar variables que intervienen en la difusión de actividades y la información que entregan.
- Entrevistar a profesional que se involucra en la difusión de las actividades que ofrece la DDE para la recopilación de requerimientos.
- Investigación de la problemática actual del Departamento de Desarrollo Estudiantil.
- Estudio, investigación y selección de herramientas tecnológicas para el desarrollo de la aplicación móvil.
- Diseñar e implementar modelo de datos para almacenar información de contacto de los profesionales, la gestión de actividades y gestión de inscripción de estudiantes.
- $\triangleright$  Investigar modelo de proceso de negocio actual para la gestión y difusión de actividades.

#### <span id="page-25-0"></span>Ambiente ingeniería software

#### <span id="page-25-1"></span>Plan de trabajo

Se utiliza Project 2016 para elaborar Carta Gantt.

El proyecto se divide en cuatro grandes etapas. La primera etapa es **FORMULACIÓN PROPUESTA PROYECTO DE TÍTULO**. La segunda etapa es **FORMULACIÓN Y** 

**EVALUACIÓN PROYECTO** donde tendremos el primer incremento entregable, será documentación que definirá los requerimientos de la aplicación. La tercera etapa será **DESARROLLO PRIMERA PARTE**, en este ciclo del proyecto tendremos el segundo entregable, vamos a desarrollar la interfaz de la aplicación móvil con pequeñas funcionalidades y concluiremos actividades de la documentación. La cuarta y última etapa será **DESARROLLO SEGUNDA PARTE**, tendremos el tercer y último entregable, donde va a requerir de nuestro mayor esfuerzo para definir la puesta en marcha del producto y desarrollar las funcionalidades restantes de la aplicación móvil.

## <span id="page-25-2"></span>Vista escala de tiempo carta gantt

A continuación en la ilustración 2 se podrá ver la vista en escala de tiempo general de la carta gantt para el proyecto. Se ven las 4 etapas principales.

<span id="page-25-3"></span>*Ilustración 2 Carta gantt, vista escala de tiempo*

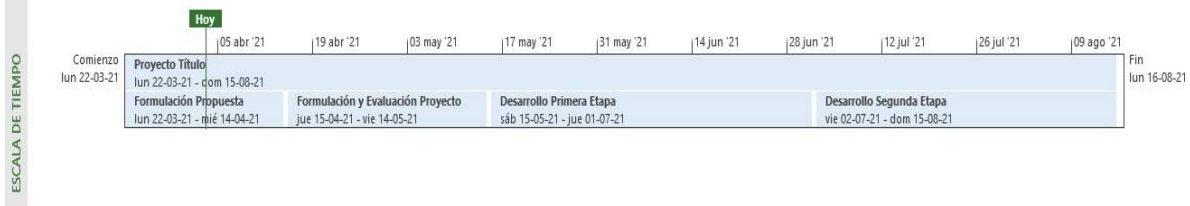

## Vista seguimiento carta gantt, primera captura

A continuación en la ilustración 3 se podrá ver la primera captura general en vista del seguimiento de la carta gantt cuando fue

#### creada en su primera versión.

*Ilustración 3 Carta gantt, vista seguimiento, primera captura*

<span id="page-26-0"></span>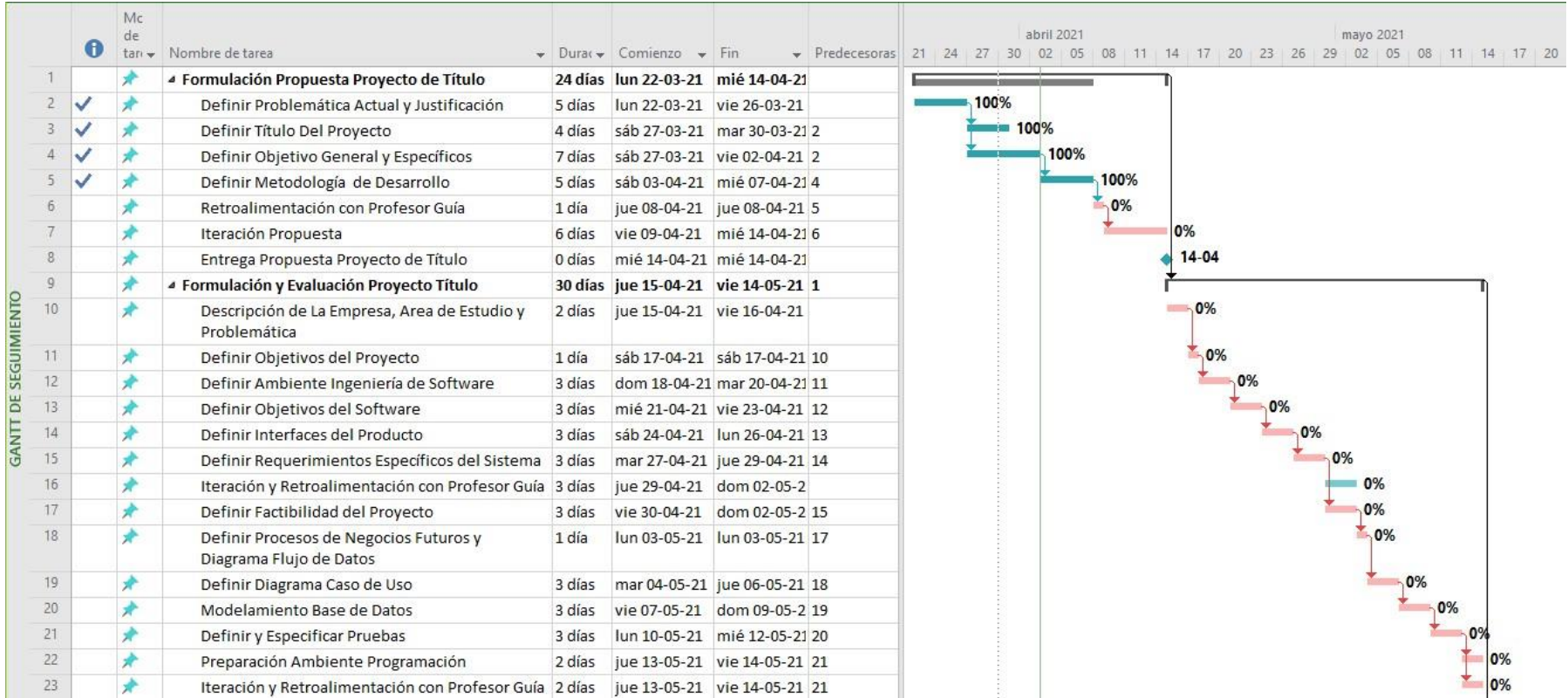

## Vista seguimiento carta gantt, segunda captura

A continuación en la ilustración 4 se podrá ver la segunda captura general en vista del seguimiento de la carta gantt cuando fue

#### creada en su primera versión.

#### *Ilustración 4 Carta gantt, vista seguimiento, segunda captura*

<span id="page-27-0"></span>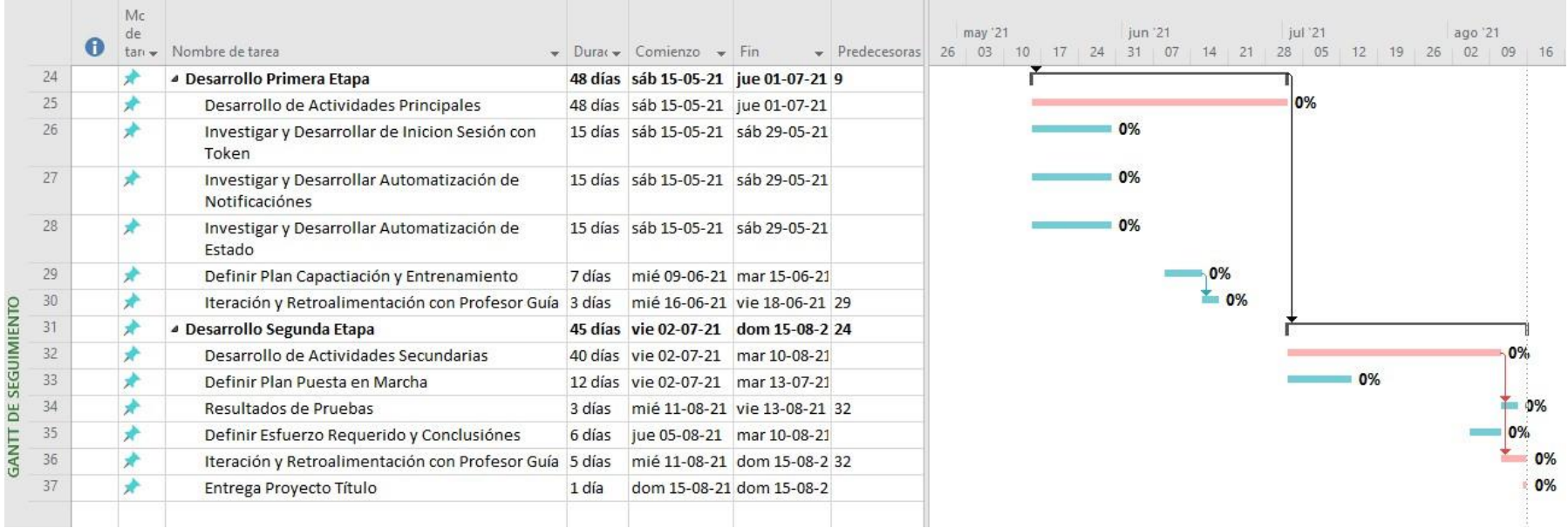

#### <span id="page-28-0"></span>Metodología desarrollo

A continuación en la ilustración 5, se puede apreciar una representación gráfica de la metodología de desarrollo que se utilizara para el progreso del proyecto.

<span id="page-28-1"></span>*Ilustración 5 Metodología desarrollo*

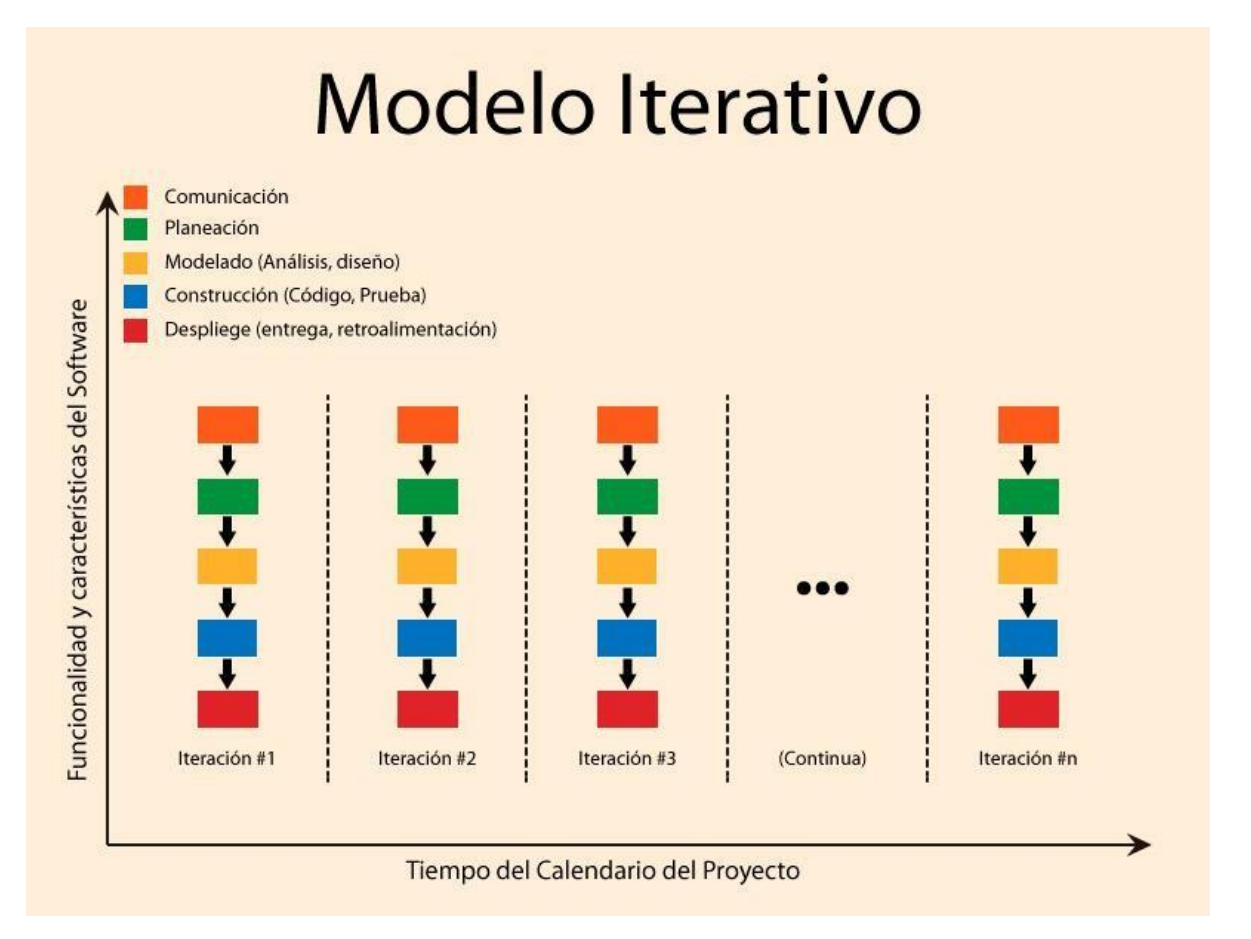

El desarrollo de la aplicación se elaborara con la **Metodología Incremental**, debido a la magnitud de la aplicación, a los recursos y poco tiempo que se cuentan para este proyecto. Otra razón por la cual elegimos la metodología es que no estaremos en continuo contacto con el cliente (Profesional de Desarrollo Estudiantil).

La metodología es beneficiosa, para proyectos como este en el que hay cambios de requerimientos constantemente, además los altos riesgos se mitigan para los desarrolladores inexpertos. (Proyectos Agiles, S/A)

En la etapa **FORMULACIÓN Y EVALUACIÓN PROYECTO**, vamos a enfocarnos en el análisis y diseño de este, donde no será necesario entregar una pequeña parte del producto al cliente, pero si vamos a iterar la documentación para establecer los requerimientos de la aplicación móvil.

Después de la formulación y evaluación del proyecto restan dos incrementos entregables. En el primer incremento vamos a mostrar al cliente las pantallas principales de la aplicación que tendrá gran parte del diseño realizado y con pequeñas funcionalidades, para hacer una retroalimentación de la aplicación móvil. En el segundo incremento que será el último, vamos a entregar el producto completo con todas sus funcionalidades.

A continuación realizaremos una retroalimentación respecto a esta metodología iterativa.

Dada la situación en la que estamos haciendo reuniones online con el cliente, profesor guía, y compañero de proyecto. Esta metodología nos ha resultado beneficiosa por el hecho de que cada hito o punto de control lo vamos iterando continuamente hasta pasar a la siguiente etapa, con el objetivo de ir desarrollando la aplicación móvil al gusto del cliente. Esto nos ayuda a que el cliente viera el esfuerzo y trabajo que realizamos, guiarlos por el camino para que nosotros pudiéramos obtener la información necesaria para identificar los objetivos del proyecto, ya que en un principio hubo muchas ideas pero con destinos diferentes.

Agradecemos la participación que tuvieron nuestros clientes en cada reunión y su buena voluntad de escucharnos para guiarlos al éxito del proyecto.

#### <span id="page-30-0"></span>Técnicas y notaciones

Casos de uso, Modelo de Procesos de Negocio **BPMN**, Modelo de datos **MER**, Diagrama de Flujo de Datos **DFD.** 

#### <span id="page-30-1"></span>Herramientas de apoyo al desarrollo de la aplicación móvil

Serán utilizados diversos programas IDE ́s (Entorno de Desarrollo Integrado) para codificar el sistema, también gestores de bases de datos para el almacenamiento masivo de la información, diferentes herramientas para modelar y diseñar. (Hat, 2021)

A continuación los programas que serán utilizados.

- **Gitlab:** Repositorio de código de la aplicación móvil. (Git Lab, 2021)
- **Workbench:** Para modelar y diseñar MER-MR. (MySql, 2021)
- **Enterprise Architect:** Para modelar y diseñar BPMN. (Sparx Systems, 2021)
- **Visual Studio Code:** Editor de código para programar los WebServices. (Visual Studio Code, 2021)
- **PhpMyAdmin:** Para crear y administrar la base de datos. (UBB, 2021)
- **Visio:** Para modelar y diseñar Casos de Uso. (Microsoft, Microsoft, 2021)
- **Project:** Para diseñar Carta Gantt. (Microsoft, 2021)
- **Android Studio:** Plataforma para desarrollar el código fuente de la aplicación móvil. (Developers, 2021)
- **WinSCP:** Para la subida de ficheros al servidor. (WinSCP, 2021)
- **Zoom:** Para reuniones con el equipo de trabajo, cliente y profesor guía. (Zoom, 2021)
- **NotePad++:** Editor de código para programar script de creación y poblamiento base de datos. (Notepad, 2021)
- **Microsoft Word:** Programa para editar texto de la documentación del proyecto. (Microsoft, 2021)

## <span id="page-31-0"></span>Definiciones, Siglas y Abreviaciones

**DDE:** Dirección Desarrollo Estudiantil.

**VRA:** Vicerrector Académico.

**Token Autenticación:** Acto o proceso de confirmar que algo es quien dice ser.

**BPMN:** Modelo de Gestión de Procesos de Negocios

**MER:** Modelo Entidad Relación.

**MR:** Modelo Relacional.

**WebServices:** Tecnología que utiliza un conjunto de protocolos y estándares que sirven para intercambiar datos entre cliente-servidor.

## <span id="page-32-0"></span>CAPÍTULO 3: ESPECIFICACIÓN DE REQUERIMIENTOS DE SOFTWARE

## <span id="page-32-1"></span>Alcances

- La aplicación móvil permitirá publicar actividades en la misma plataforma para la comunidad y recopilar información de cuantos estudiantes participaron.
- La aplicación móvil tendrá un proceso automatizado para notificar a los usuarios estudiantes cuando una actividad se crea y esté por realizarse.
- La aplicación móvil entregará información de contacto de los profesionales de la DDE, y podrá redirigir a las redes sociales de cada sub departamento.
- La aplicación móvil va a mejorar la gestión y creación de actividades, permitiendo a los profesionales realizar este proceso de manera ordenada y en un menor tiempo.

#### <span id="page-32-2"></span>**Limites**

- La aplicación móvil no pedirá cuenta de registro para ser utilizada por los estudiantes.
- La aplicación móvil solo será administrada por los usuarios profesionales de la DDE.
- La aplicación móvil solo automatizará el estado de las actividades y las notificaciones.
- La aplicación móvil no permitirá agendar horas de atención con profesionales de la DDE.

#### <span id="page-33-0"></span>Objetivos del software

#### <span id="page-33-1"></span>Objetivo general

Desarrollar una aplicación móvil para cambiar la manera de gestión y creación de actividades, difusión de información de contacto de profesionales y acercamiento a las redes sociales de los sub departamentos de desarrollo estudiantil.

#### <span id="page-33-2"></span>Objetivo especifico

- Diseñar la aplicación con lenguaje coloquial y un interfaz representando a la Universidad del Bío-Bío, para incentivar su uso.
- Automatizar notificaciones cuando se cree una actividad y este por vencer.
- Desarrollar token de autenticación para el inicio de sesión de los administradores usuarios de la aplicación.
- Desarrollar valorización posterior a las actividades.
- Desarrollar la automatización de actividades cuando el cupo este en su límite.
- Desarrollar una aplicación móvil responsiva para ser utilizada en diferentes tamaños de dispositivos Android.
- Generar archivo .csv con el listado de los estudiantes que se han inscrito en una actividad.

## <span id="page-34-0"></span>Descripción global del producto

#### <span id="page-34-1"></span>Interfaz de usuario

A continuación vamos a presentar las interfaces que utilizaran los clientes usuarios para el uso de la aplicación móvil.

- Los colores de la aplicación van a ser similares a la aplicación YoSoyUBB, manteniendo el azul y blanco como tono principal.
- Tendrá un mensaje de bienvenida para los usuarios.
- Dispondrá de un menú inferior con 4 módulos para la interacción y necesidad del usuario.
- Gozará de mensajes por cada acción que obtenga un resultado.
- Tendrá soporte para distintos tamaño de dispositivos android.
- Contará con un filtro de actividades para visualizar el orden por departamento o fecha próxima a realizarse.
- Contará con login de administrador, cuyo ingreso será mediante rut y contraseña.

#### <span id="page-34-2"></span>Interfaz de hardware

- La aplicación móvil no tendrá limitaciones de uso de hardware, solo se debe contar con un dispositivo Smartphone para el uso y una versión de android superior o igual a 6.0.
- La infraestructura de la aplicación móvil será compuesta de un servidor web basado en el lenguaje PHP, una base de datos montada en un motor de MySql, y la vista para el usuario que estará contenida en el código fuente de la aplicación móvil, basada en la tecnología Android.

## <span id="page-35-0"></span>Interfaz de software

- La aplicación móvil solo podrá ser utilizada en dispositivos Android superiores o igual a la versión 6.0.
- El servidor web para la comunicación entre la aplicación y la base de datos, estará alojada en la universidad del bío-bío.

## <span id="page-35-1"></span>Interfaces de comunicación

A continuación en la tabla 2 vamos a especificar las interfaces de comunicación que utiliza la aplicación móvil para cargar los datos y obtener información.

<span id="page-35-2"></span>*Tabla 2 Interfaz de comunicación*

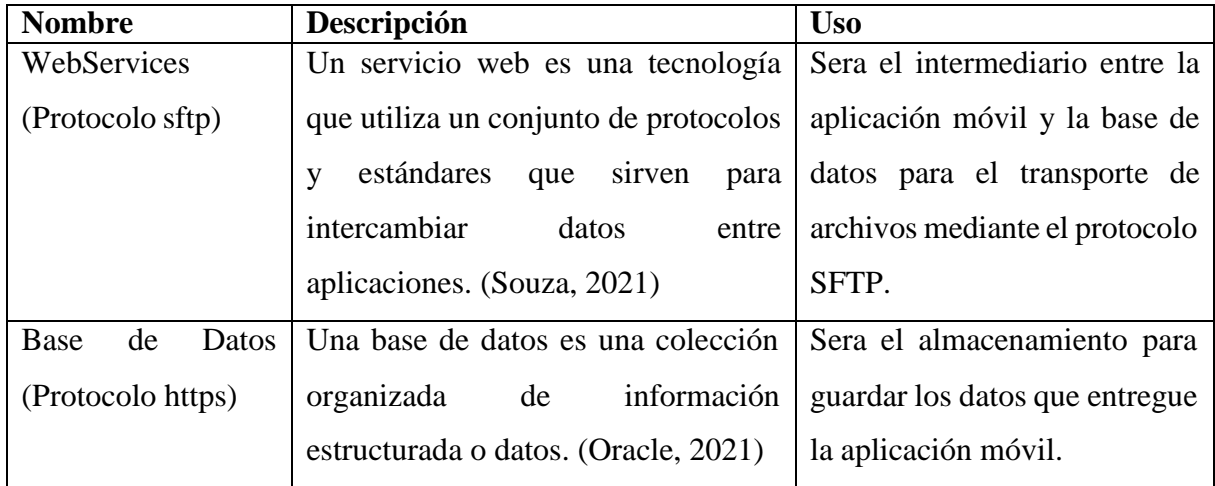
## Requerimientos específicos

## Requerimientos funcionales de la aplicación móvil

A continuación en la tabla 3 se especificara los requerimientos funcionales que describirán lo que debe hacer la aplicación móvil.

*Tabla 3 Requerimientos funcionales*

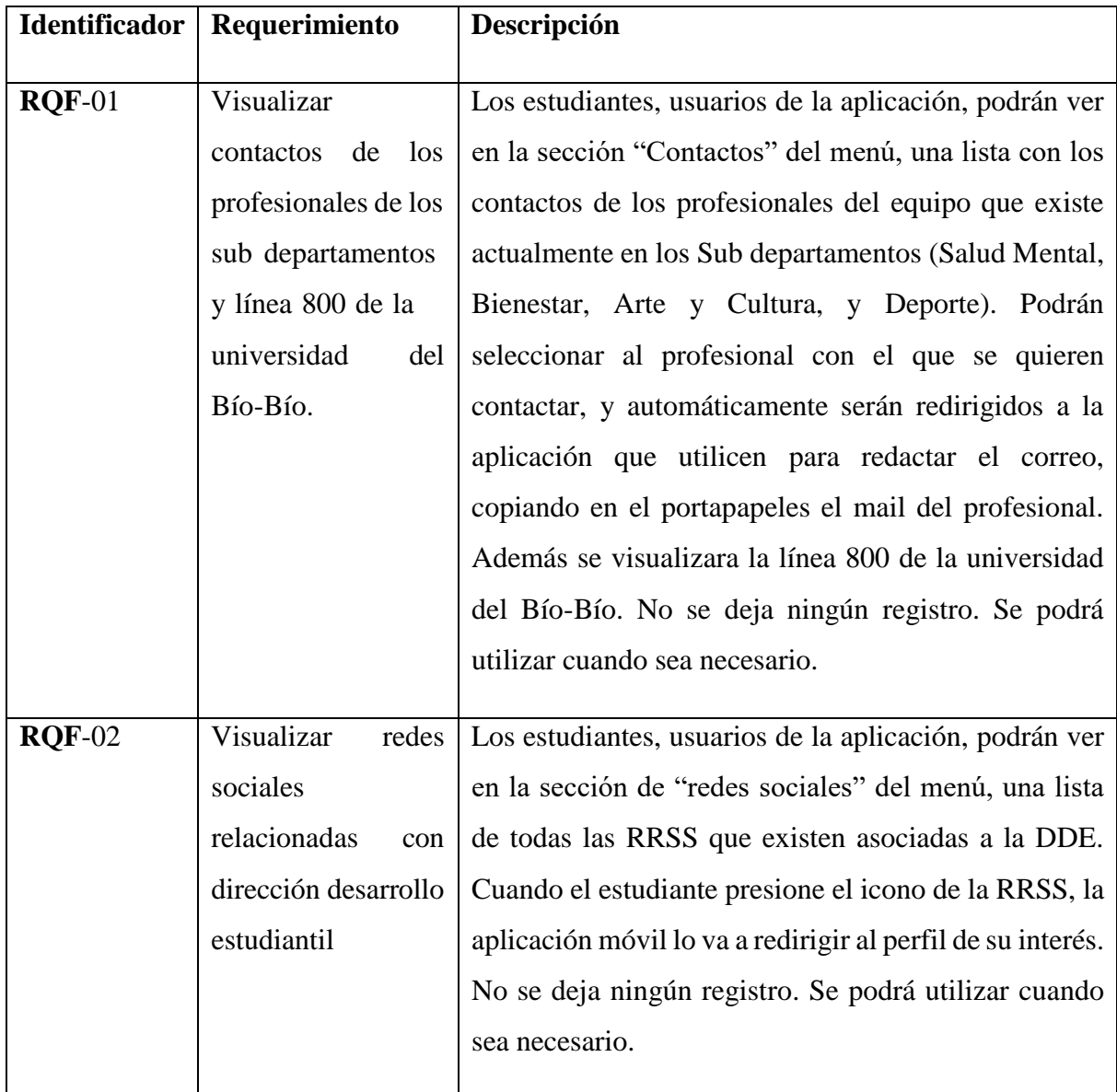

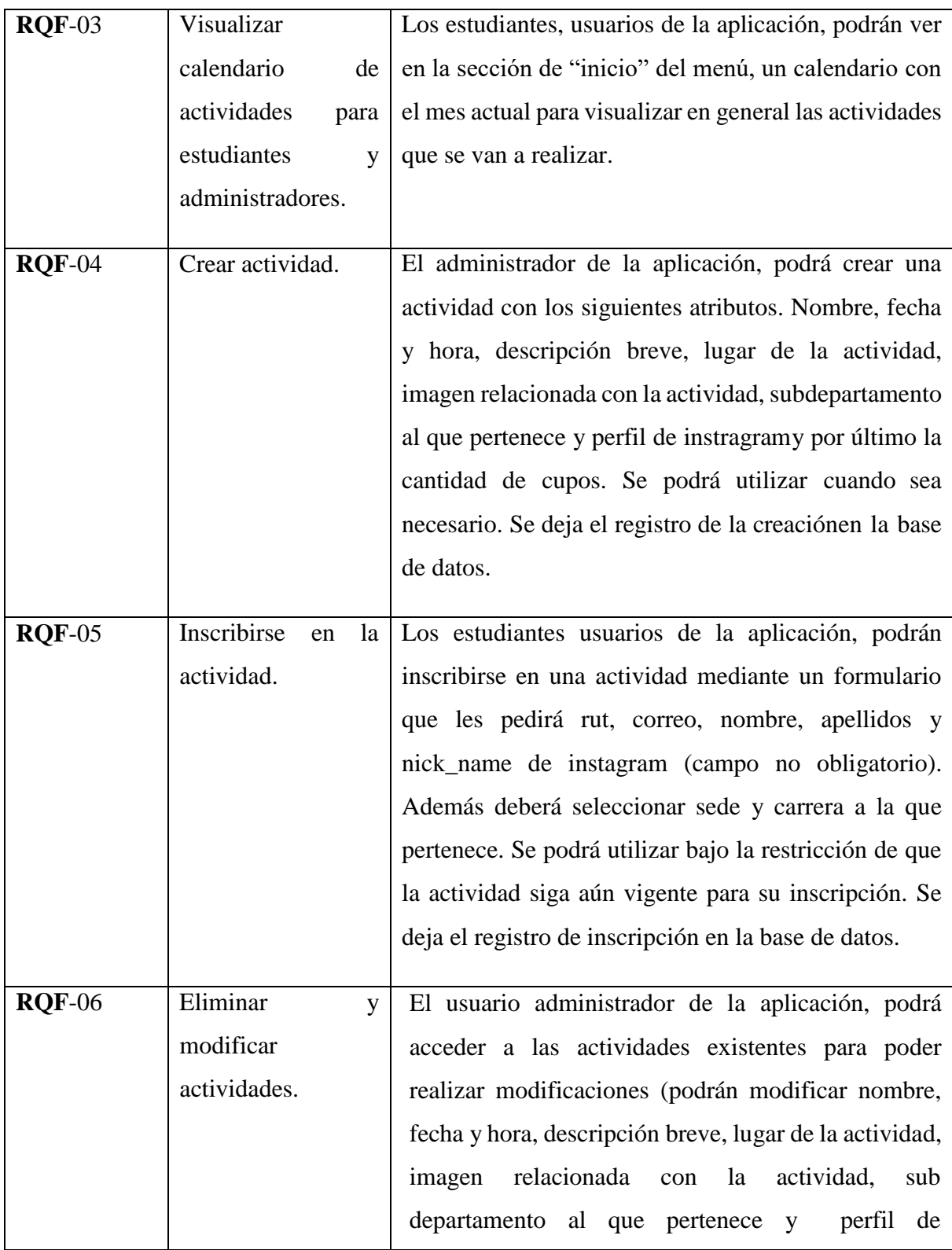

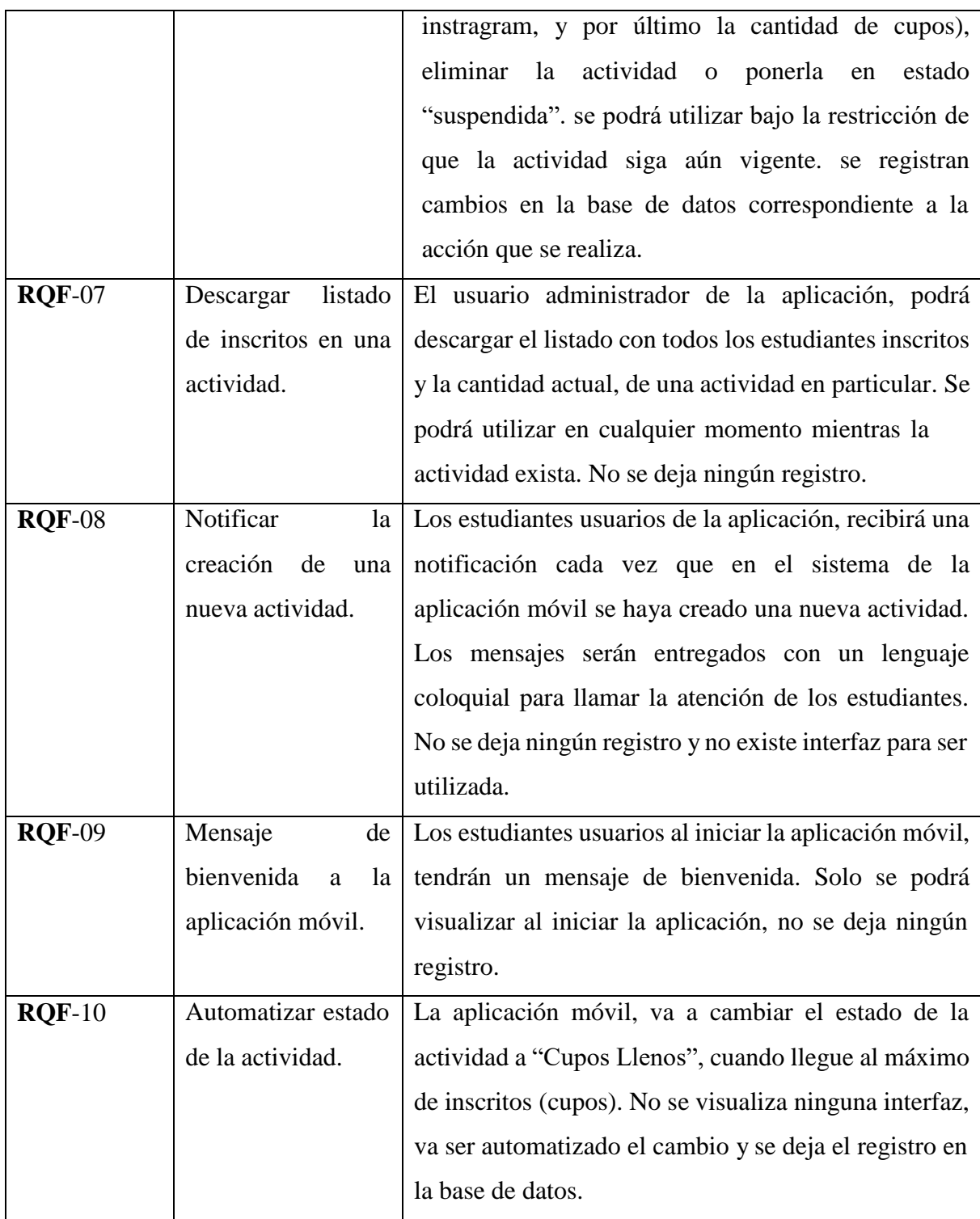

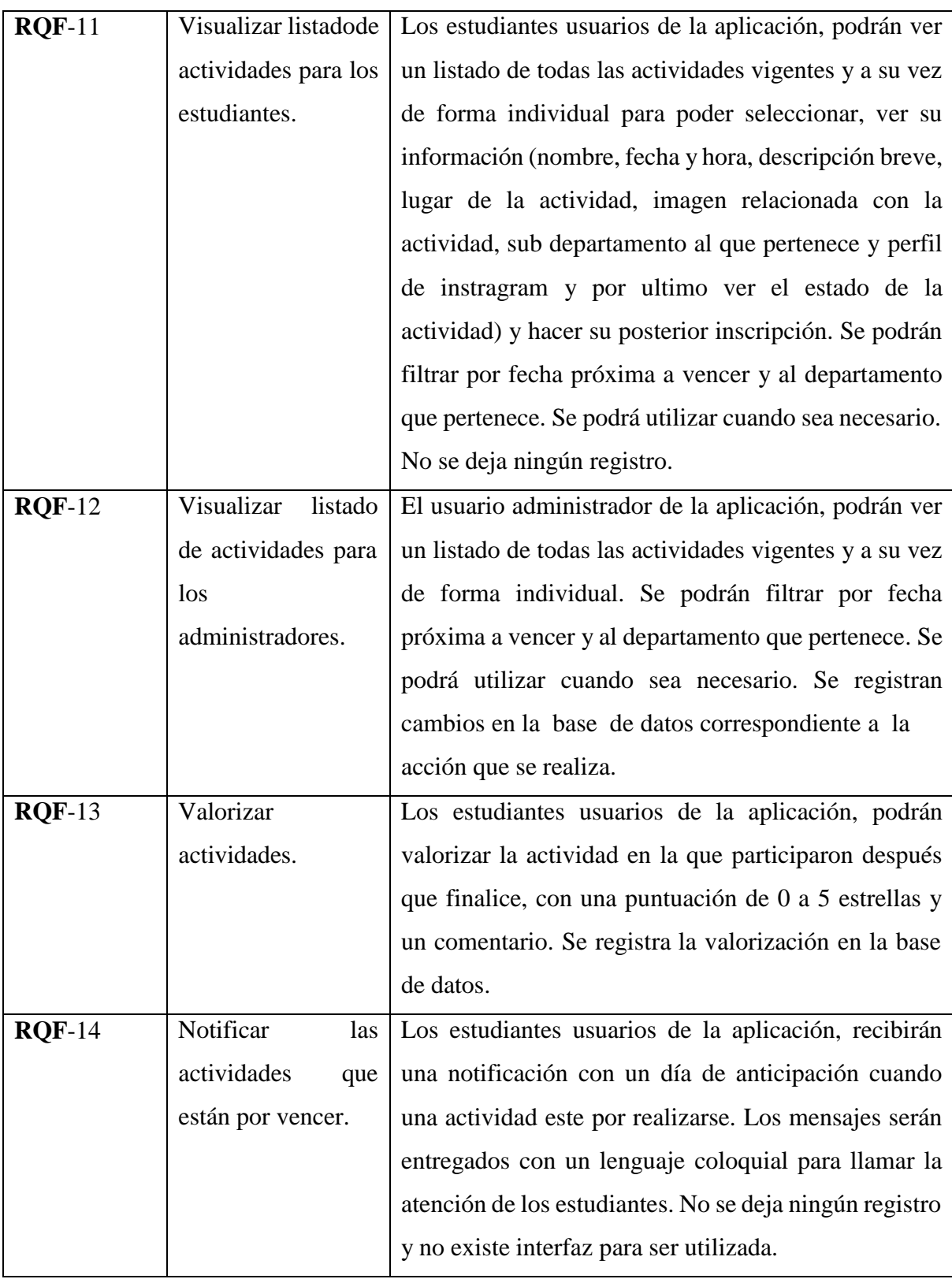

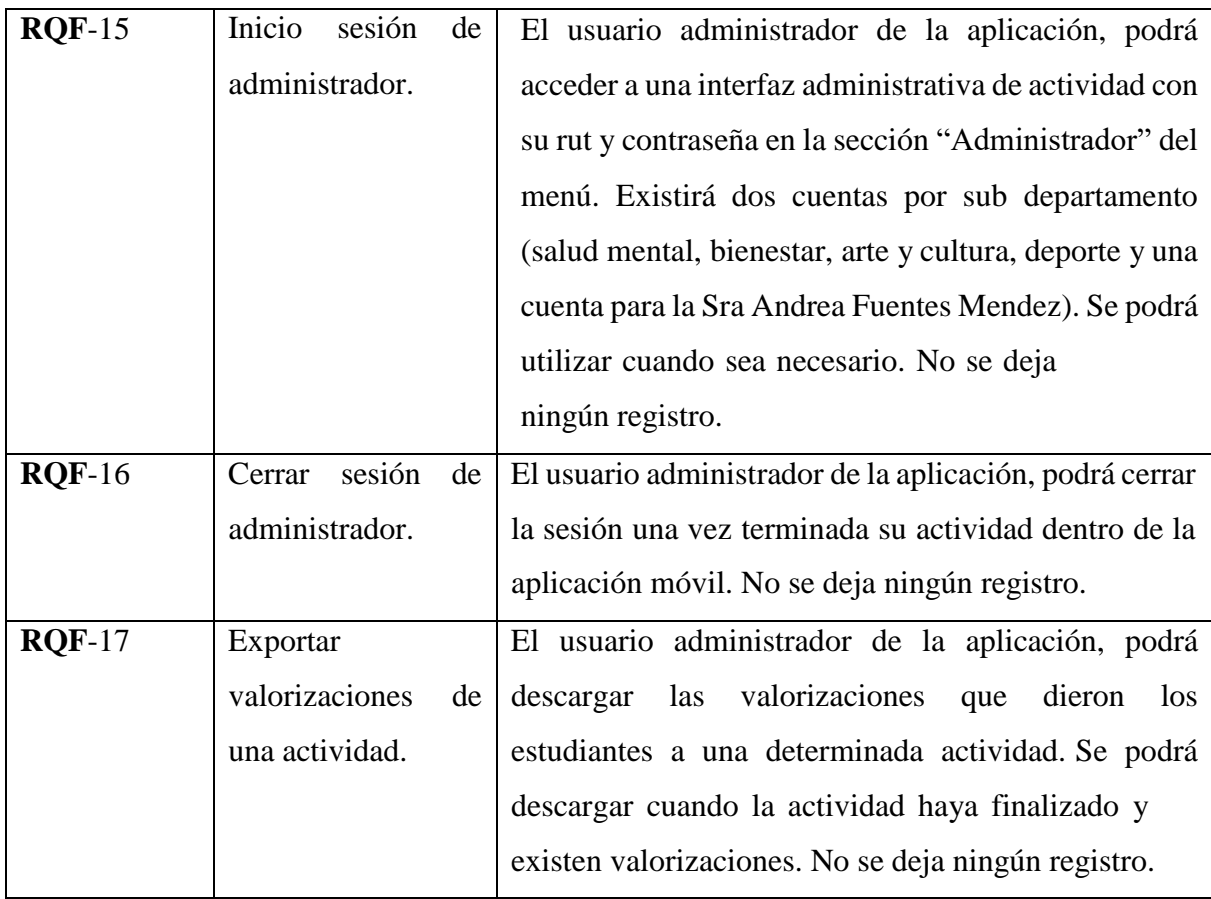

## Requerimientos no funcionales de la aplicación móvil

A continuación en la tabla 4 se especificara los requerimientos no funcionales que describirán lo que debe hacer la aplicación móvil.

*Tabla 4 Requerimientos no funcionales*

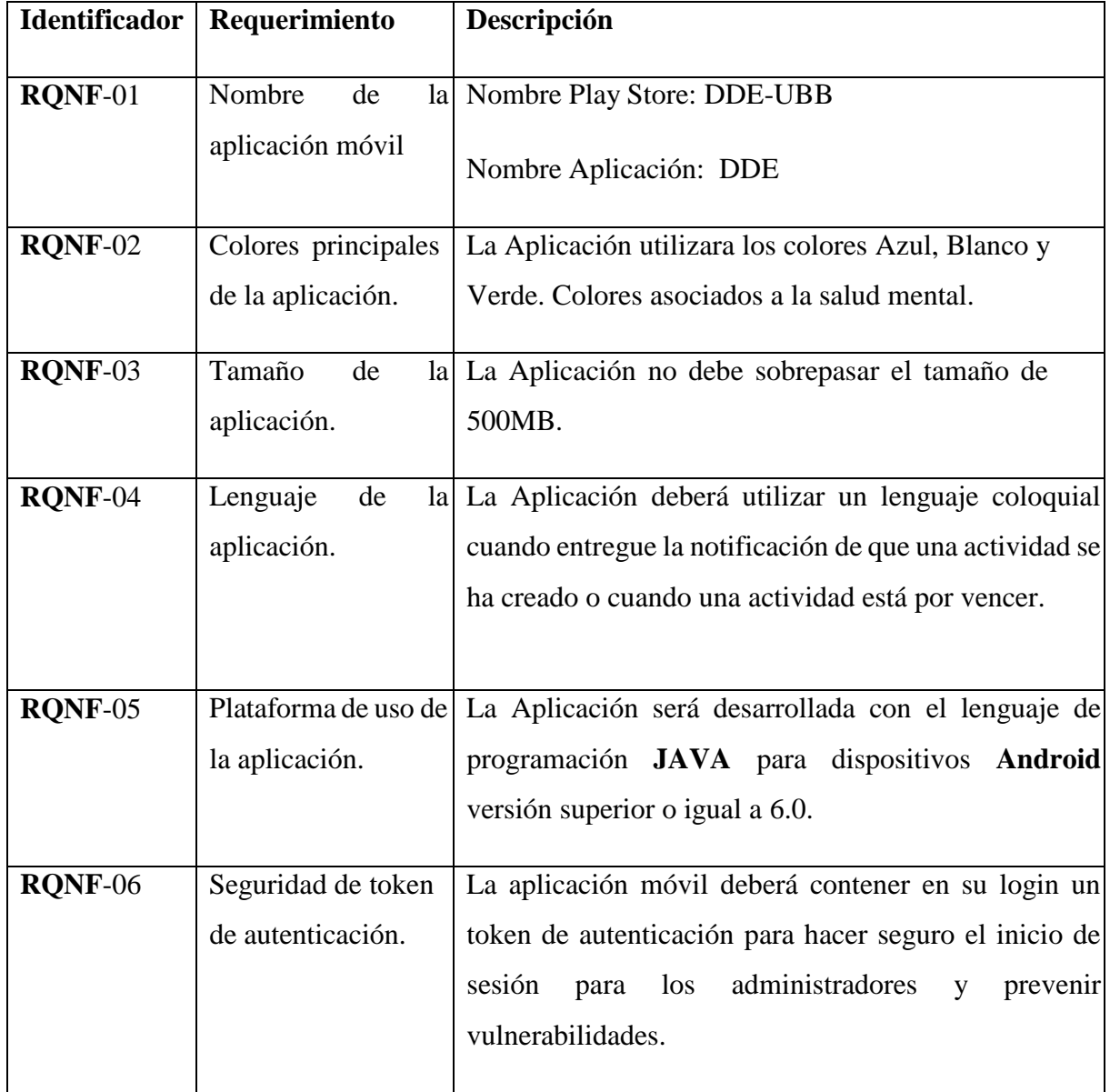

# Interfaces externas de entrada

A continuación en la tabla 5 se presenta las interfaces externas de entrada. *Tabla 5 Interfaces externas de entrada*

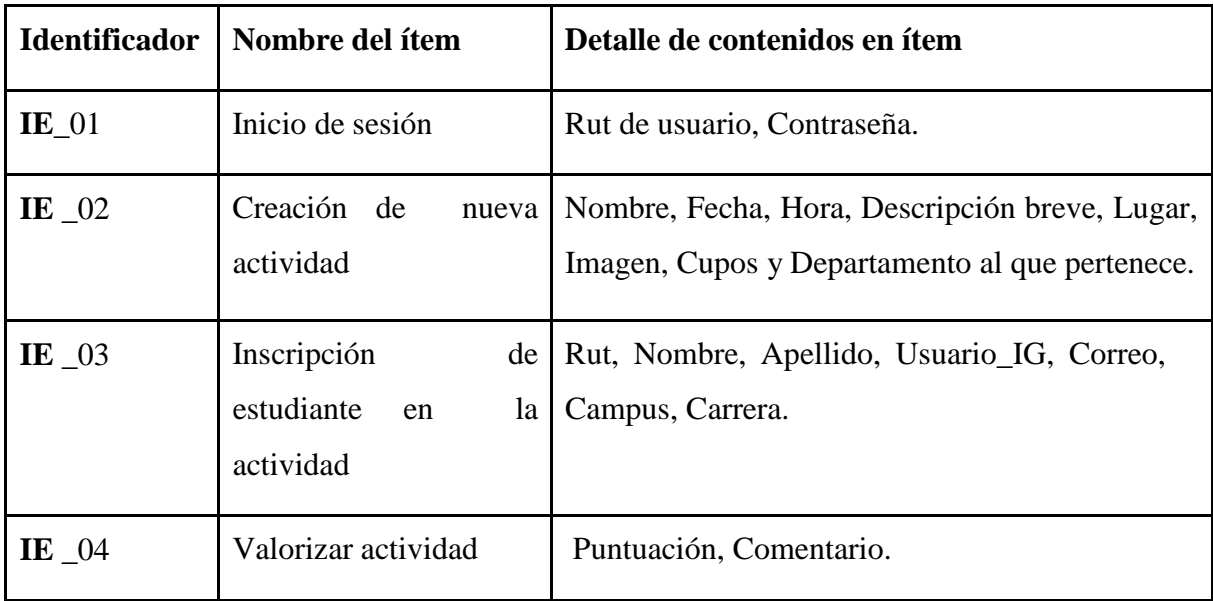

# Interfaces externas de salida

A continuación en la tabla 6 se presenta las interfaces externas de salida. *Tabla 6 Interfaces externas de salida*

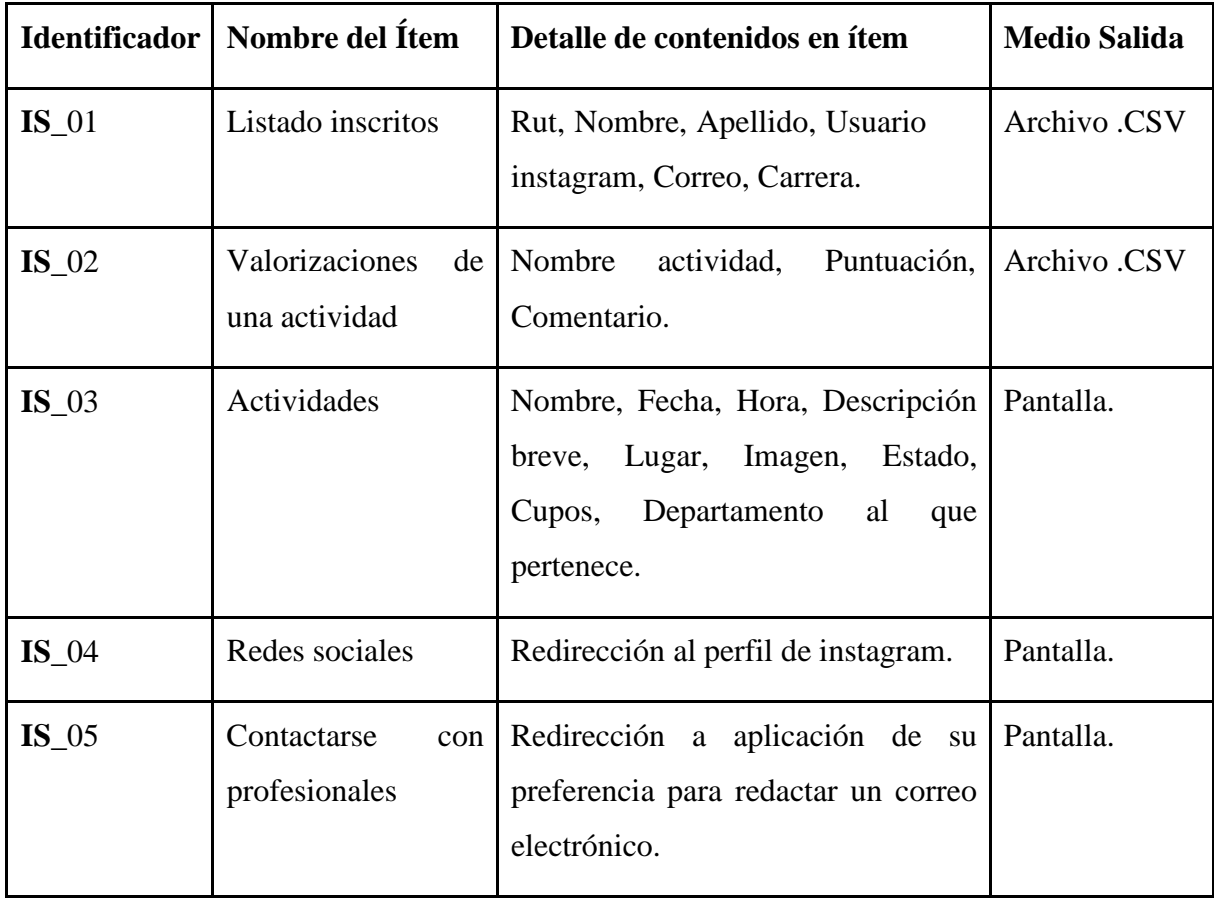

#### Atributos del producto

- Usabilidad Operabilidad: La aplicación móvil tendrá una interfaz similar a la de YoSoyUBB, para que los estudiantes y profesionales de la DDE ya estén más familiarizados con la aplicación móvil. Componiéndose de un menú inferior navegable con módulos para realizar diferentes tipos de tareas y no dejando atrás los colores azul y blanco que son los principales de la Universidad del Bío-Bío.
- $\triangleright$  Funcionalidad Seguridad: La aplicación móvil contara con un token de autenticación para el inició de sesión de los profesionales de la DDE. También cada acción que realicen los administradores de la aplicación contara con un mensaje y ventana de confirmación para resguardar los datos e información almacenada.
- Eficiencia Tiempo de ejecución/Respuesta: Los datos serán almacenados en una base de datos que el Departamento de Desarrollo Estudiantil nos proporcionara. Será modelada de una manera eficiente para crear las actividades y poder visualizar los estudiantes inscritos en cada una de ellas. El tiempo de creación de actividad será más rápido que el tradicional por mantener un formato estándar de creación. Y a su vez podrán consultar la lista de inscritos y verificar el estado de la actividad en la propia aplicación móvil para mantener todo vigente y en orden.

# CAPÍTULO 4: ESTUDIO DE FACTIBILIDAD

#### Factibilidad técnica

Para el desarrollo del proyecto vamos a necesitar dos conceptos cables que mencionaremos ahora para lograr los objetivos del proyecto.

#### Lenguaje de programación:

El código de la aplicación será desarrollada en lenguaje nativo **JAVA**, para darle la lógica a la aplicación móvil y vamos a utilizar el lenguaje de etiquetado **XML** para darle diseño a la interfaz. Además de estos conocimientos vamos a necesitar en lenguaje **PHP** para crear **WebServices** y comunicar la aplicación móvil entre el servidor y la base de datos. Para la creación de base de datos vamos a utilizar el lenguaje **SQL** para desarrollar los script de creación y poblamiento.

## Herramientas a utilizar para el desarrollo del proyecto:

El ambiente de programación será fortalecido por nuestros laptop para desarrollar el proyecto, tanto como código y documentación.

A continuación presentamos las características de nuestros dispositivos en la tabla 7 y 8.

*Tabla 7 Características laptop Oscar Burgos*

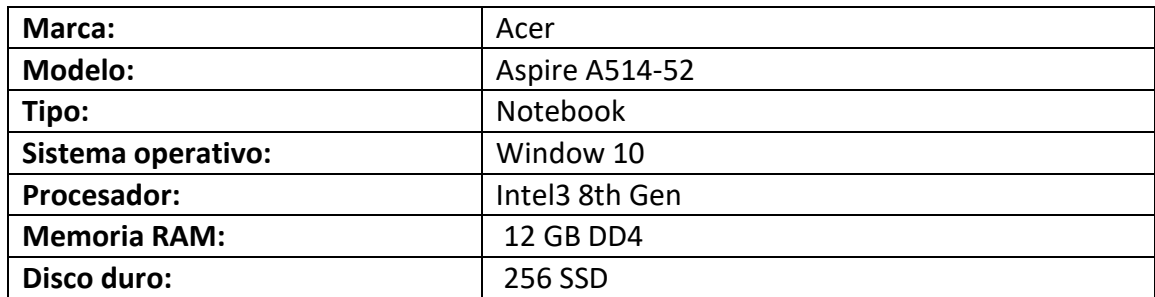

*Tabla 8 Características laptop Katherine Vega*

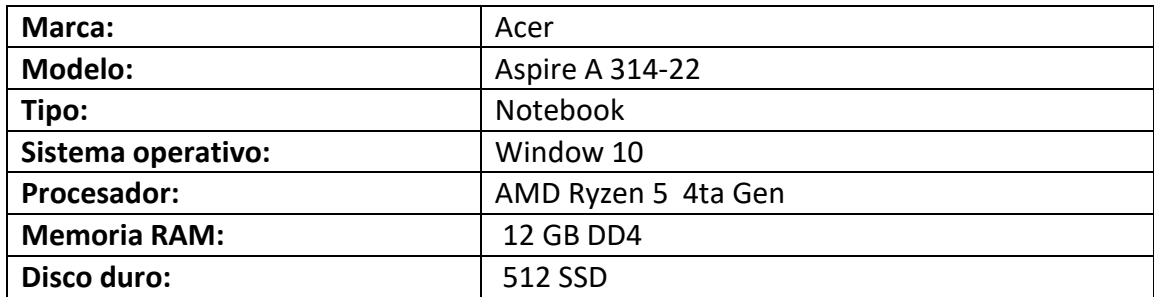

Es importante tener conocimientos en software y saber utilizarlos para el desarrollo del proyecto, mencionaremos las tecnologías a utilizar y su versión en la tabla 9.

*Tabla 9 Herramientas tecnológicas*

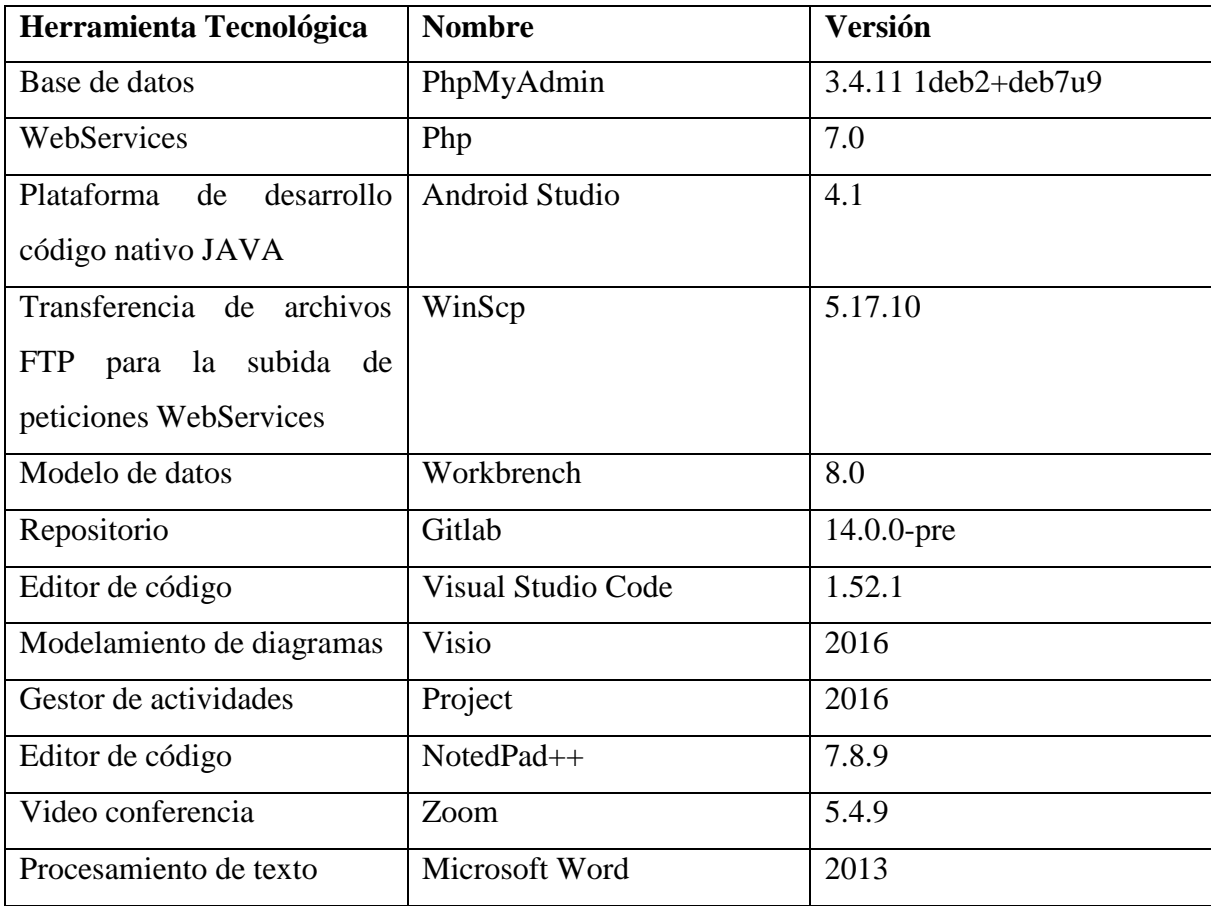

#### Factibilidad operativa

- $\triangleright$  Para el desarrollo de esta aplicación móvil se ha considerado que debe crearse con una interfaz sencilla e intuitiva para que el manejo de la aplicación sea lo más simple posible con una recepción satisfactoria por parte del usuario. Para esto nos basaremos y ajustaremos la interfaz respecto a la aplicación móvil YoSoyUBB, por su gran éxito, su navegación sencilla y su tonalidad de colores.
- La aplicación ofrecerá beneficios como la agilidad en la inscripción de las actividades, fácil creación y gestión de ellas, proveerá de información clara, y todo esto en la misma plataforma.
- $\triangleright$  Si bien antes para los profesionales la forma de publicar las actividades era un tanto tedioso desde que las actividades eran creadas, publicadas y como se debían inscribir los estudiantes a través de estas plataformas como correo institucional e instagram. Ahora solo deberán usar la misma aplicación para crear actividades, publicarlas y los estudiantes inscribirse en una actividad.

#### Factibilidad económica

Para el periodo de desarrollo del proyecto vamos a diferenciar los costos dependiendo a qué tipo de recurso pertenecen. Además hay que considerar que le costos del desarrollo del proyecto solo va a ocurrir una vez, durante su progreso. Es por esta razón que será un beneficio, ya que los costos de operacionales se verán disminuidos cuando el proyecto finalice.

El sueldo mensual de los 2 desarrolladores. Según la fuente indeed.com el promedio mensual de un desarrollador junior recién egresado es de \$911.793, esta cifra se recopilo durante los últimos 36 meses con fecha de última actualización el 12 de noviembre de 2020, gracias a las encuestas anónimas que empleados y usuarios enviaron a indeed. (Indeed, 2020)

#### Costo de desarrollo

A continuación en la tabla 10 vamos a presentar los costos del desarrollo que contempla la creación de este proyecto, describiendo el recurso, tipo, cantidad y el monto mensual, contemplando un tiempo de 5 meses.

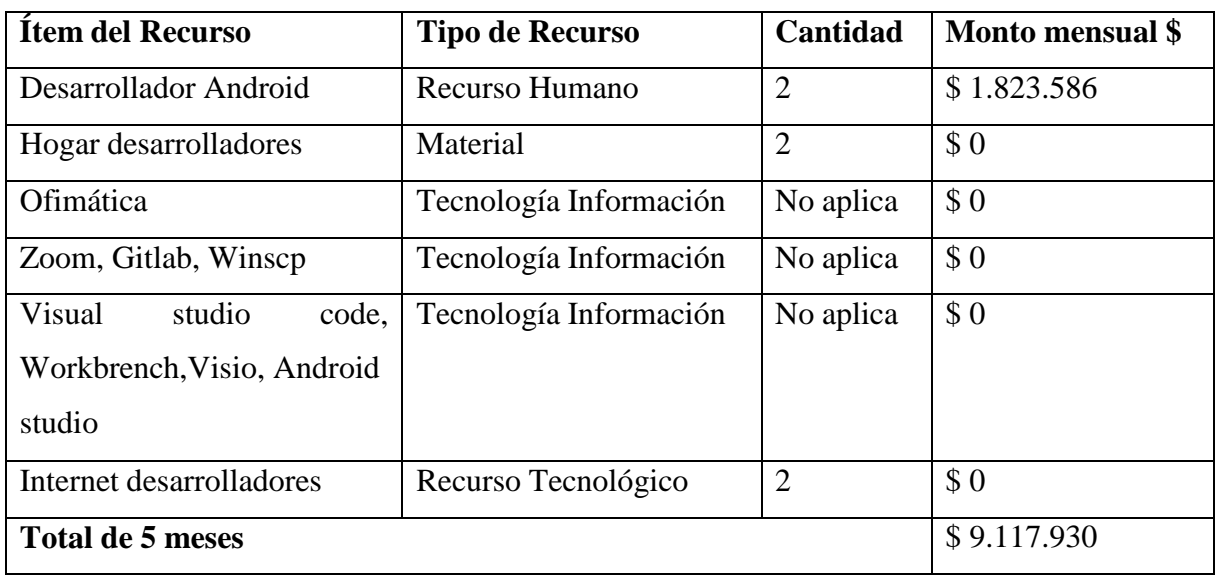

*Tabla 10 Costo de desarrollo*

#### Costos operacionales y capacitación

A continuación en la tabla 11 se presentara costos operacionales y de capacitación que se realizaran para poner en marcha la aplicación móvil.

*Tabla 11 Costo operacionales y capacitación*

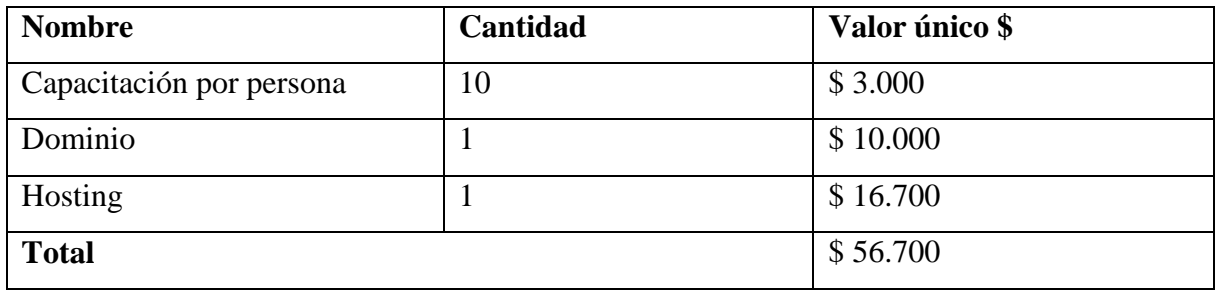

Sumando el total de costo de operación y capacitación más el costo total de desarrollo nos da la cifra \$9.174.630, que será la inversión total del proyecto.

El costo de desarrollo no será considerado en el cálculo del Van, ya que somos alumnos desarrollando el proyecto de título por lo que no existe remuneración.

Cabe destacar que hay infraestructura que nos proporcionara la Universidad del Bío-Bío.

#### Horas hombres con el sistema actual y el sistema nuevo

A continuación en la tabla 12 se realizara una comparación de las horas hombres que ocupaba los profesionales del departamento de desarrollo estudiantil versus las horas hombres que utilizaran con la nueva aplicación móvil.

*Tabla 12 HH sistema actual vs sistema nuevo*

![](_page_51_Picture_172.jpeg)

Los estudiantes son parte del sistema y también obtendrán beneficios, pero los usuarios que más beneficiados se ven con la aplicación móvil son los profesionales del departamento de desarrollo estudiantil, están ganando tiempo, ya que todos los procesos del sistema actual lo hacen a través de las plataformas como correo institucional o instagram. Gracias a este nuevo sistema los administradores podrán invertir sus horas en otros procesos que requieran más de su atención.

# Flujo de caja neto

A continuación en la ilustración 6, se puede apreciar el flujo de caja neto, que permitirá calcular el valor actual neto.

![](_page_52_Picture_42.jpeg)

#### *Ilustración 6 Flujo de caja neto*

#### Cálculo del valor actual neto

A continuación en la ilustración 7, se puede apreciar el cálculo del Van, que permitirá determinar si es factible el desarrollo de la aplicación móvil.

*Ilustración 7 Cálculo del valor actual neto*

$$
van(5\%) = \sum_{i=0}^{n} \frac{Bi - Ci}{(1+r)^{i}}
$$

 $van(5\%) = -56.700 + \frac{375.489}{(1+0.05)^1} + \frac{379.639}{(1+0.05)^2} + \frac{383.789}{(1+0.05)^3} + \frac{387.939}{(1+0.05)^4} + \frac{392.089}{(1+0.05)^5}$ Van( $5\%$ ) = -56.700 + 1.659.854 Van (5%)= 1.603.154

Con una exigencia del 5% y un valor de impuesto a la renta de 17% el van da positivo por lo que es factible invertir en la aplicación móvil.

# CAPÍTULO 5: ANÁLISIS

#### Procesos de negocio futuros

A continuación se ilustrara a través de Business Process Model and Notation (BPMN), la representación gráfica de los procesos de negocios futuro del Departamento de Desarrollo Estudiantil. Estos modelos fueron diseñados con la herramienta Enterprise Architect.

#### Crear actividad

La ilustración 8 representa al administrador interactuando con la aplicación móvil para gestionar la creación y publicación de actividades.

*Ilustración 8 BPMN Crear actividad*

![](_page_54_Figure_7.jpeg)

## Eliminar actividad

La ilustración 9 representa al administrador interactuando con la aplicación móvil para gestionar la eliminación de una actividad publicada.

*Ilustración 9 BPMN Eliminar actividad*

![](_page_55_Figure_4.jpeg)

## Modificar actividad

La ilustración 10 representa al administrador interactuando con la aplicación móvil para gestionar una modificación de una actividad publicada.

*Ilustración 10 BPMN Modificar Actividad*

![](_page_56_Figure_4.jpeg)

### Exportar listado de inscritos en una actividad

La ilustración 11 representa al administrador interactuando con la aplicación móvil para descargar el listado de los estudiantes inscritos en una determinada actividad.

*Ilustración 11 BPMN Exportar inscritos*

![](_page_57_Figure_4.jpeg)

## Iniciar y cerrar sesión para el administrador

La ilustración 12 representa al administrador interactuando con la aplicación móvil para acceder a la aplicación en su módulo de administrado iniciando sesión y una vez finalizada su actividad, podrá cerrar sesión.

![](_page_58_Figure_3.jpeg)

![](_page_58_Figure_4.jpeg)

## Inscribirse en actividad

La ilustración 13 representa al estudiante interactuando con la aplicación móvil para poder inscribirse en una determinada actividad.

*Ilustración 13 BPMN Inscribirse en actividad*

![](_page_59_Figure_4.jpeg)

### Contactar profesional

La ilustración 14 representa al estudiante interactuando con la aplicación móvil para poder contactarse con un profesional del Departamento de Desarrollo Estudiantil.

*Ilustración 14 BPMN Contactar profesional*

![](_page_60_Figure_4.jpeg)

### Visualizar redes sociales

La lustración 15 representa al estudiante interactuando con la aplicación móvil para poder visualizar los perfiles de cada sub departamento de Desarrollo Estudiantil.

*Ilustración 15 BPMN Visualizar redes sociales*

![](_page_61_Figure_4.jpeg)

## Valorizar actividad

A continuación en la ilustración 16 se representa a estudiante interactuando con la aplicación móvil para realizar una valorización de una determinada actividad.

*Ilustración 16 BPMN Valorizar actividad*

![](_page_62_Figure_4.jpeg)

### Diagrama de flujo de datos

A continuación se representara a través de Diagramas de Flujo de Datos, una representación gráfica de la aplicación móvil para visualizar el procesamiento de datos. Esta modelos fueron diseñados en Visio.

### Crear actividad

La ilustración 17 se representa el proceso que debe hacer el administrador para poder crear una actividad.

![](_page_63_Figure_5.jpeg)

![](_page_63_Figure_6.jpeg)

### Eliminar actividad

### La ilustración 18 representa el proceso que debe hacer el administrador para poder eliminar una actividad.

*Ilustración 18 DFD Eliminar actividad*

![](_page_64_Figure_4.jpeg)

#### Modificar actividad

La ilustración 19 representa el proceso que debe hacer el administrador para poder modificar una actividad.

*Ilustración 19 DFD Modificar actividad*

![](_page_64_Figure_8.jpeg)

### Visualizar actividad

La ilustración 20 representa el proceso que debe hacer el administrador, estudiante y profesionales de la DDE para poder visualizar una actividad.

*Ilustración 20 DFD Visualizar actividad*

![](_page_65_Figure_4.jpeg)

## Contactar profesional

## La ilustración 21 representa el proceso que debe hacer el estudiante para poder contactar un profesional de la DDE.

*Ilustración 21 DFD Contactar profesional*

![](_page_66_Figure_4.jpeg)

## Valorizar actividad

## La ilustración 22 representa el proceso que debe hacer el estudiante para poder valorizar una actividad.

*Ilustración 22 DFD Valorizar actividad*

![](_page_67_Figure_4.jpeg)

# Exportar listado de inscritos

La ilustración 23 representa el proceso que debe hacer el administrador para poder exportar el listado de los estudiantes inscritos en una determinada actividad.

*Ilustración 23 DFD Exportar listado de inscritos*

![](_page_68_Figure_4.jpeg)

#### Exportar valorización de una actividad

La ilustración 24 representa el proceso que debe hacer el administrador para poder exportar el listado de los estudiantes inscritos en una determinada actividad.

*Ilustración 24 DFD Exportar valorización de actividad*

![](_page_68_Figure_8.jpeg)

### Inscripción de un estudiante en una actividad

La ilustración 25 representa el proceso que debe hacer el administrador para poder exportar el listado de los estudiantes inscritos en una determinada actividad.

*Ilustración 25 DFD Inscripción de un estudiante en una actividad*

![](_page_69_Figure_4.jpeg)

# Diagrama de caso de uso

### Actores

A continuación vamos a presentar en la tabla 13 y 14 los actores que van a participar en el diagrama de caso de uso describiendo algunos aspectos fundamentales que tendrán en su rol.

*Tabla 13 Actores*

![](_page_70_Picture_338.jpeg)

#### *Tabla 14 Actores*

![](_page_70_Picture_339.jpeg)

#### Casos de uso y su descripción

A continuación en la ilustración 26 se presenta a través de un diagrama los casos de uso que contiene el sistema y los actores que interactúan con cada uno de ellos. El diseño se realizó en Visio 2021.

*Ilustración 26 Diagrama caso de uso* 

![](_page_71_Figure_4.jpeg)
# Especificación de los casos de uso

A continuación serán especificados y detallados cada caso de uso que esta contenido dentro del sistema, y estarán identificados con un código único para posteriormente hacer una matriz de trazabilidad con los requerimientos funcionales.

Abreviaturas:

**PDE**: Profesional Desarrollo Estudiantil.

**EST:** Estudiante.

**APP:** Aplicación Móvil.

# En la tabla 15 se va a especificar el caso de uso de iniciar sesión.

*Tabla 15 Caso de uso iniciar sesión*

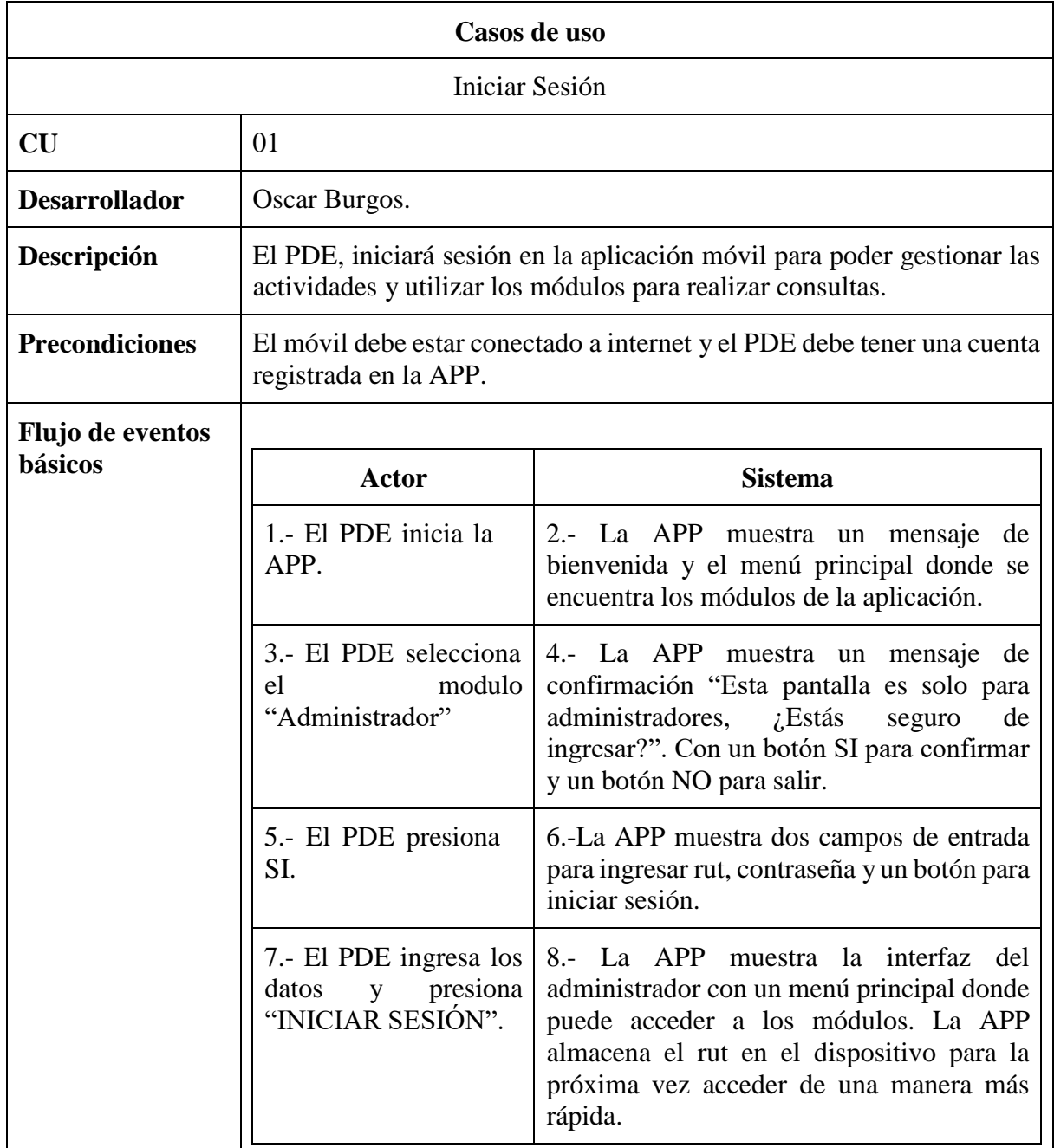

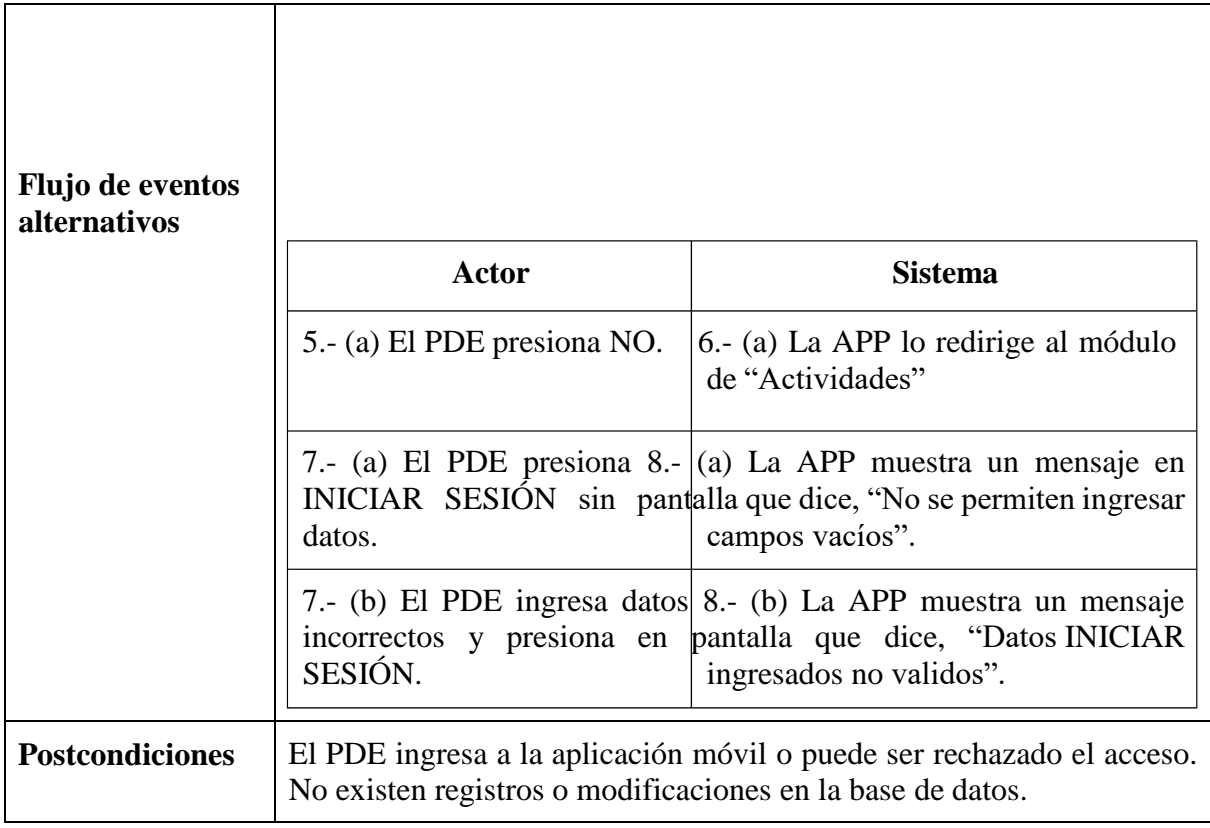

# En la tabla 16 se va a especificar el caso de uso de cerrar sesión.

*Tabla 16 Caso de uso cerrar sesión*

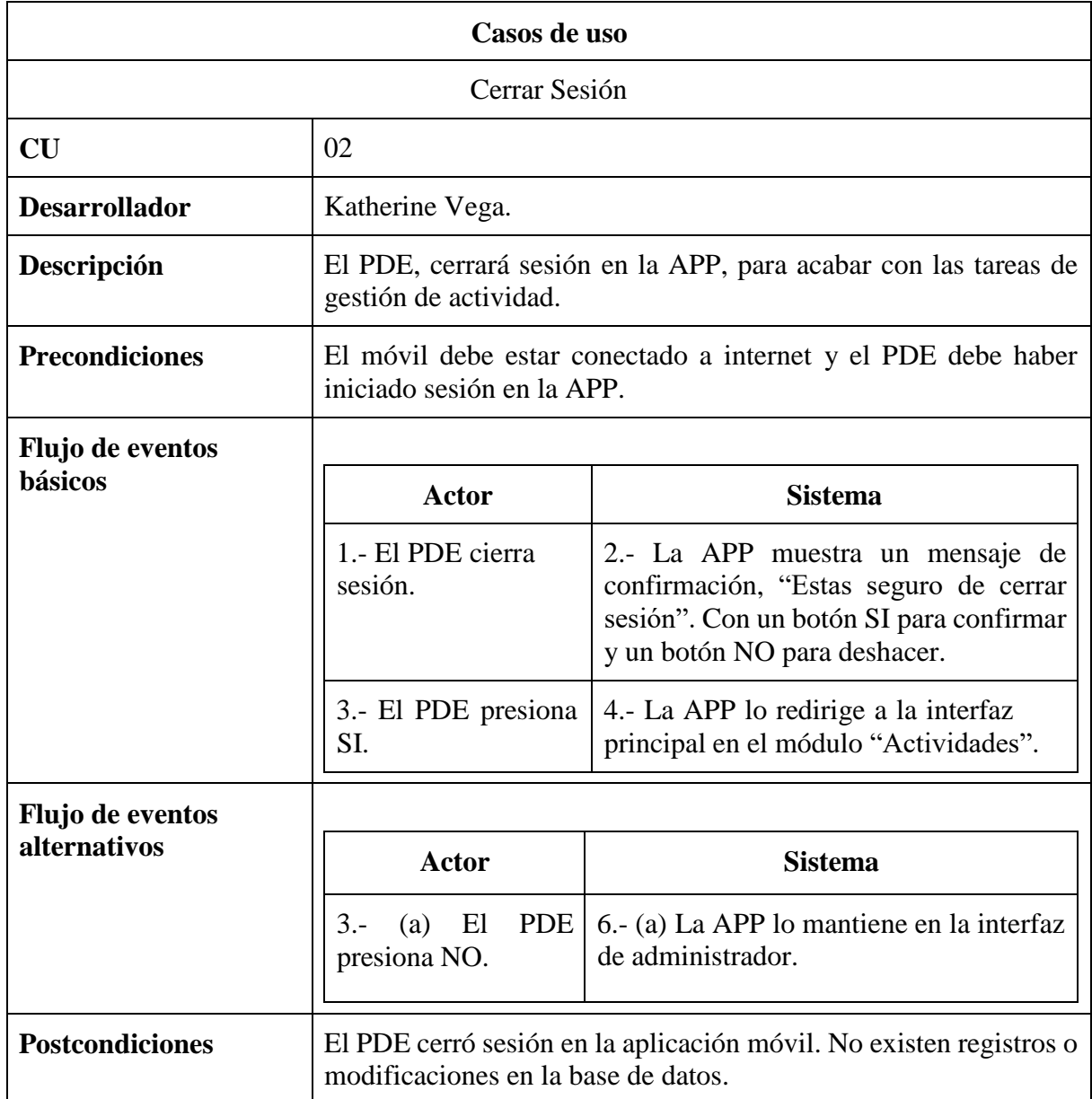

En la tabla 77 se va a especificar el caso de uso de gestión de actividades, incorporando el módulo de crear actividad.

*Tabla 17 Caso de uso crear actividad*

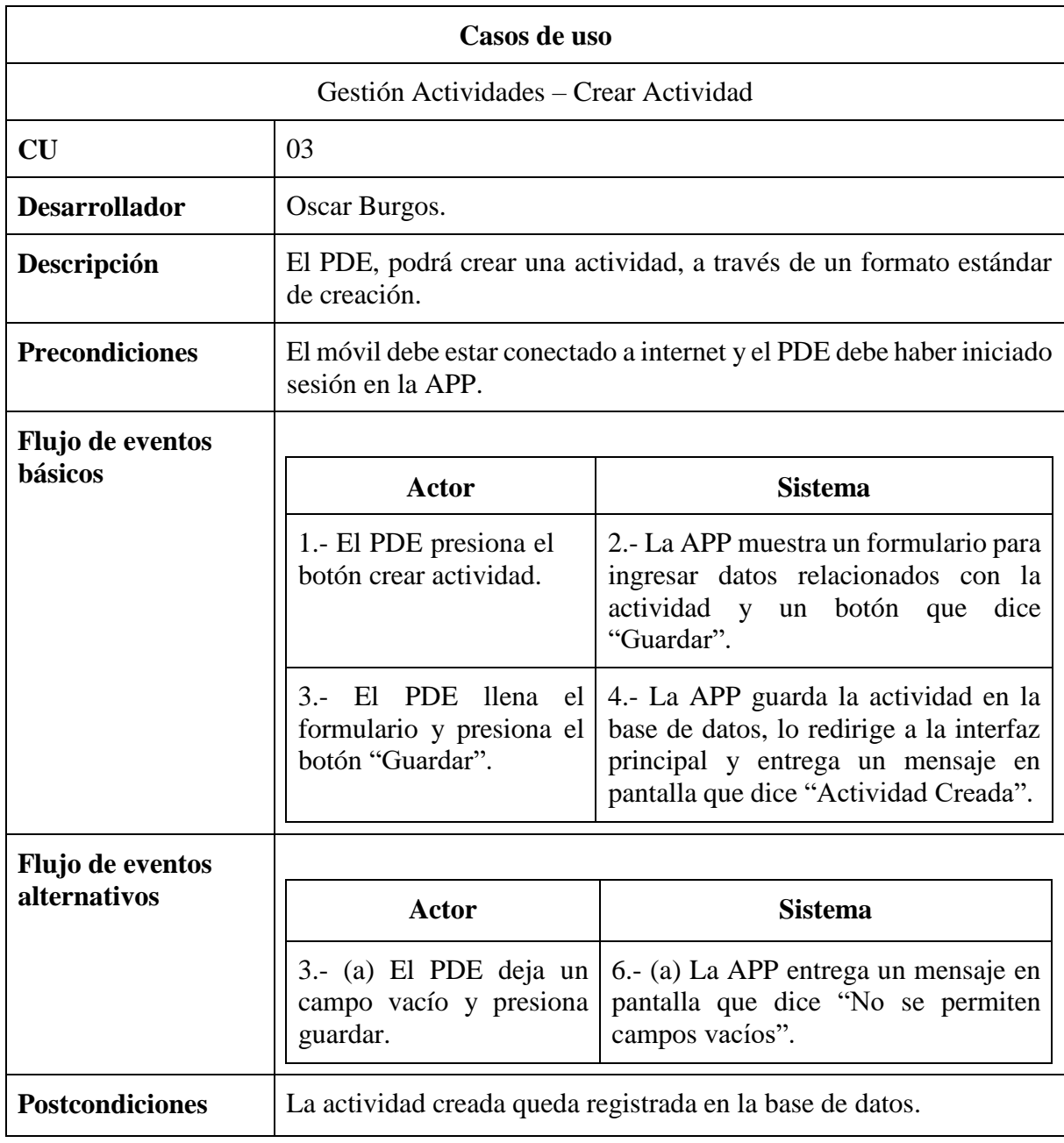

En la tabla 78 se va a especificar el caso de uso de gestión de actividades, incorporando el módulo de eliminar actividad.

*Tabla 18 Caso de uso eliminar actividad*

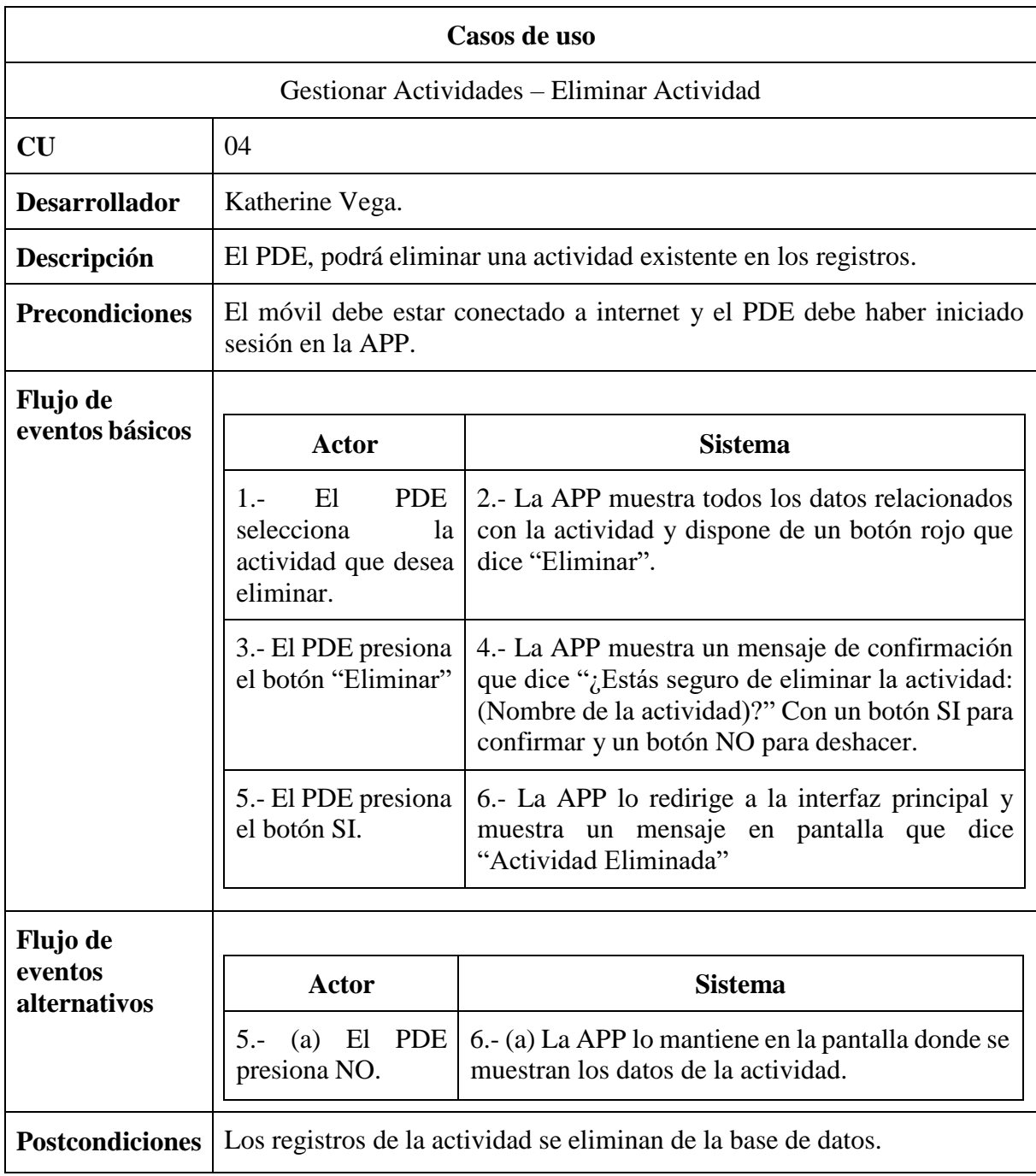

En la tabla 79 se va a especificar el caso de uso de gestión de actividades, incorporando el módulo de modificar actividad.

*Tabla 19 Caso de uso modificar actividad*

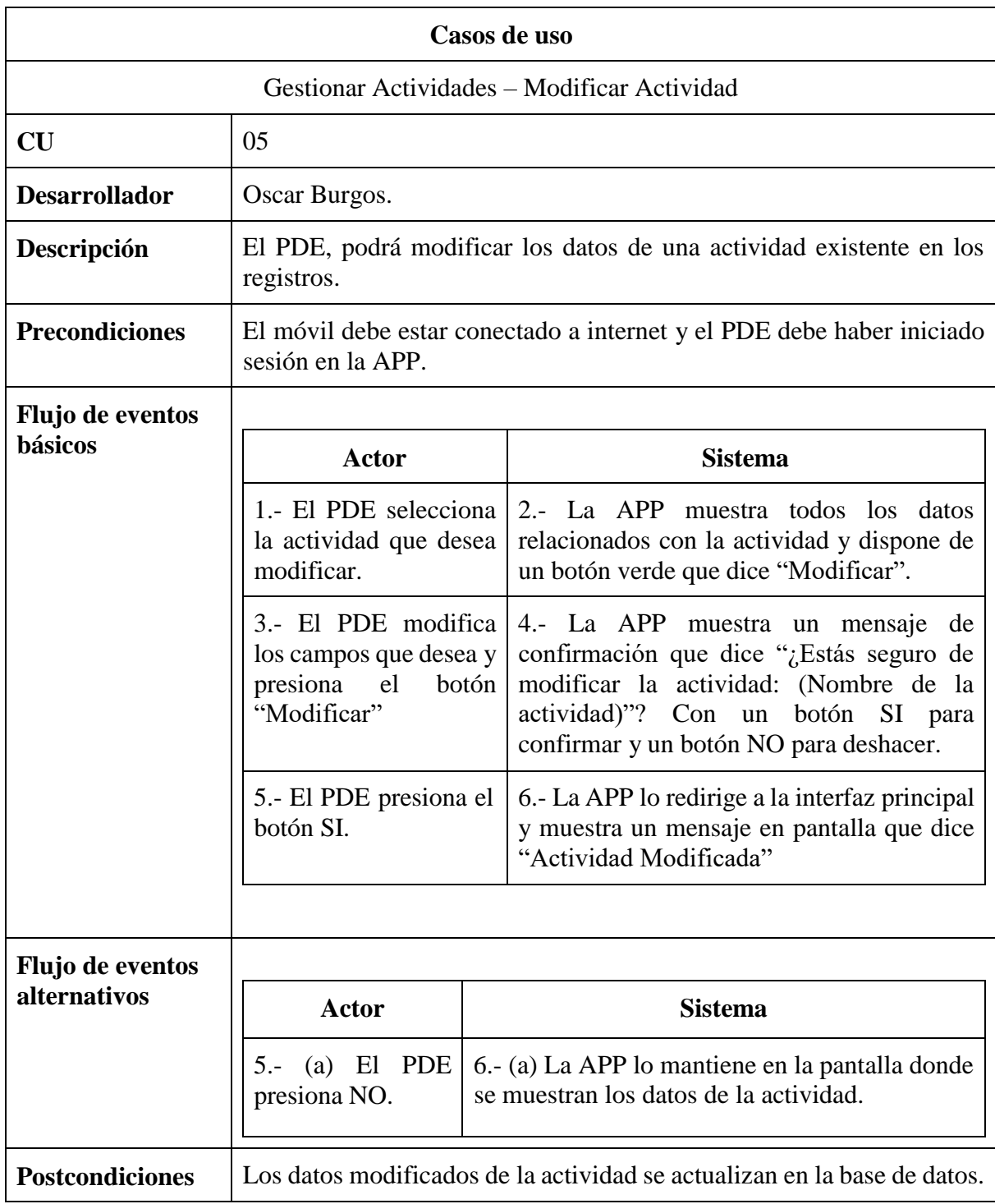

En la tabla 20 se va a especificar el caso de uso para exportar la lista de los estudiantes inscritos en una determinada actividad.

*Tabla 20 Caso de uso exportar listado de inscritos*

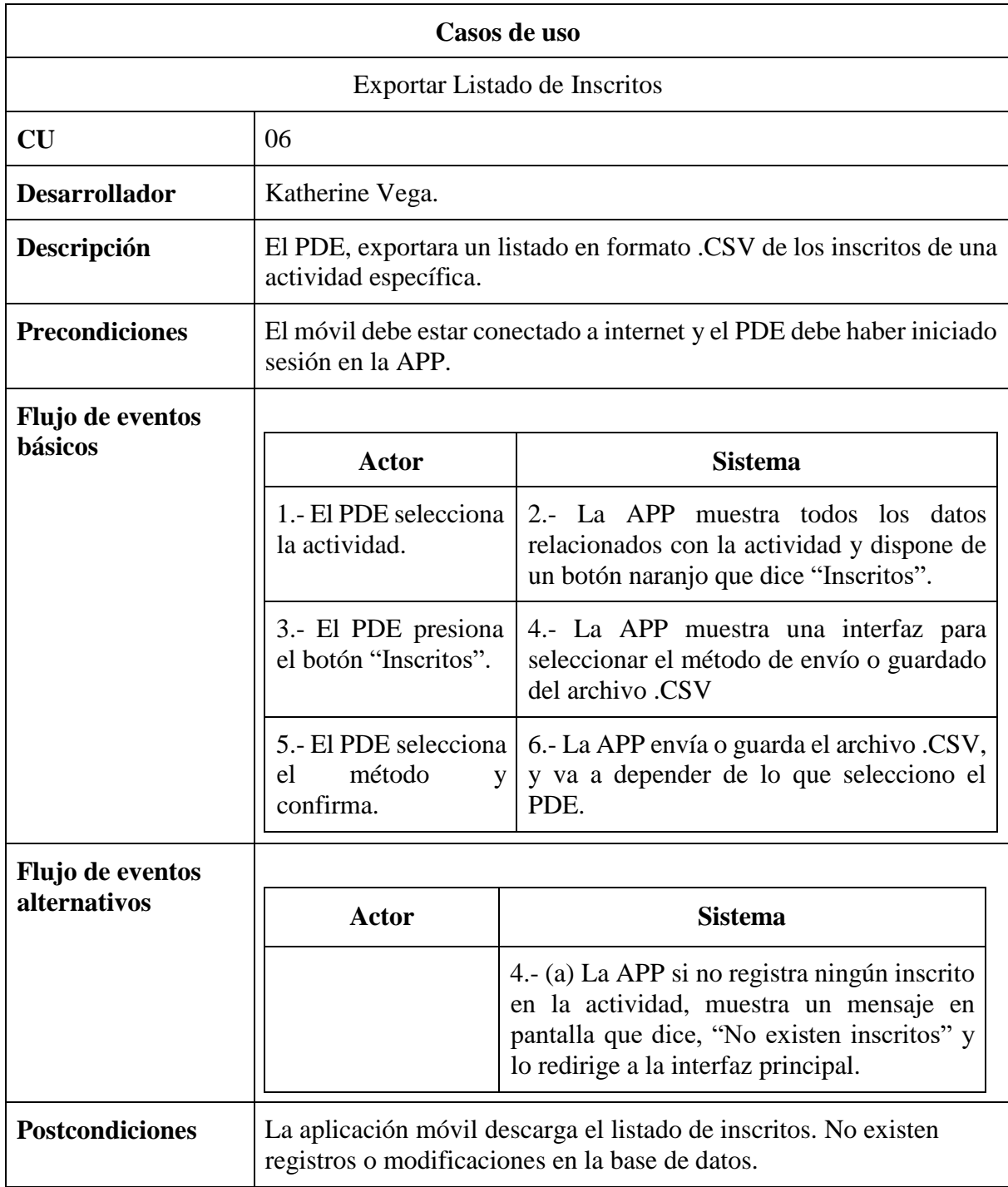

# En la tabla 21 se va a especificar el caso de uso de visualizar actividad.

*Tabla 21 Caso de uso ver actividad*

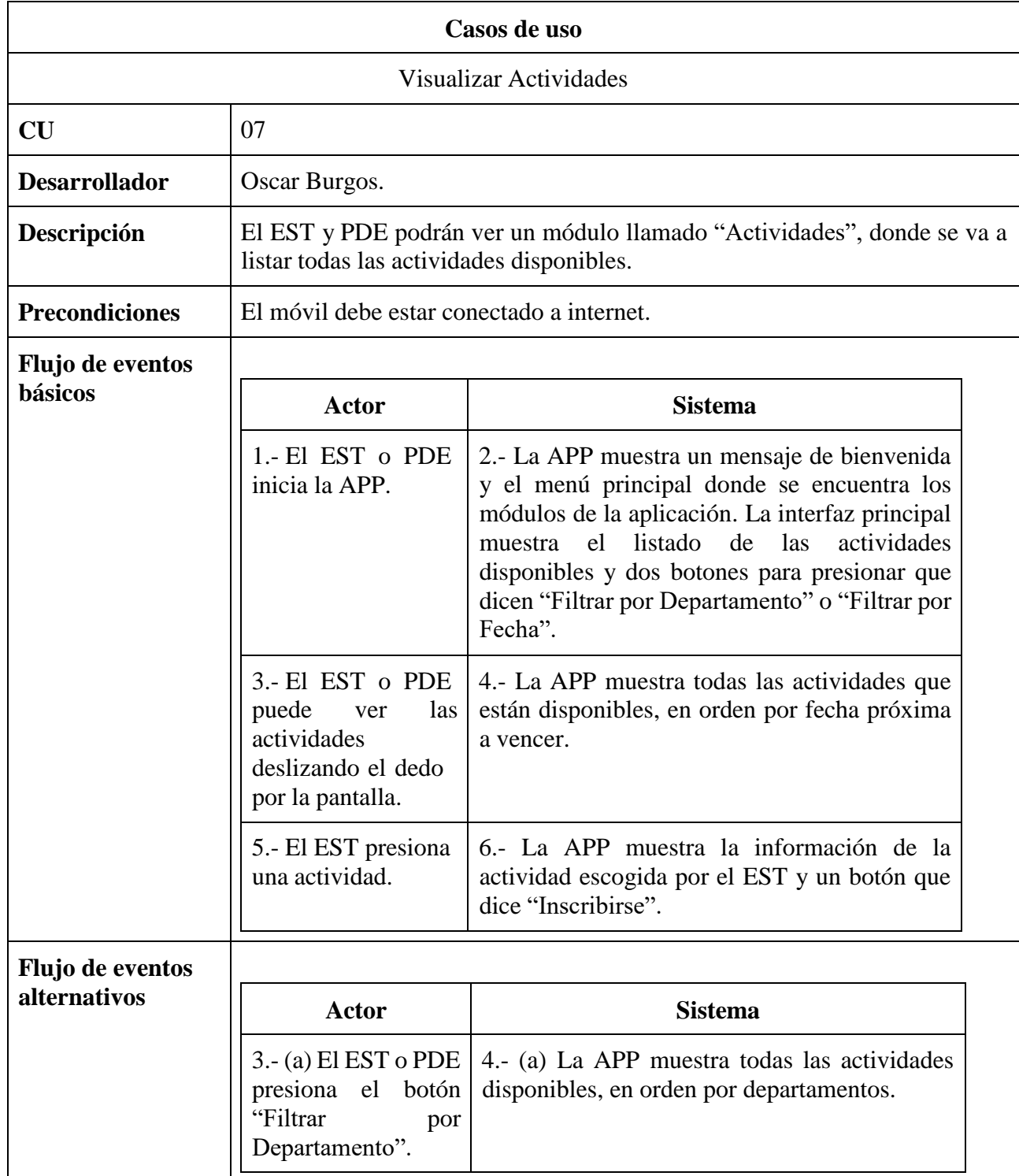

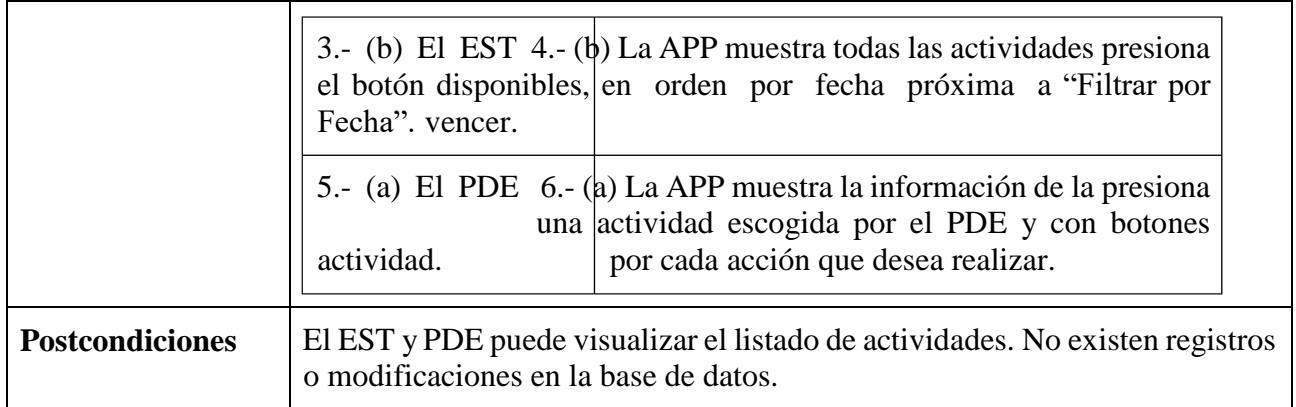

En la tabla 22 se va a especificar el caso de uso de inscribirse en una actividad para los estudiantes.

*Tabla 22 Caso de uso inscribirse en actividad*

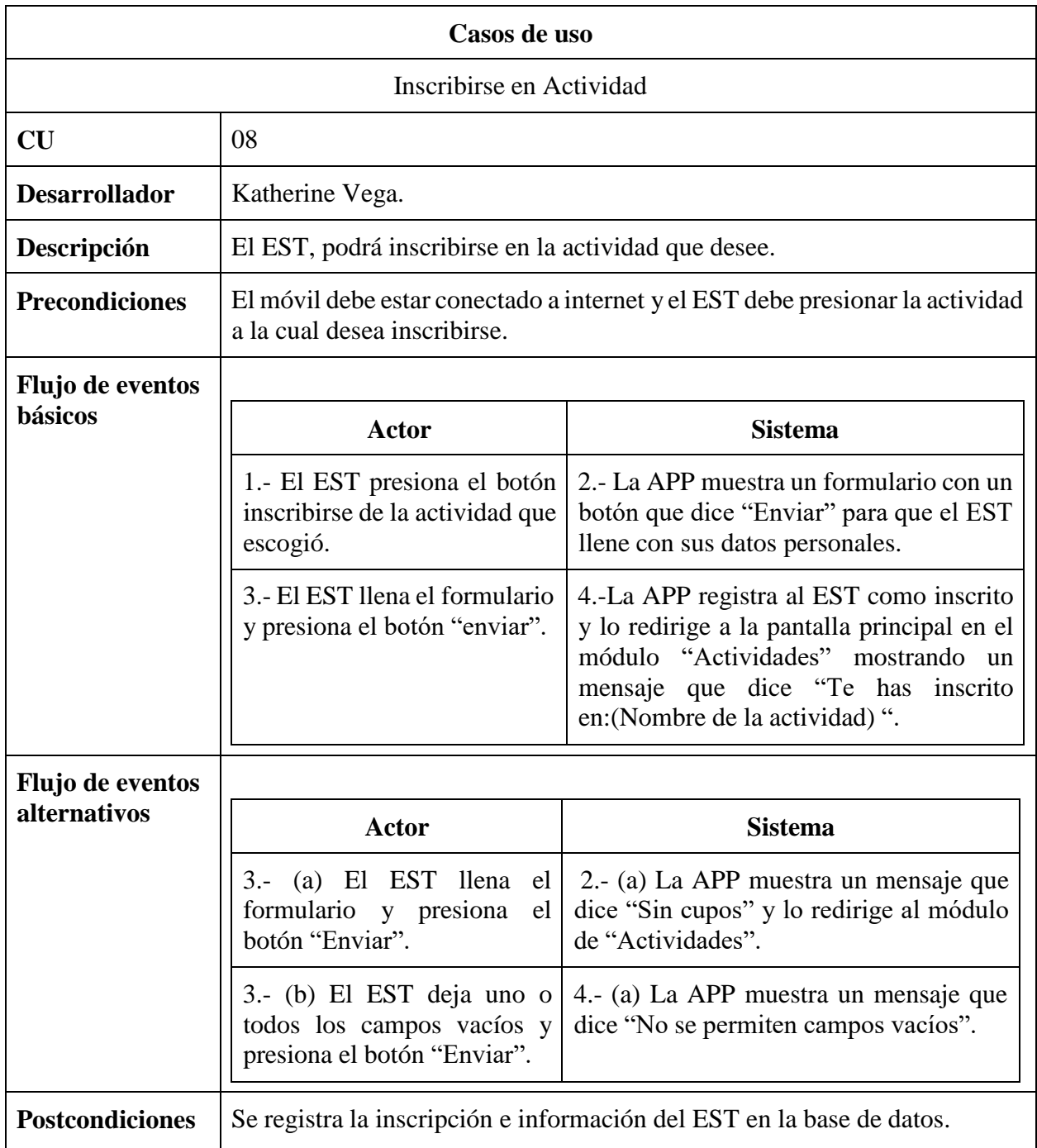

En la tabla 23 se va a especificar el caso de uso de valorizar una actividad después que finalice.

*Tabla 23 Caso de uso valorizar actividad*

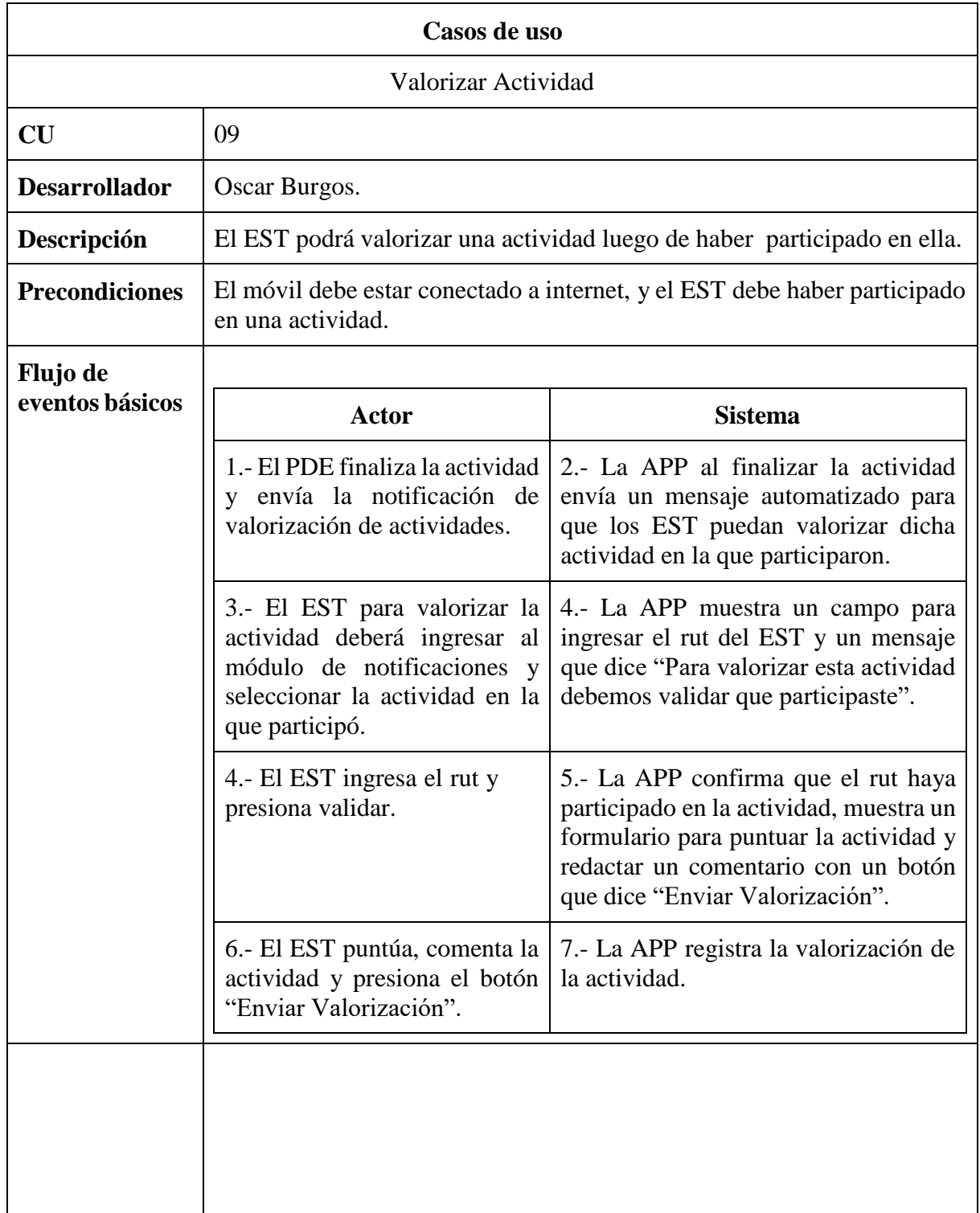

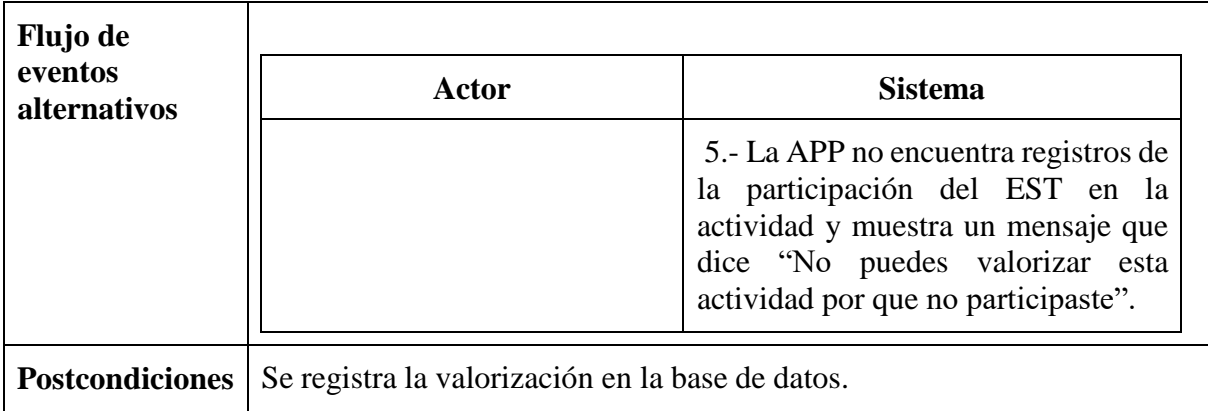

En la tabla 24 se va a especificar el caso de uso de ver contactos de los profesionales para que los estudiantes puedan comunicarse con ellos.

*Tabla 24 Caso de uso ver contactos*

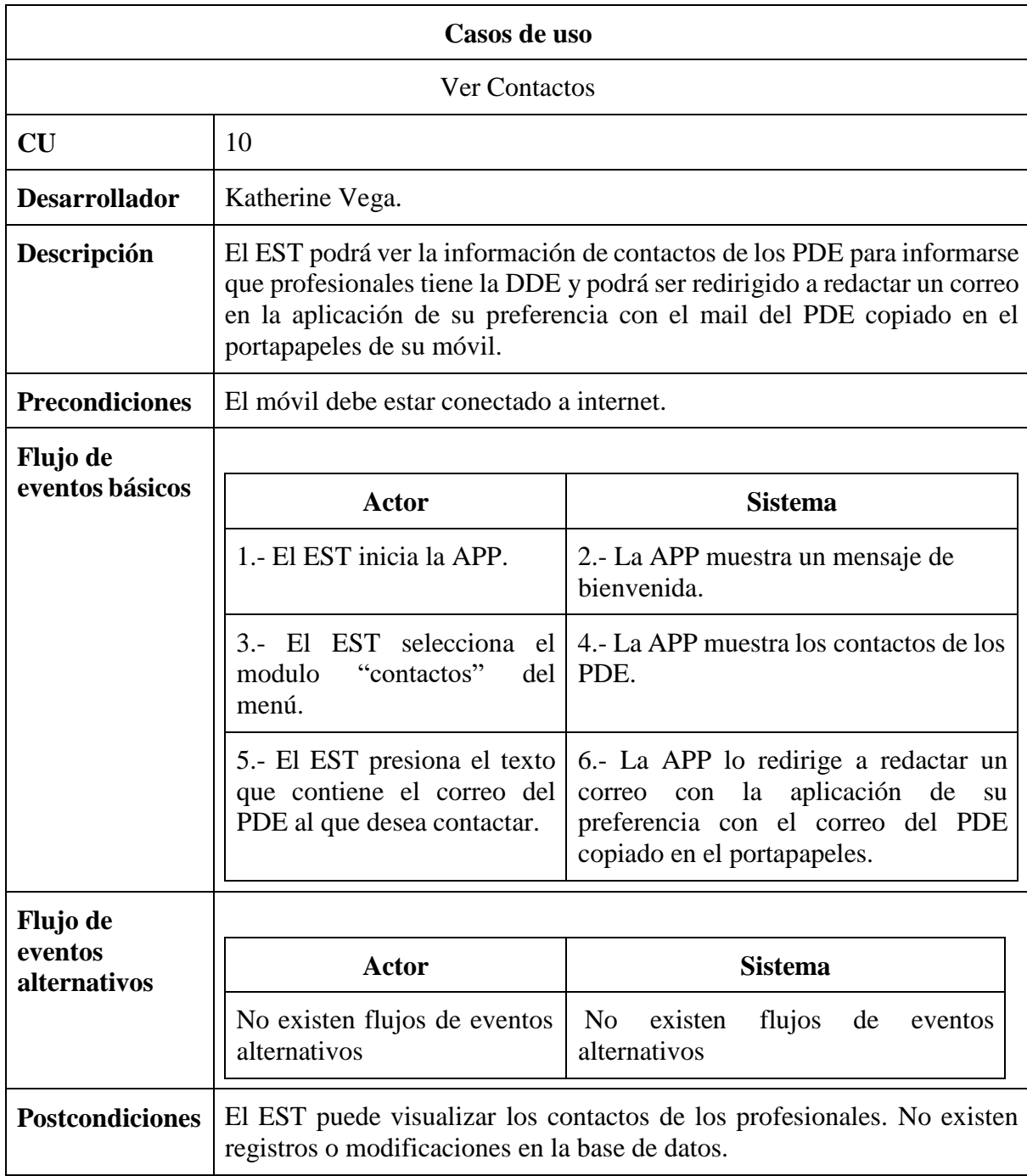

# En la tabla 25 se va a especificar el caso de uso de acceso a las redes sociales de los perfiles de cada sub departamento.

*Tabla 25 Caso de uso acceso a redes sociales*

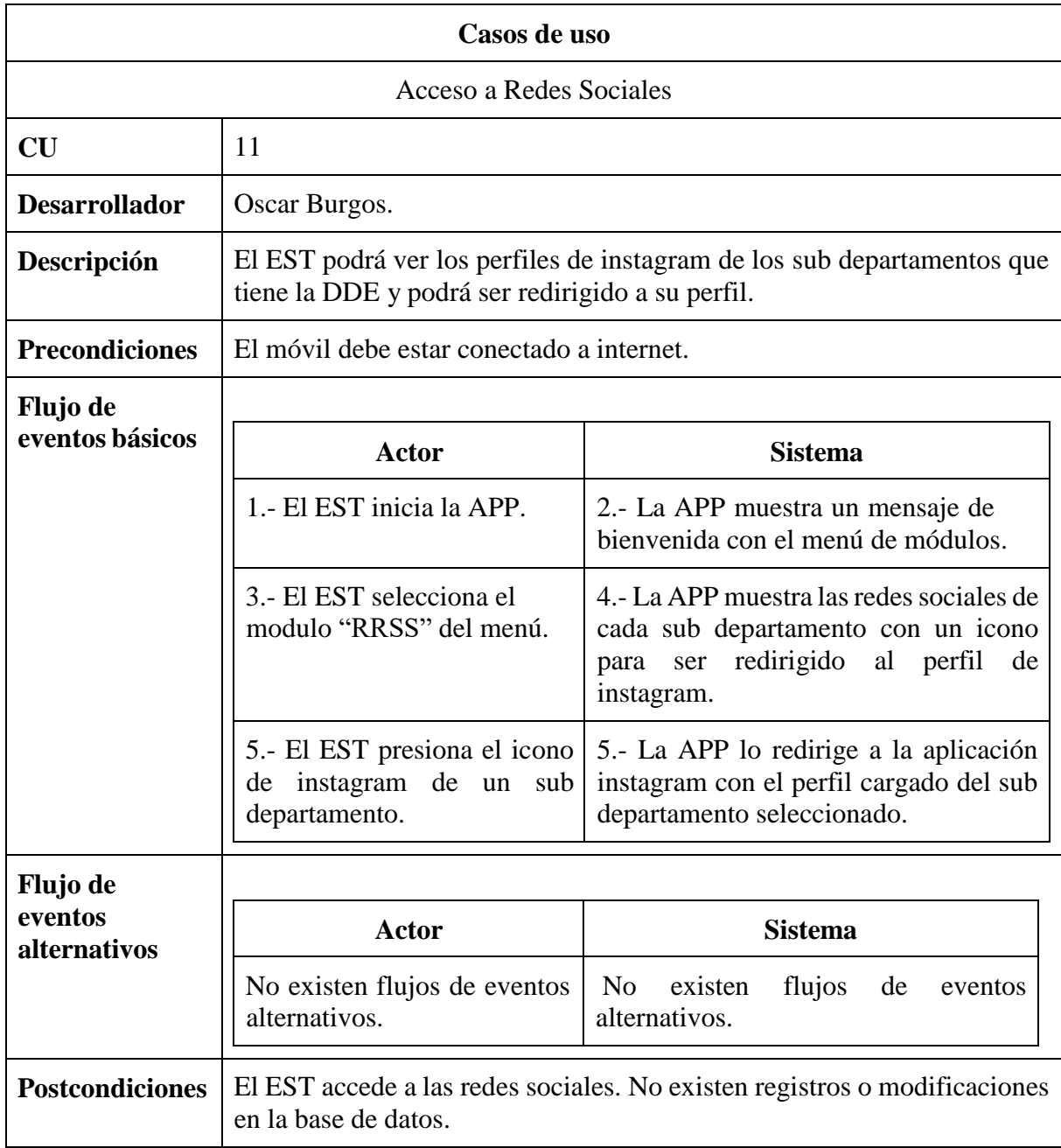

En la tabla 26 se va a especificar el caso de uso de notificaciones, que se encarga de notificar a los usuarios de ciertos mensajes o alertas.

*Tabla 26 Caso de uso notificaciones*

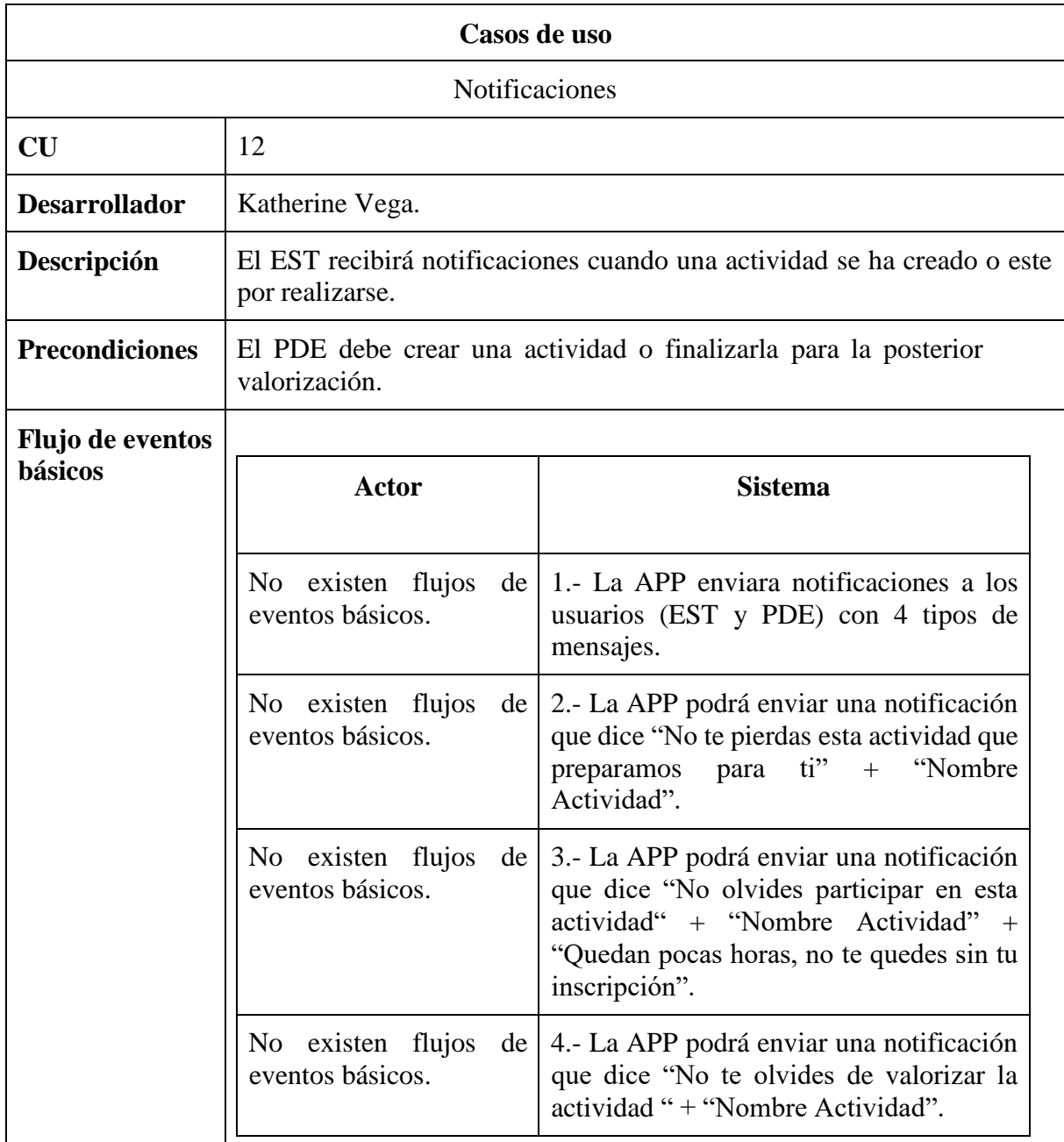

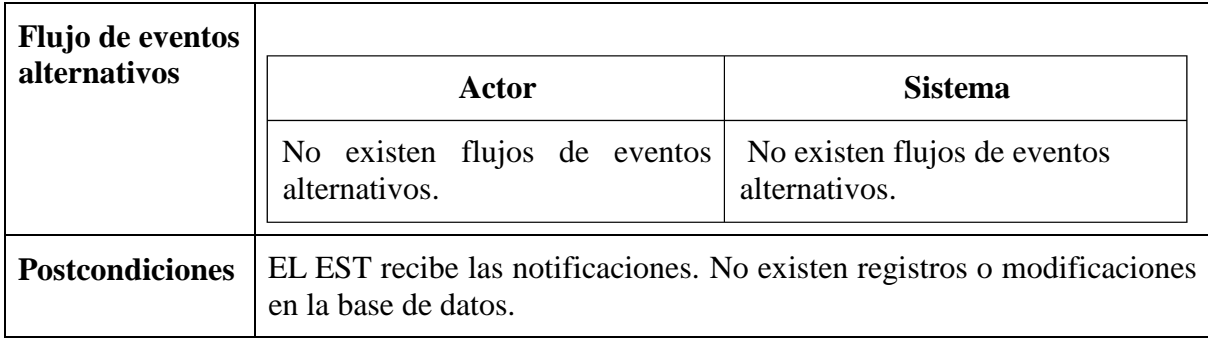

En la tabla 27 se va a especificar el caso de uso de estado de la actividad, la cual será un módulo automatizado para la aplicación móvil.

*Tabla 27 Caso de uso estado actividad*

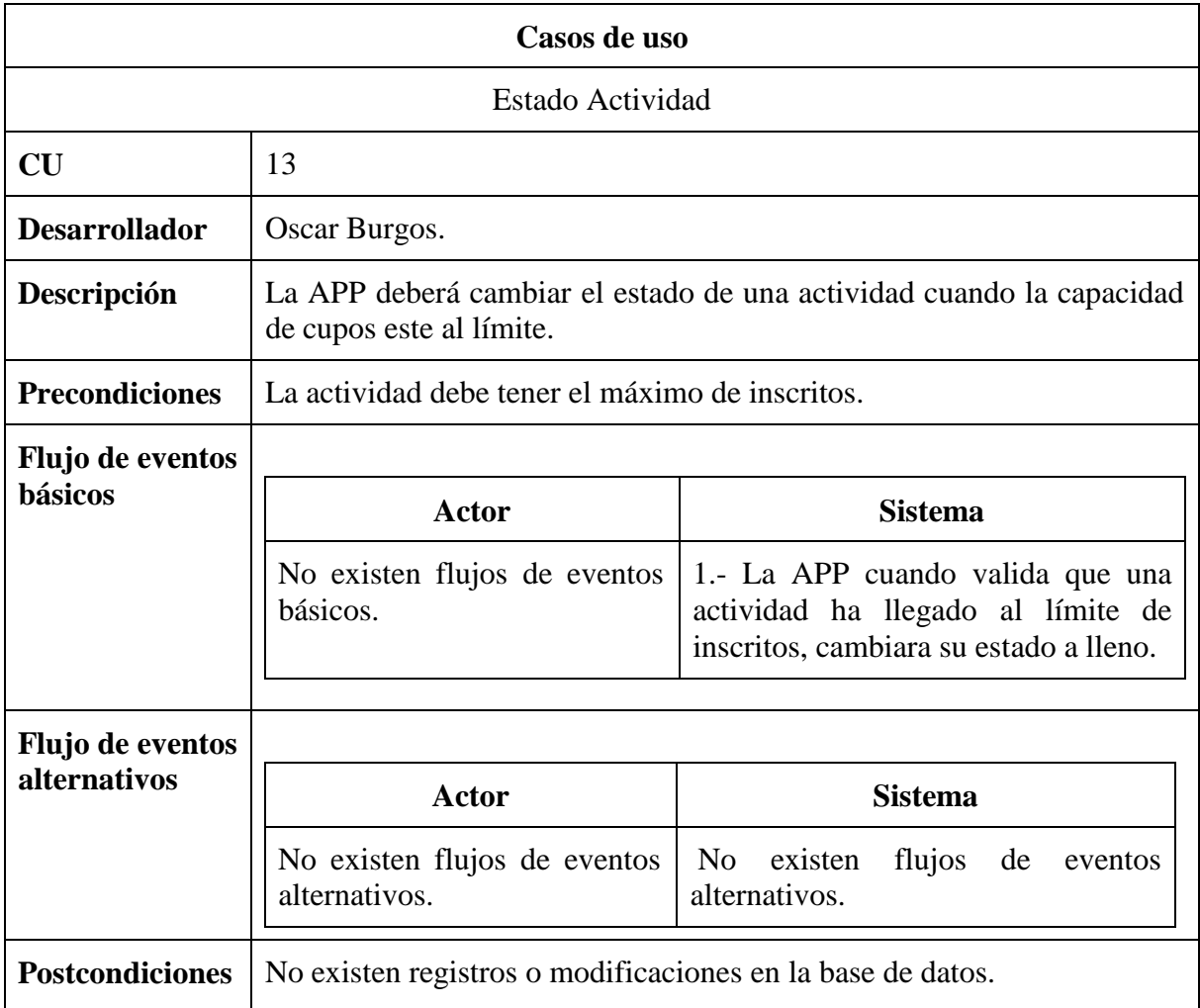

En la tabla 28 se va a especificar el caso de uso de visualizar calendario de las actividades.

*Tabla 28 Caso de uso visualizar calendario*

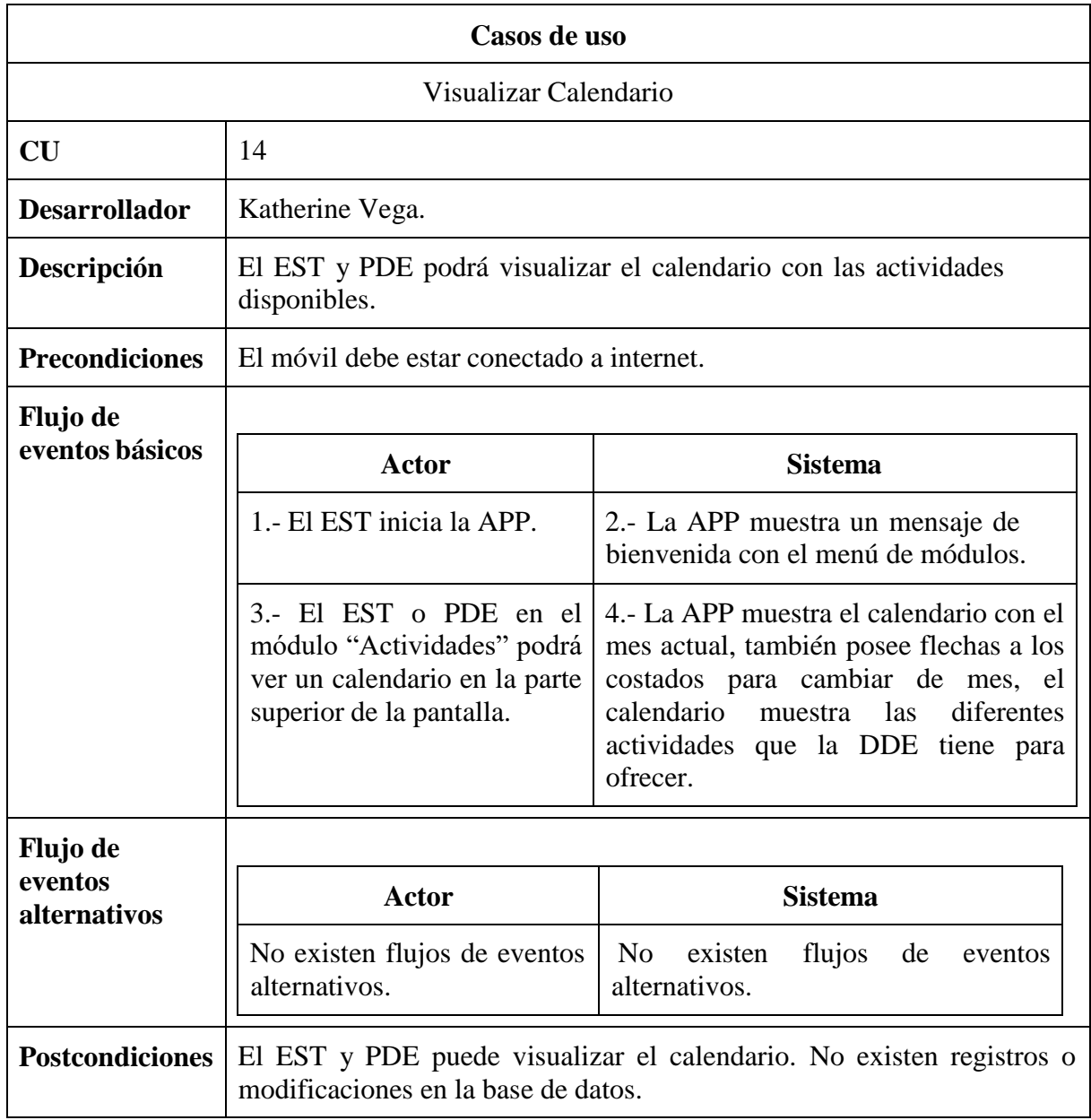

En la tabla 29 se va a especificar el caso de uso para exportar la lista de los estudiantes inscritos en una determinada actividad.

*Tabla 29 Caso de uso exportar valorización de una actividad*

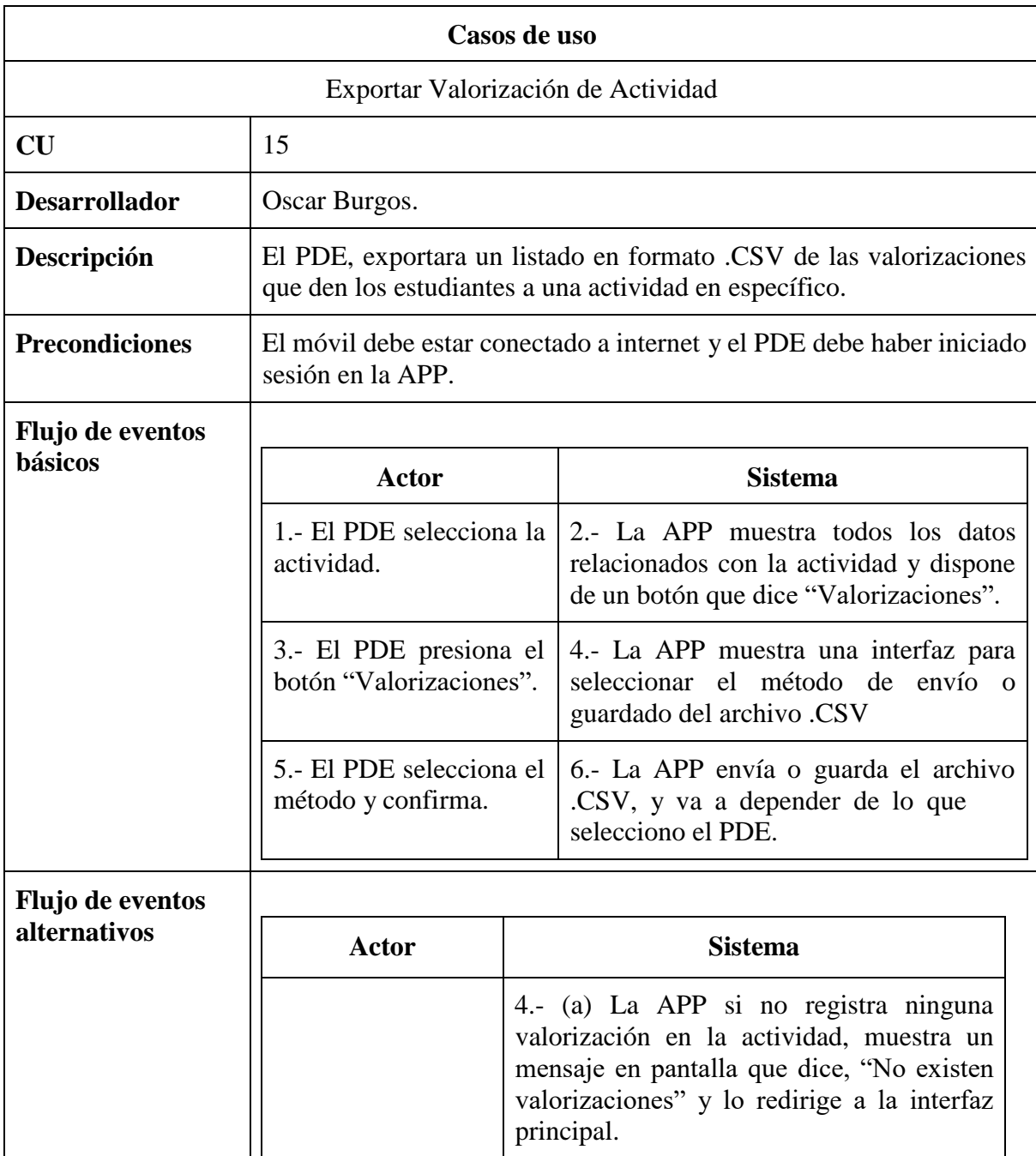

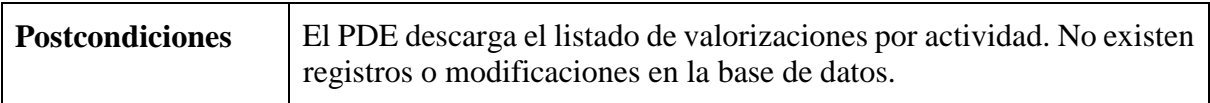

# Matriz de trazabilidad

Para verificar que todos los objetivos del software se satisfacen con lo planteado anteriormente, se realizara una matriz de trazabilidad entre los requerimientos funcionales y casos de uso, cada uno con su identificador representado en la tabla 30. *Tabla 30 Matriz de trazabilidad RQF-CU*

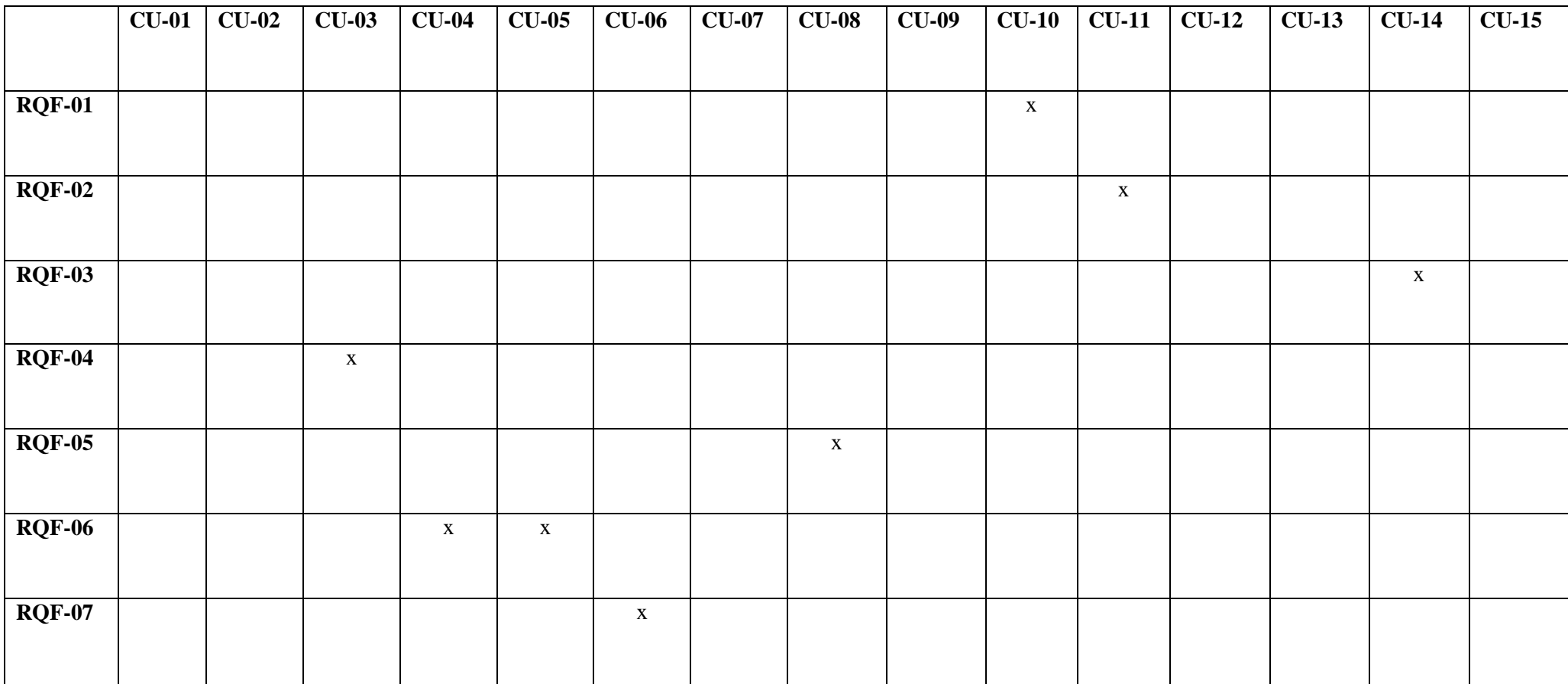

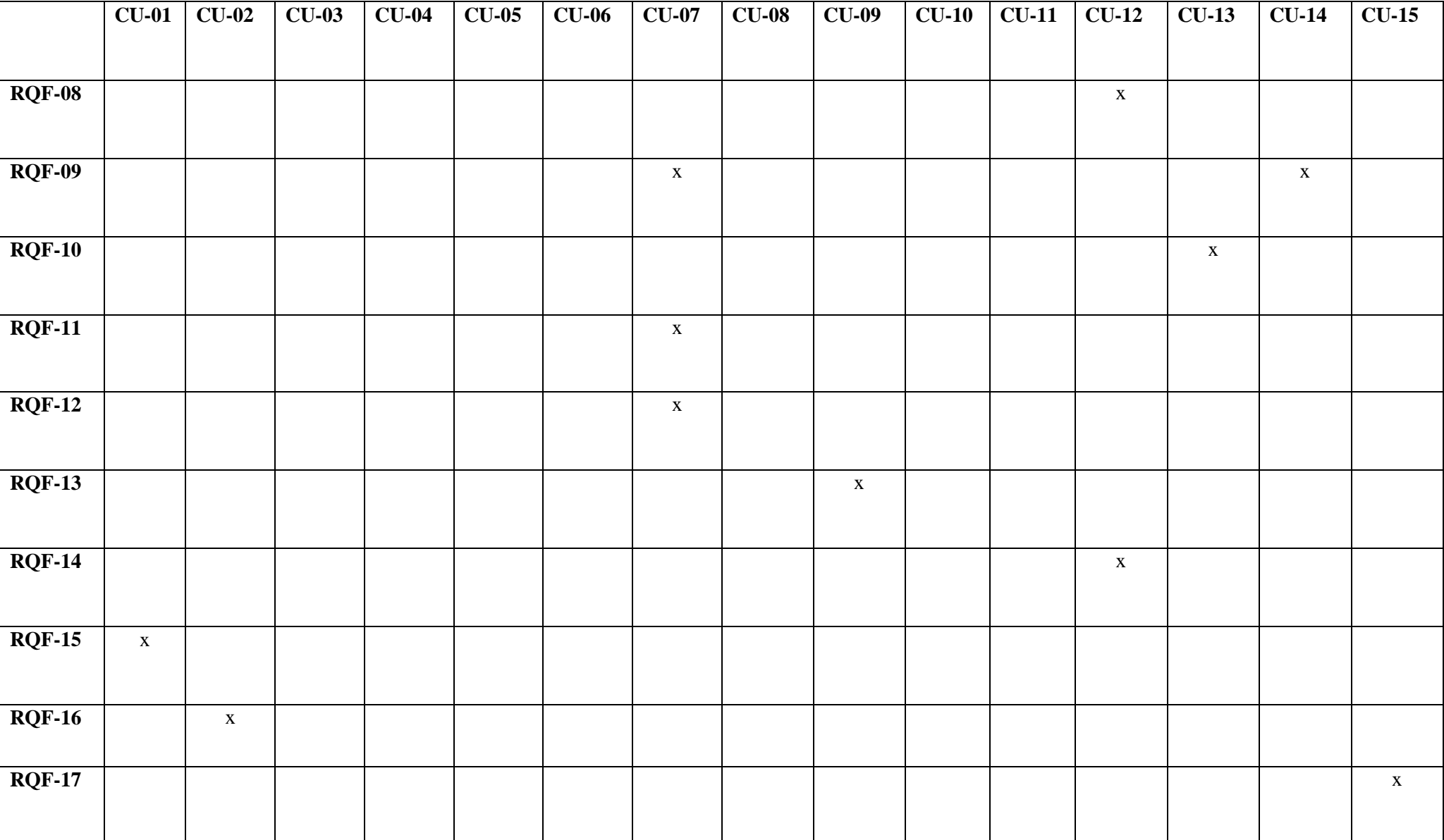

#### Modelamiento de datos

A continuación presentaremos las entidades dentro del modelo de datos, su descripción y una tabla que contendrá los tipos de atributos de cada entidad y su longitud.

#### Entidad Administradores

Esta entidad nace de la necesidad de identificar quienes podrán tener el acceso a la gestión de actividades. Los administradores se identifican por un identificador único (rut\_adm) y una contraseña (contraseña). El atributo (rut\_adm) es la llave primaria de la identidad.

*Tabla 31 Entidad administradores*

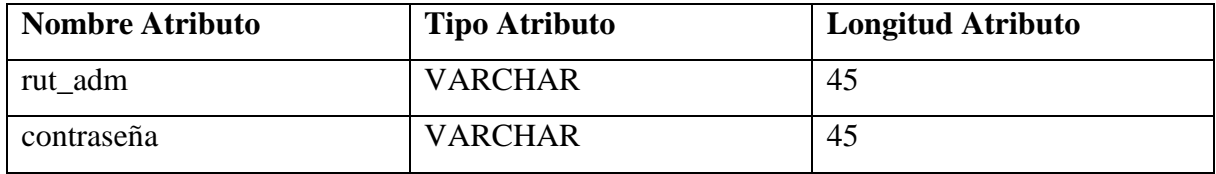

#### Entidad Actividades

La entidad actividades nace de la necesidad de almacenar las actividades que serán difundidas en la aplicación móvil, para poder ser vistas por los estudiantes y administradores. Las actividades se identifican por un identificador único (id\_act), por nombre de actividad (nombre), fecha de actividad (fecha), hora (hora), descripción de actividad (descripción), lugar donde se realiza (lugar), imagen relacionada (imagen), estado de actividad (estado), cupos que tiene la actividad (cupos).

*Tabla 32 Entidad actividades*

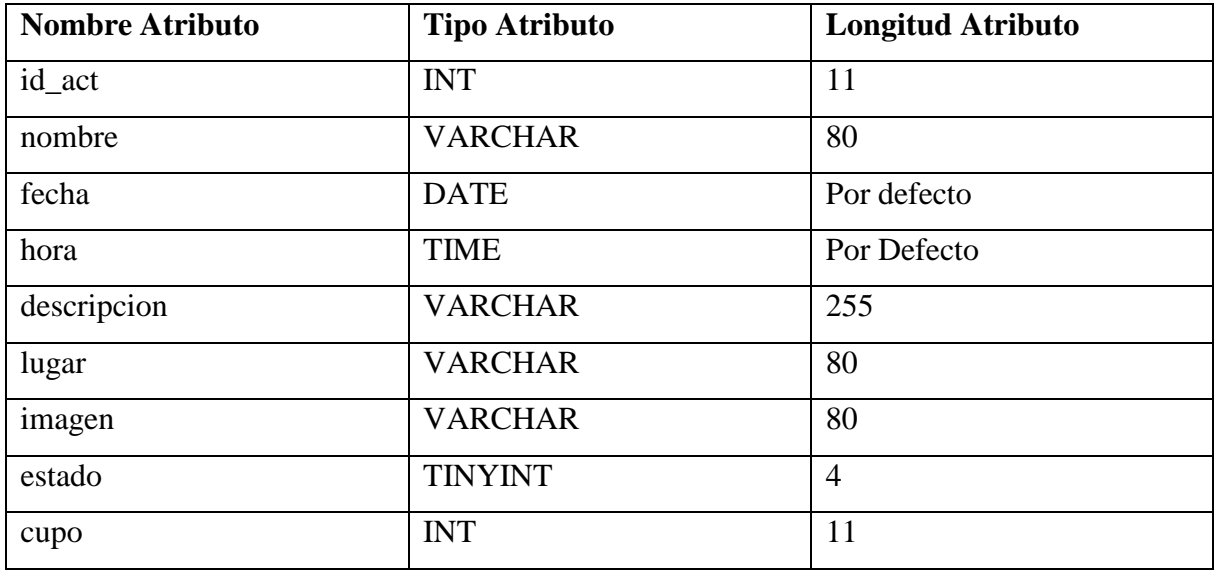

## Entidad Valorización

La entidad valorización nace de la necesidad de tener una retroalimentación de una actividad. La valorización se identifica por un identificador único (id\_val), puntuación de una actividad (puntuación), por comentario de actividad (comentario).

*Tabla 33 Entidad valorización*

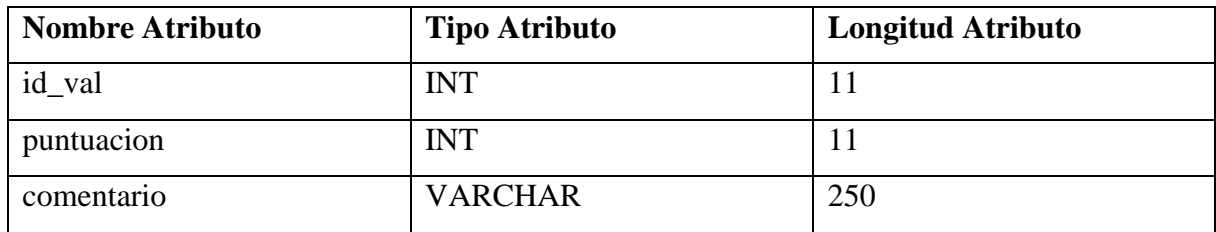

### Entidad Profesionales

La entidad Profesionales nace de la necesidad de mostrar los contactos de cada profesional que está disponible para la atención de los estudiantes. Los Profesionales se identifican por un identificador único (id\_pro), nombre del profesional (nombre), apellido del profesional (apellido), por correo del profesional (correo), teléfono de contacto (teléfono), imagen del profesional (imagen), profesión (profesión).

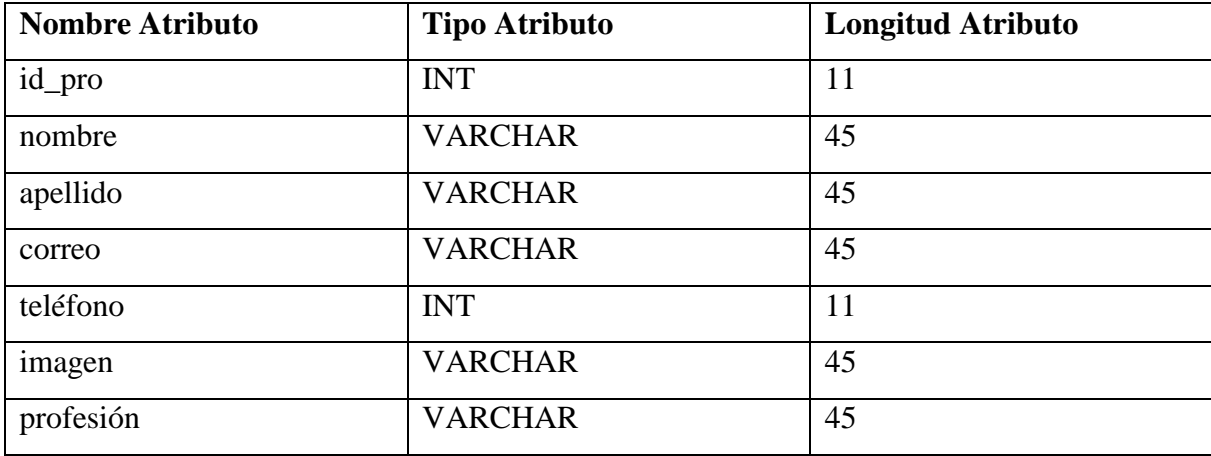

*Tabla 34 Entidad profesionales*

#### Entidad Departamentos

La entidad departamentos nace de la necesidad de crear actividades asociadas a un departamento en particular. Los Departamentos se identifican por un identificador único (id\_dep), nombre del departamento (nombre).

*Tabla 35 Entidad departamentos*

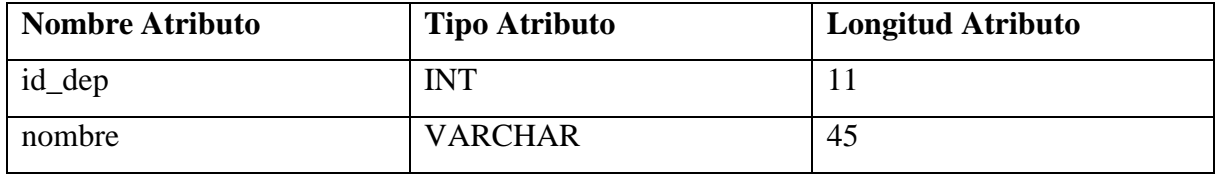

## Entidad Estudiantes

La entidad Estudiantes nace de la necesidad cuando requieran inscribirse en una determinada actividad, es por esto que se debe almacenar los datos de los participantes. Los Estudiantes se identifican por un identificador único (rut\_est), nombre del estudiante (nombre), apellido del estudiante (apellido), por usuario de instagram (usuario\_ig), correo del estudiante (correo).

*Tabla 36 Entidad estudiantes*

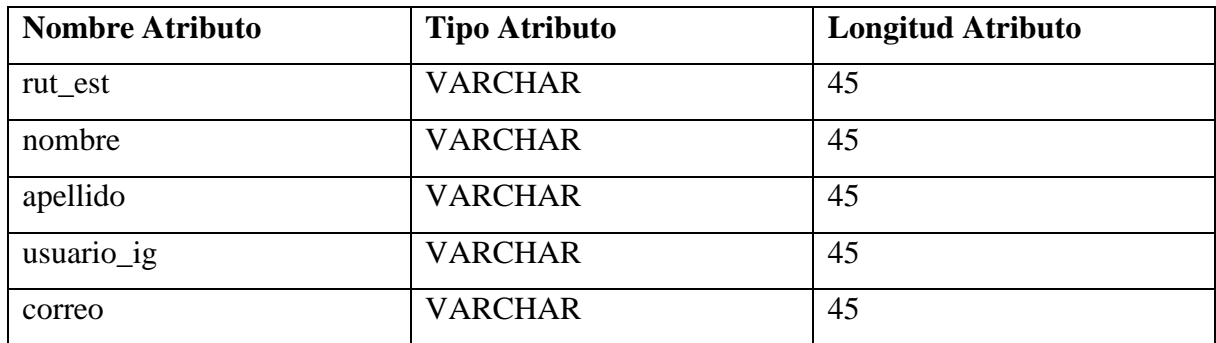

## Entidad Campus

La entidad campus nace de la necesidad de asociar las carreras a un determinado campus. El Campus se identifica por un identificador único (id\_cam), nombre del campus (nombre). *Tabla 37 Entidad campus*

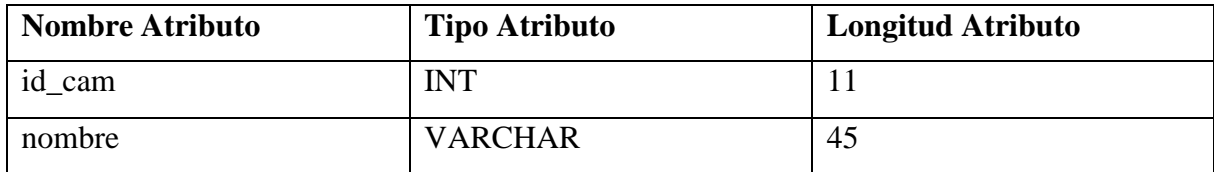

## Entidad Carreras

La entidad carreras nace de la necesidad de que los estudiantes requieren ser asociados a una carrera en el momento de su inscripción en una determinada actividad. Las Carreras se identifican por un identificador único (id\_car), nombre de la carrera (nombre).

*Tabla 38 Entidad carreras*

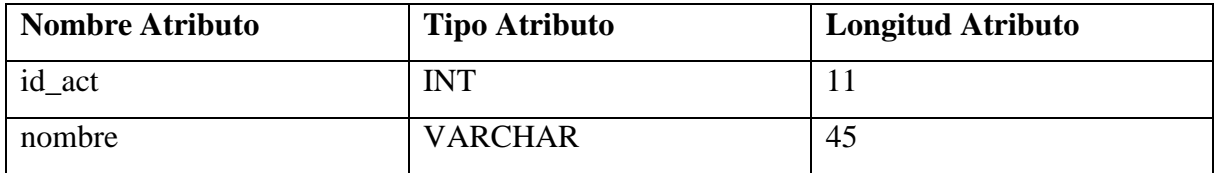

## Modelo entidad relación

A continuación en la ilustración 27 se presentara el modelo entidad relación que se establecerá para el almacenamiento de datos de la aplicación móvil.

*Ilustración 27 Modelo entidad relación*

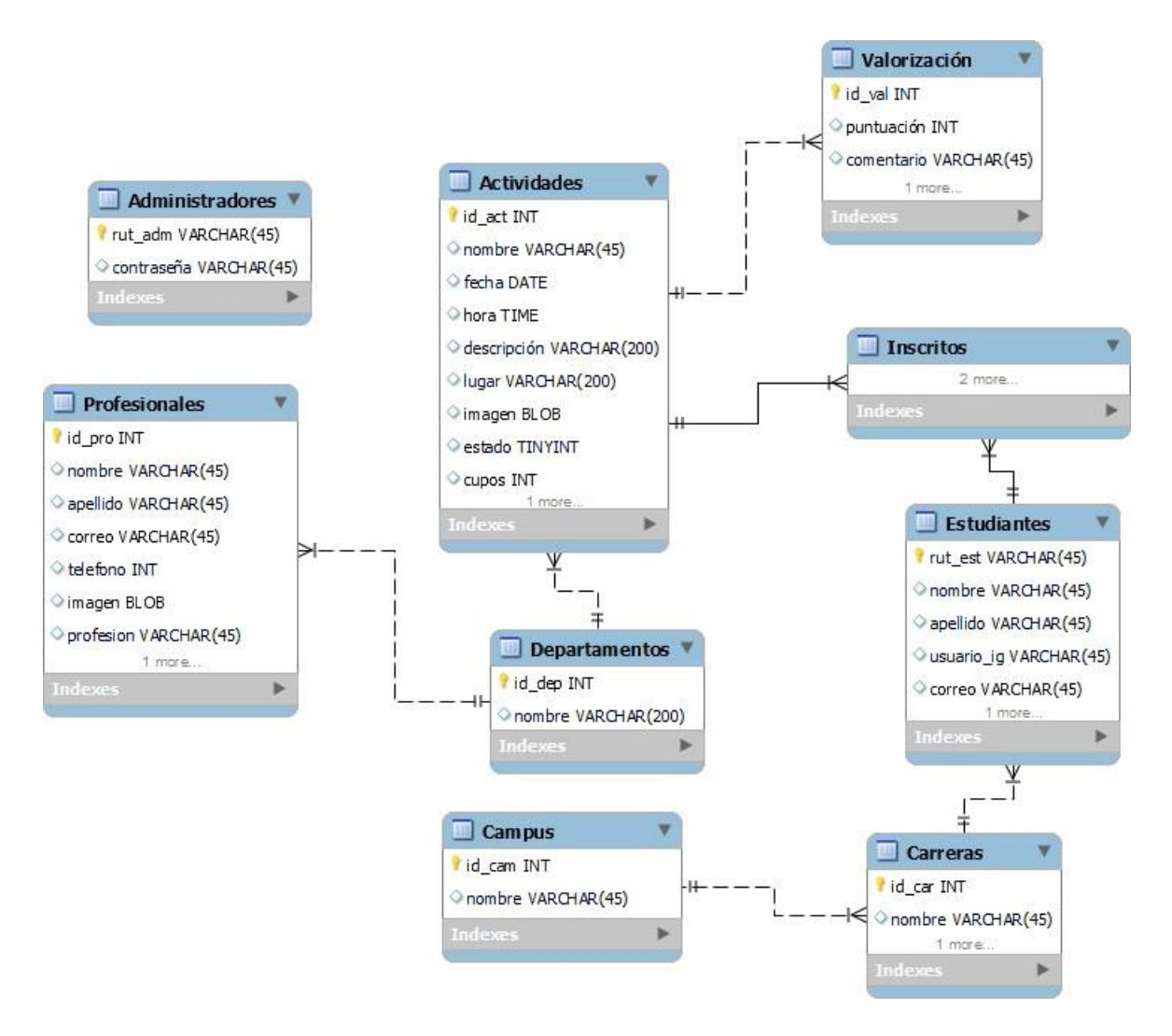

## Modelo relacional

A continuación en la ilustración 28 se presentara el modelo relacional que se establecerá para el almacenamiento de datos de la aplicación móvil.

*Ilustración 28 Modelo relacional*

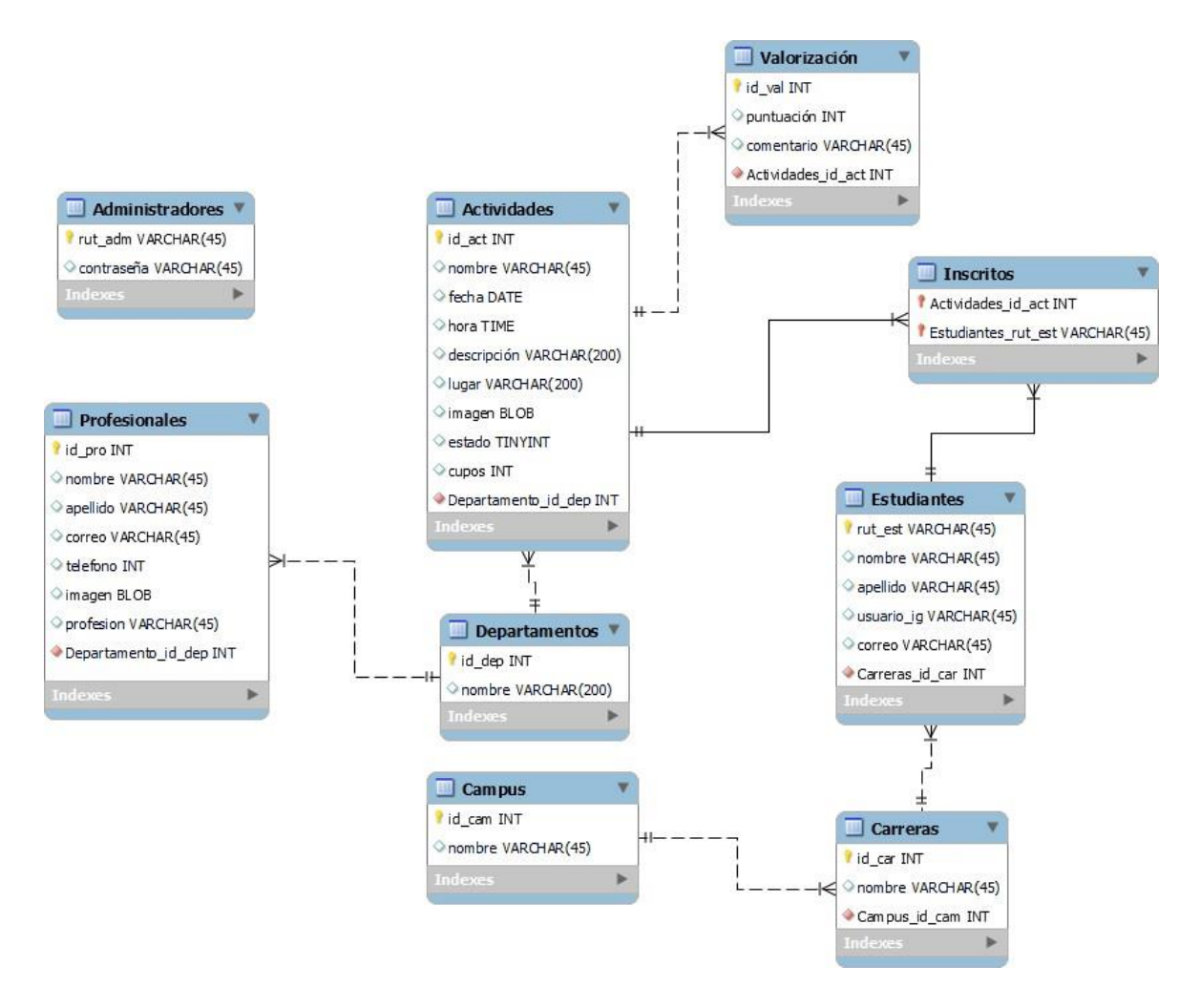

# CAPÍTULO 6: DISEÑO

### Diseño físico de la base de datos

A continuación en este capítulo se presentara la creación física de la base de datos a través de un script de creación de tablas por cada entidad.

*Tabla 39 Script actividades*

CREATE TABLE IF NOT EXISTS `actividades` ( `id\_act` int(11) NOT NULL AUTO\_INCREMENT, `id\_dep` int(11) DEFAULT NULL, `nombre` varchar(80) DEFAULT NULL, `fecha` date DEFAULT NULL, `hora` time DEFAULT NULL, `descripcion` varchar(255) DEFAULT NULL, `lugar` varchar(80) DEFAULT NULL, `imagen` varchar(80) DEFAULT NULL, `estado` tinyint(4) DEFAULT NULL, `cupos` int(11) DEFAULT NULL, PRIMARY KEY (`id\_act`), KEY `id\_dep` (`id\_dep`)) ENGINE=InnoDB DEFAULT CHARSET=latin1 AUTO\_INCREMENT=0 ;

*Tabla 40 Script administradores*

CREATE TABLE IF NOT EXISTS `administradores` ( `rut\_adm` varchar(20) NOT NULL DEFAULT '', `contraseña` varchar(30) DEFAULT NULL, PRIMARY KEY (`rut\_adm`) ) ENGINE=InnoDB DEFAULT CHARSET=latin1;

*Tabla 41 Script campus*

CREATE TABLE IF NOT EXISTS `campus` ( `id\_cam` int(11) NOT NULL DEFAULT '0', `nombre` varchar(45) DEFAULT NULL, PRIMARY KEY (`id\_cam`) ) ENGINE=InnoDB DEFAULT CHARSET=latin1; *Tabla 42 Script carreras*

CREATE TABLE IF NOT EXISTS `carreras` ( `id\_car` int(11) NOT NULL DEFAULT '0', `id\_cam` int(11) DEFAULT NULL, `nombre` varchar(80) DEFAULT NULL, PRIMARY KEY (`id\_car`), KEY `id cam` (`id cam`) ) ENGINE=InnoDB DEFAULT CHARSET=latin1;

*Tabla 43 Script departamentos*

CREATE TABLE IF NOT EXISTS `departamentos` ( `id\_dep` int(11) NOT NULL DEFAULT '0', `nombre` varchar(40) DEFAULT NULL, PRIMARY KEY (`id\_dep`) ) ENGINE=InnoDB DEFAULT CHARSET=latin1;

*Tabla 44 Script estudiantes*

CREATE TABLE IF NOT EXISTS `estudiantes` ( `rut\_est` varchar(20) NOT NULL DEFAULT '', `id\_car` int(11) DEFAULT NULL, `nombre` varchar(45) DEFAULT NULL, `apellido` varchar(45) DEFAULT NULL, `usuario\_ig` varchar(45) DEFAULT NULL, `correo` varchar(70) DEFAULT NULL, PRIMARY KEY (`rut\_est`), KEY `id\_car` (`id\_car`) ) ENGINE=InnoDB DEFAULT CHARSET=latin1;

*Tabla 45 Script inscritos*

CREATE TABLE IF NOT EXISTS `inscritos` ( `id\_act` int(11) NOT NULL DEFAULT '0', `rut\_est` varchar(20) NOT NULL DEFAULT '', PRIMARY KEY (`id\_act`,`rut\_est`), KEY `rut\_est` (`rut\_est`) ) ENGINE=InnoDB DEFAULT CHARSET=latin1; *Tabla 46 Script profesionales*

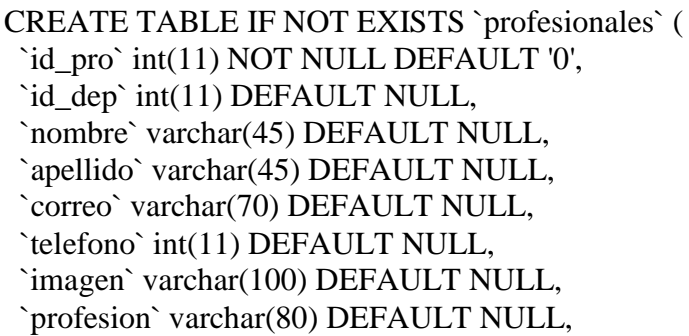

*Tabla 47 Script valorizaciones*

CREATE TABLE IF NOT EXISTS `valorizaciones` ( `id\_val` int(11) NOT NULL AUTO\_INCREMENT, `id\_act` int(11) NOT NULL DEFAULT '0', `puntuacion` int(40) DEFAULT NULL, `comentario` varchar(40) DEFAULT NULL, PRIMARY KEY (`id\_val`), KEY `id\_act` (`id\_act`) ) ENGINE=InnoDB DEFAULT CHARSET=latin1 AUTO\_INCREMENT=0; PRIMARY KEY (`id\_pro`),

#### Diseño de arquitectura funcional

Para el desarrollo de la aplicación móvil, se decidió utilizar la arquitectura cliente-servidor de 3 capas, que a continuación definiremos.

La arquitectura de 3 capas es mayoritariamente utilizada en los sistemas, lo que hace es dividir el sistema en tres partes diferenciadas, de tal forma que cada capa solo se comunique con la inferior y en caso de que sobrevenga algún cambio, solo afectará al nivel requerido sin tener que revisar entre el código fuente de otros módulos. (Uniovi, s.f.)

La ilustración 29 se diseñó en Visio 2016, y representa el modelo cliente-servidor de 3 capas. *Ilustración 29 Arquitectura cliente-servidor 3 capas*

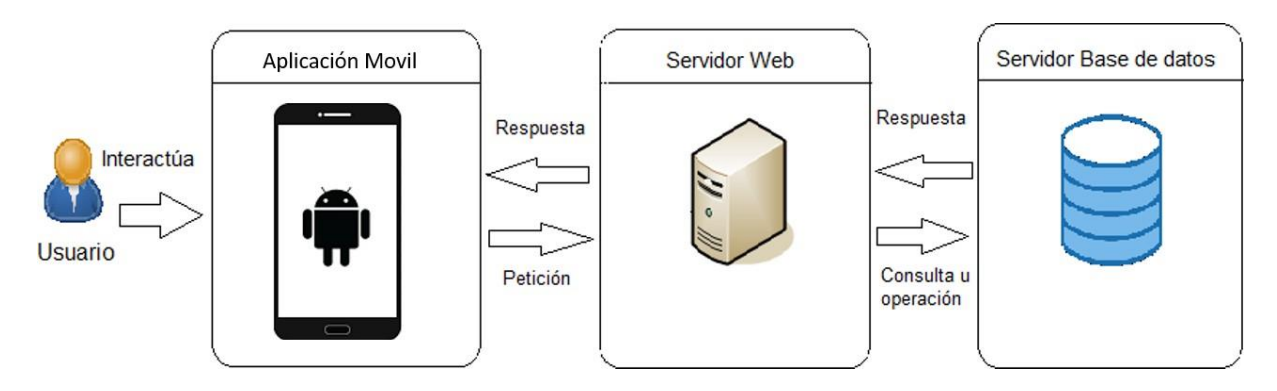

#### Descripción de los niveles de la arquitectura

- $\triangleright$  Niveles de presentación (Aplicación Móvil): Es la encargada de recoger la información del usuario para que las envié al servidor, también recibe los resultados de la capa de procesos y visualiza la presentación al usuario.
- Nivel de procesos (Servidor Web): Recibe la entrada de datos de la capa de presentación, interactúa con la capa de datos para realizar una operación además puede mandar los resultados procesados a la capa de presentación.
- $\triangleright$  Nivel de datos (Base de datos): Este nivel se encarga del almacenamiento de información, recuperar datos, mantener los datos, asegurar la integridad de los datos.

# Especificación de los niveles de la aplicación móvil

En la tabla 48 se presenta los niveles de la arquitectura cliente-servidor y la tecnología que se utilizara para el desarrollo.

*Tabla 48 Niveles de aplicación móvil*

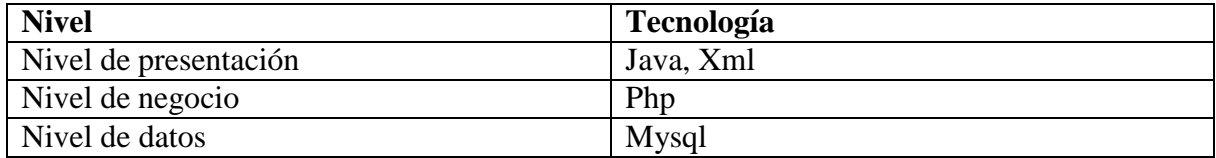

### Diseño Interfaz y navegación

A continuación se presentara los layout de cada módulo de la aplicación móvil, en donde podrán interactuar los administradores y estudiantes. Se utilizó la plataforma web moqups.com para diseñar las interfaces. (S.R.L., s.f.)

### Layout crear actividad – administrador

En la ilustración 30 se aprecia el formulario para la creación de una actividad. Cada campo deberá ser ingresado manualmente por el administrador.

*Ilustración 30 Layout crear actividad*

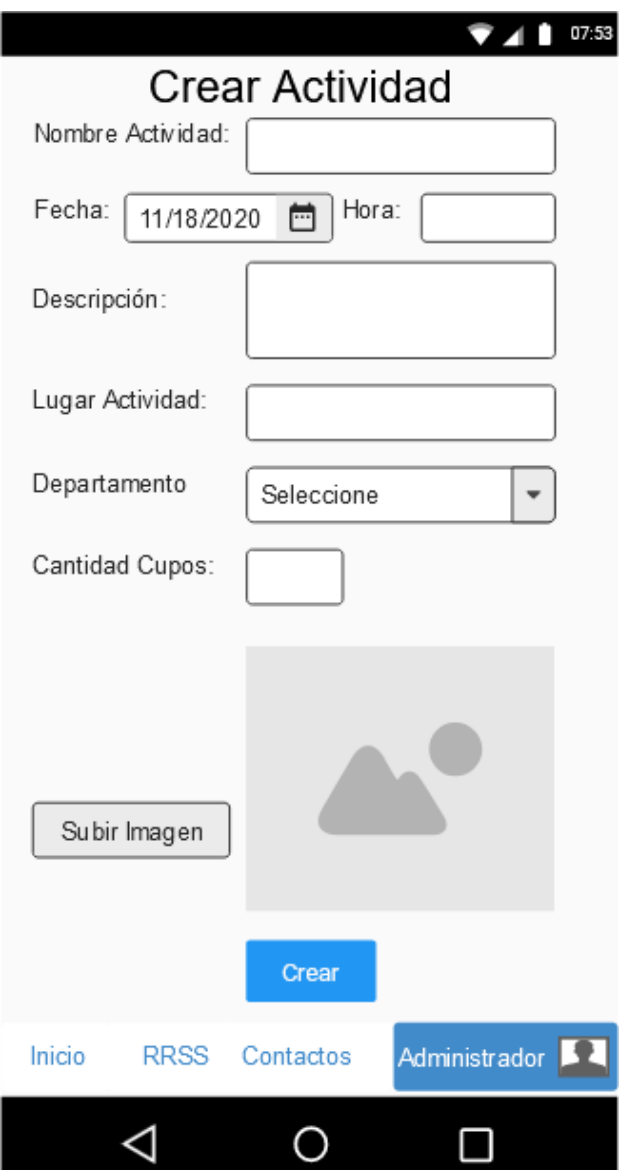
# Layout eliminar o modificar actividad – administrador

En la ilustración 31 se aprecia una determinada actividad con sus respectivos datos. El administrador tiene la posibilidad de modificar estos datos o eliminar en concreto la actividad. *Ilustración 31 Layout eliminar, modificar actividad*

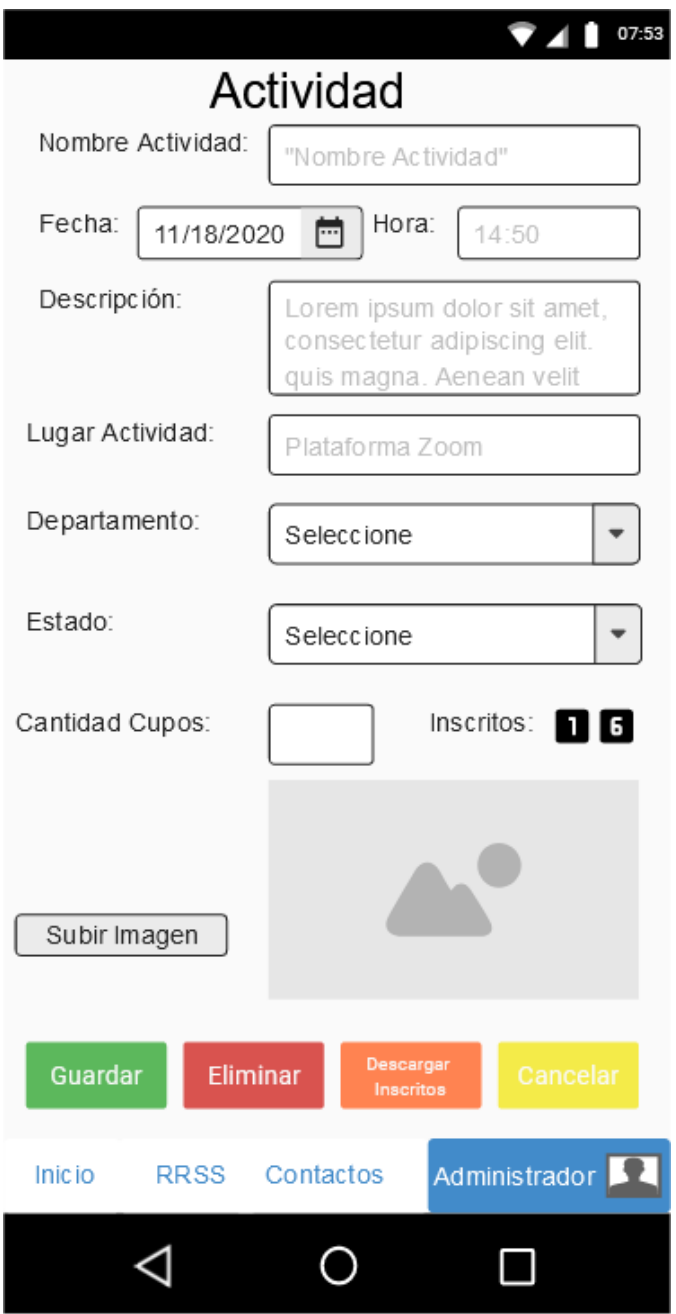

### Layout visualización de actividades – administrador

En la ilustración 32 se ve el modulo del listado de las actividades para el administrador. Se visualizan toda la actividad independiente de su estado.

*Ilustración 32 Layout actividades para el administrador*

![](_page_109_Picture_4.jpeg)

# Layout iniciar sesión – administrador

En la ilustración 33 se ve la interfaz para la autenticación de la aplicación, donde el administrador debe ingresar sus datos para acceder al módulo para gestionar las actividades. *Ilustración 33 Layout iniciar sesión*

![](_page_110_Picture_3.jpeg)

#### Layout visualización de actividades – estudiantes

En la ilustración 34 se puede ver en la interfaz el módulo de inicio para los estudiantes, donde podrán ver las activadas disponibles, poder filtrarlas y seleccionar una para su posterior inscripción.

*Ilustración 34 Layout actividades para los estudiantes*

![](_page_111_Figure_4.jpeg)

### Layout ver actividad – estudiantes

En la ilustración 35 se visualiza en la interfaz para cuando un estudiante selecciono una determinada actividad, y así poder ver toda la información relacionada.

*Ilustración 35 Layout ver actividad*

![](_page_112_Picture_40.jpeg)

# Layout inscribirse en una actividad – estudiantes

En la ilustración 36 se visualiza el formulario de inscripción para los estudiantes. Deben ingresar los datos manualmente y presionar el botón enviar.

*Ilustración 36 Layout inscripción*

![](_page_113_Picture_38.jpeg)

# Layout bienvenida – estudiantes y administrador

En la ilustración 37 veremos un mensaje de bienvenida en la aplicación móvil para cuando la inicien.

*Ilustración 37 Layout bienvenida*

![](_page_114_Picture_4.jpeg)

### Layout redes sociales – estudiantes y administradores

En la ilustración 38 se presenta la sección en donde estarán alojados los perfiles de las redes sociales de cada sub departamento.

*Ilustración 38 Layout redes sociales*

![](_page_115_Picture_4.jpeg)

# Layout contactos – estudiantes y administrador

En la ilustración 39 se ve la sección en donde se visualizara los contactos de los profesionales del Departamento de Desarrollo Estudiantil.

*Ilustración 39 Layout contactos*

![](_page_116_Picture_40.jpeg)

### Layout notificaciones

En la ilustración 40 se ve la sección en donde se visualizaran las notificaciones que lleguen a la aplicación móvil.

*Ilustración 40 Layout notificaciones*

![](_page_117_Figure_4.jpeg)

![](_page_117_Picture_5.jpeg)

### Layout valorizar una actividad

En la ilustración 41 se ve la sección en donde el estudiante podrá valorizar una actividad.

*Ilustración 41 Layout valorizar una actividad*

![](_page_118_Picture_4.jpeg)

# Layout validar participación en una actividad

En la ilustración 42 se ve la sección en donde el estudiante debe validar su participación en una actividad para hacer una posterior valorización de ella.

*Ilustración 42 Layout validar participación en una actividad*

![](_page_119_Picture_40.jpeg)

## Especificación de módulos

En esta sección se van a presentar los módulos, describir su funcionalidad que tendrán en la aplicación móvil para los usuarios estudiantes y administradores. Serán representados por un menú inferior, donde el administrador tendrá acceso a todos los módulos, pero el estudiante no podrá acceder al módulo administrador.

### Modulo Actividades

En la ilustración 43 se presenta el menú inicio para la aplicación móvil, en donde puede participar de esta sección tanto administrador como estudiante, aunque va enfocado al estudiante. El podrá encontrar el listado de las actividades vigentes, con unos filtros para su ordenamiento. Posteriormente puede seleccionar una actividad para ver más información sobre esta.

*Ilustración 43 Modulo actividades*

![](_page_120_Picture_6.jpeg)

### Modulo Redes Sociales

En la ilustración 44 se presenta el módulo de redes sociales, disponible tanto para administrador como estudiantes. En esta sección se podrá visualizar las redes sociales asociadas a los sub departamentos. También podrán ser redirigidos si presionan un logo del perfil, a la aplicación móvil de la red social seleccionada.

*Ilustración 44 Modulo redes sociales*

![](_page_121_Picture_4.jpeg)

#### Modulo contactos

En la ilustración 45 se presenta el módulo de contactos que estará disponible tanto para administrador como estudiantes, pero va enfocado a los estudiantes. Desde esta sección podrán buscar los datos de contacto del profesional que buscan. También si seleccionan al profesional podrán ser redirigidos a la aplicación móvil de su preferencia para redactar un mail con el correo electrónico del profesional seleccionado.

*Ilustración 45 Modulo contactos*

![](_page_121_Figure_8.jpeg)

### Modulo administrador

En la ilustración 46 se presenta la sección del administrador. Primero se dispone de un login para acceder a la gestión de actividades. Dentro de esta sección encontramos todas las acciones que puede hacer el administrador por cada actividad.

*Ilustración 46 Modulo administrador*

![](_page_122_Picture_4.jpeg)

# CAPÍTULO 7: PRUEBAS

### Elementos de prueba

A continuación vamos a definir los módulos que existen dentro de la aplicación móvil para identificarlos en sus pruebas.

### Modulo gestión de actividades

En este módulo existe toda la gestión y acciones que se pueden realizar, ya sea crear una actividad, modificar una actividad o eliminar una actividad.

### Modulo inscripción de actividades

En este módulo existe la acción de inscripción de una determinad actividad, por parte del usuario estudiante. Debe completar un formulario para dicha inscripción.

#### Modulo exportación de listado de inscritos en una actividad

En este módulo se podrá exportar el listado de los estudiantes inscritos en una determinada actividad, visualizando los datos principales del estudiante.

### Módulo de iniciar sesión y cerrar sesión de la aplicación móvil

En este módulo el usuario administrador de la aplicación móvil, tendrá la opción de acceder a la modulo administrador mediante un login, validando sus datos. A su vez puede accionar el cierre de la sesión.

### Módulo de valorización de actividades

En este módulo el usuario estudiante podrá realizar valorizaciones en las actividades que ha participado, para dejar una retroalimentación a través de un formato estándar.

### Módulo de exportación de valorización de actividades

En este módulo el usuario administrador de la aplicación móvil puede exportar las valorizaciones que hayan hecho los estudiantes a una determinada actividad.

#### Módulo de acceso a redes sociales

En este módulo el usuario estudiante podrá acceder a las redes sociales asociadas a los sub departamento de desarrollo estudiantil.

#### Módulo de contactar a profesionales

En este módulo los usuarios estudiantes podrán contactar a los profesionales del departamento de desarrollo estudiantil para posteriormente redactar un correo electrónico en la aplicación móvil de su preferencia con la dirección de correo del profesional.

#### Módulo de notificaciones

En este módulo la aplicación móvil tiene el deber de notificar a los usuarios estudiantes de la creación de actividades y de las actividades que estén por realizarse para incentivar su inscripción.

#### Módulo de automatización de estados de las actividades

En este módulo la aplicación móvil tiene el deber de automatizar el estado de una actividad cuando estén los cupos llenos.

#### Módulo de visualización de actividades

En este módulo los usuarios de la aplicación móvil pueden ver el listado de las actividades vigentes.

#### Especificación de las pruebas

#### Características a probar

Se determinara las características a probar como, la usabilidad de la aplicación móvil, las respuestas en mensaje por cada acción que realice el usuario. La navegación de la aplicación móvil, y los formatos estándar de gestión de actividades.

#### Niveles de prueba

Esta sección es para determinar el nivel de prueba y va a depender de la aceptación del cliente en función de la actividad realizada exitosamente, es decir el cumplimiento de objetivos.

#### Objetivos de las pruebas

La meta de las pruebas es de detectar cualquier fallo o error de la aplicación móvil, no solo de respuesta, también de diseño, para que este en su correcto funcionamiento y cumplimiento de sus especificaciones. Si se detecta alguna anomalía se deberá corregir. (Campos, 2019)

#### Enfoque

El método de prueba que se utilizara será, la caja negra, para validar la entrada y salida de datos en los formularios que debe llenar el usuario. Así obtener una respuesta por cada acción que se realice y un mensaje de confirmación. (Campos, 2019)

### Detalles de prueba

A continuación se mencionaran las actividades que se deben probar.

- Crear actividad
- Modificar actividad
- Eliminar actividad
- Inscribirse en actividad
- Iniciar sesión
- Cerrar sesión
- Exportar listado de inscritos en una actividad
- Exportar valorizaciones de una actividad
- Valorizar una actividad
- Acceder a redes sociales
- Contactar profesionales
- Visualizar actividades
- Automatización de estados
- Notificaciones

### Responsable de las pruebas

Los responsables de velar por el control y calidad de la aplicación móvil, son los creadores del proyecto de título y desarrolladores de la aplicación móvil (Katherine Vega y Oscar Burgos).

### Calendario de pruebas

A continuación en la tabla 49 se presentara los tipos de prueba a realizar y cuando será el tiempo de ejecución por cada ítem

*Tabla 49 Calendario de pruebas*

![](_page_126_Picture_218.jpeg)

## Detalle de las pruebas

A continuación se presentara las tablas que especificaran la definición del caso por cada prueba con los pre-requisitos, datos de la prueba, resultados de la prueba, resultado obtenido y evaluación de la prueba para hacer un seguimiento.

#### En la tabla 50 se definirá la prueba de crear actividad.

*Tabla 50 Elemento de prueba - crear actividad*

![](_page_127_Picture_201.jpeg)

### En la tabla 51 se definirá la prueba de modificar actividad.

*Tabla 51 Elemento de prueba - modificar actividad*

![](_page_128_Picture_292.jpeg)

En la tabla 52 se definirá la prueba de eliminar actividad.

*Tabla 52 Elemento de prueba - eliminar actividad*

![](_page_128_Picture_293.jpeg)

En la tabla 53 se definirá la prueba de exportar listado de estudiantes inscritos en una actividad. *Tabla 53 Elemento de prueba - exportar listado de inscritos*

![](_page_129_Picture_264.jpeg)

En la tabla 54 se definirá la prueba de inscripción de un estudiante en una actividad.

*Tabla 54 Elemento de prueba - inscripción en una actividad*

![](_page_129_Picture_265.jpeg)

En la tabla 55 se definirá la prueba de contactar a un profesional redirigiéndolo a una aplicación para redactar un correo electrónico.

![](_page_130_Picture_176.jpeg)

*Tabla 55 Elemento de prueba - contactar profesionales*

En la tabla 56 se definirá la prueba de acceder a redes sociales.

*Tabla 56 Elemento de prueba - acceder a redes sociales*

![](_page_131_Picture_257.jpeg)

En la tabla 57 se definirá la prueba de iniciar sesión para el administrador.

*Tabla 57 Elemento de prueba - iniciar sesión*

![](_page_131_Picture_258.jpeg)

En la tabla 58 se definirá la prueba de cerrar sesión para el administrador.

*Tabla 58 Elemento de prueba - cerrar sesión*

![](_page_132_Picture_242.jpeg)

En la tabla 59 se definirá la prueba de valorizar una actividad.

*Tabla 59 Elemento de prueba - valorizar actividad*

![](_page_132_Picture_243.jpeg)

En la tabla 60 se definirá la prueba de descargar valorización de una actividad.

*Tabla 60 Elemento de prueba - descargar valorizaciones de una actividad*

![](_page_133_Picture_262.jpeg)

En la tabla 61 se definirá la prueba visualizar actividades.

*Tabla 61 Elemento de prueba - visualizar actividades*

![](_page_133_Picture_263.jpeg)

En la tabla 62 se definirá la prueba de automatización de estado de una actividad.

*Tabla 62 Elemento de prueba - automatización de estado*

![](_page_134_Picture_286.jpeg)

En la tabla 63 se definirá la prueba de notificaciones cuando el administrador cree una actividad.

*Tabla 63 Elemento de prueba - notificación de creación de actividad*

![](_page_134_Picture_287.jpeg)

En la tabla 64 se definirá la prueba de notificaciones cuando una actividad este por realizarse. *Tabla 64 Elemento de prueba - notificación de actividad por vencer*

![](_page_135_Picture_148.jpeg)

#### Conclusiones de las pruebas

Las pruebas se realizaron en el entorno de desarrollo, utilizando los datos existentes de poblamiento de la base de datos, siendo los oficiales que requiere la aplicación móvil, como contactos reales de los profesionales y acceso real a las redes sociales. Para realizar pruebas de gestión de actividades, se utilizaron datos ficticios relacionados a algunas actividades que entrega el departamento de desarrollo estudiantil, siguiendo las mismas publicaciones que nos entregan en correo institucional y redes sociales como ejemplo. Los datos de los estudiantes son totalmente ficticios.

Gran parte de las pruebas fueron un éxito contemplando los formatos estándares de los formularios, para llenar con datos. El tiempo de respuesta por cada acción fue corto, los mensajes después de cada acción se mostraron y los resultados obtenidos por cada acción fueron los correctos. La navegación fue un enfoque importante donde, la aplicación móvil debió ser fácil de utilizar y siempre seguir los mismos pasos por cada acción que desea realizar el usuario. Todo esto contempla y cumple con los objetivos de la aplicación móvil.

Hay funcionalidades que quedaron pendientes por hacer, por temas de tiempo y poco conocimiento no se pudo realizar. Lo dejaremos como pendiente y sugerencia.

# CAPÍTULO 8: PLAN DE CAPACITACIÓN Y ENTRENAMIENTO

A continuación en la tabla 65 se ilustrara el plan de capacitación y entrenamiento que se llevara a cabo para los administradores de la aplicación móvil.

*Tabla 65 Plan de capacitación y entrenamiento*

#### **Usuarios a capacitar**

Administradores y profesionales del departamento de desarrollo estudiantil.

#### **Objetivo general de la capacitación**

Enseñar a los administradores y profesionales el uso de la aplicación móvil y los beneficios que tiene.

#### **Tipo de capacitación**

Se realizará una capacitación a los administradores y profesionales sobre el uso de la aplicación móvil, mediante video conferencias.

![](_page_137_Picture_403.jpeg)

![](_page_138_Picture_256.jpeg)

#### **Encargados de la capacitación**

Para realizar la capacitación se contará con nuestro apoyo. Se explicará cómo funciona la aplicación móvil y las tareas que van a realizar durante el proceso. La capacitación está planificada para realizarse después de definir la puesta en marcha. Será en el mes de agosto.

![](_page_138_Picture_257.jpeg)

![](_page_138_Picture_258.jpeg)

#### **Presupuesto**

El presupuesto estimando es en base a la cantidad de personas que se desea capacitar y está definido para 10 administradores, con un valor de \$3.000 por cada uno, es un total de \$30.000 el costo de capacitación.

#### Calendario capacitación

El plan de capacitación y entrenamiento se va a proponer después definir la puesta en marcha, por ende será en la fecha entre el 05 de agosto y el 06 de agosto.

### Conclusión de la capacitación

No se requiere de un mayor esfuerzo para este plan de capacitación y entrenamiento porque los usuarios que necesitan aprender a utilizar la aplicación móvil, solo serán 10 personas. Cabe destacar que algunas acciones estarán automatizadas para que el usuario no tenga mayor interacción con la aplicación móvil. La interfaz de la aplicación móvil será similar a la de YoSoyUBB. Es por estas razones que creemos que la capacitación será un éxito sin mayor esfuerzo.

# CAPÍTULO 9: PLAN DE IMPLANTACIÓN Y PUESTA EN MARCHA

Para el plan de implantación y puesta en marcha se necesita una conversión de la aplicación móvil para pasar a producción. El método a elegir será del tipo "Piloto".

#### Definición conversión piloto

La conversión piloto pone a prueba el nuevo sistema sólo en una parte de la organización. Al comprobar su efectividad, se implementa en el resto de la organización. El método es menos costoso que el paralelo, aunque más riesgoso. Pero en este caso el riesgo es controlable al limitarse a ciertas áreas, sin afectar toda la empresa. (Fernandez, 2012)

#### Proceso de puesta en marcha

- $\triangleright$  El cambio del sistema anterior por la aplicación móvil se hará solo en una parte de la organización.
- El usuario (Administrador) tendrá que usar la aplicación móvil no de forma obligatoria ya que aún estará su forma antigua de funcionar.
- $\triangleright$  La aplicación será revisada de forma cuidadosa y detallada por los administradores antes de que sea usada por todos los profesionales del departamento de desarrollo estudiantil.
- $\triangleright$  La capacitación es obligatoria para los administradores de la aplicación móvil, dejando fuera a los profesionales y estudiantes, ya que no tendrán acceso privilegiado dentro de la aplicación móvil.

# Seguridad y respaldos

Existe un repositorio que se puede acceder con el siguiente link  $\frac{https://github.com/dde-}{https://github.com/dde-}$ [chillan/app-movil ,](https://gitlab.com/dde-chillan/app-movil) que cumple la función de respaldar la documentación del proyecto y la construcción completa de la aplicación móvil, incluyendo las 3 capas que conforman su arquitectura funcional. Solo pueden acceder usuarios que se le permitan el acceso.

### Mantención

- La mantención de la aplicación móvil la realizara el departamento de informática de la Universidad del Bío-Bío.
- La aplicación móvil una vez lanzada estará a disposición de la organización y si existe alguna modificación o actualización será por parte del departamento de informática de la Universidad del Bío-Bío.

### Planes de contingencia

A continuación en la tabla 66 vamos a presentar los posibles problemas que pueden ocurrir con la aplicación móvil y las soluciones que se ofrecen.

*Tabla 66 Plan de contingencia*

![](_page_141_Picture_293.jpeg)

# CAPÍTULO 10: RESUMEN ESFUERZO REQUERIDO

A continuación se presentara las ilustraciones 47 y 48 que es la carta gantt actual para comparar con la carta gantt de iniciación

y demostrar el esfuerzo que se ha hecho para lograr el éxito del proyecto. [Ilustración 3 Carta gantt, vista seguimiento, primera](#page-26-0) [captura ,](#page-26-0)

A continuación en la ilustración 4 se podrá ver la [segunda captura general en vista del seguimiento de la](#page-27-0) carta gantt cuando fue [creada en su primera versión.](#page-27-0)

Ilustración 4 [Carta gantt, vista seguimiento, segunda captura](#page-27-0)

### Universidad del Bío-Bío. Aplicación Móvil – Chile *Universidad del Bío-Bío. Sistema de Bibliotecas - Chile*

*Ilustración 47 Carta gantt - primera parte actualizada*

![](_page_143_Picture_24.jpeg)
## Universidad del Bío-Bío. Aplicación Móvil – Chile *Universidad del Bío-Bío. Sistema de Bibliotecas - Chile*

#### *Ilustración 48 Carta gantt - segunda parte actualizada*

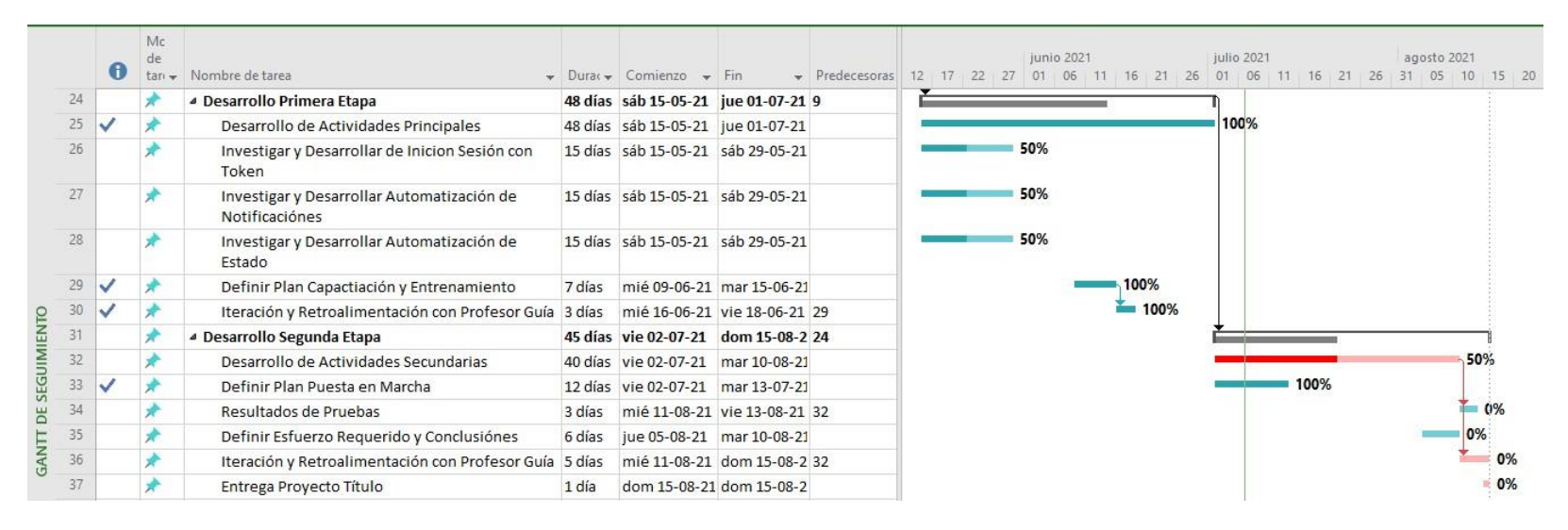

# CAPÍTULO 11: CONCLUSIONES

Con la información anteriormente dada a través de este informe, damos cuenta del problema que presentaba la dirección de desarrollo estudiantil. Pudimos realizar el desarrollo de una aplicación móvil que apoya los diversos procesos que tiene la DDE, permitiendo la agilidad y orden de estos, solucionando el problema que tenían de comunicación con los estudiantes y poca participación, además del desorden de sus actividades y proceso de difusión. También la aplicación móvil beneficia con el acercamiento de los profesionales con los alumnos ya que está toda la información de contactos de estos.

Como estudiantes de la Universidad del Bío-Bío pudimos aplicar los conocimientos adquiridos en el transcurso de la carrera, a la vez pudimos explorar nuevas herramientas, tecnologías y la importancia de estas, pudimos aprender el valor de ser ordenados, autoexigentes y tener una buena planificación para llevar a cabo este proyecto.

Como ingenieros es necesario desarrollar el trabajo en equipo. Como informáticos existe el estigma de ser más cerrado que el resto de los ingenieros, sea cierto o no, es necesario desarrollar un carácter abierto para poder trabajar en equipo, ya que las empresas siempre requieren de grupos de trabajo para poder responder a las necesidades no solo más rápidamente sino que con resultados mucho más óptimos.

Tuvimos la experiencia de trabajar con clientes reales que no tenían claro lo que necesitaban, por lo que fue necesario una serie de reuniones ayudándoles en el proceso para finalmente poder definir los requerimientos necesarios para llevar a cabo el proyecto.

Las funcionalidades que no logramos hacer fueron, notificaciones para cuando se crea una actividad y este por vencer, token de seguridad para inicio de sesión y subir imágenes asociadas a una actividad. Su dificultad era alta, ya que debimos haber tenido conocimiento más profundo en el desarrollo móvil. Aun así no se dejó de intentar, las funcionalidades quedaron de camino pero sin respuesta exitosa.

A modo de mejora sugerimos a futuro implementar nuevos módulos como por ejemplo un chat de emergencia en la aplicación, con contacto directo con los profesionales de la salud y un banner de noticias.

## Universidad del Bío-Bío. Sistema de Bibliotecas o Ghile Chile

El desarrollo de esta aplicación nos aporta nuevos conocimientos, experiencia para afrontar más confiados y de mejor forma nuestro futuro laboral. Nos dimos cuenta que debemos estar en constante estudio de las nuevas tecnologías para adaptarnos al requisito del mercado laboral, ya que todos los días siempre hay nuevas herramientas. Pero gracias a esta experiencia podemos ser autónomos ya que la base de la programación la adquirimos en la universidad.

## Bibliografía

(2021). Obtenido de MySql: https:[//www.mysql.com/products/workbench/](http://www.mysql.com/products/workbench/)

Campos, P. (2019). *Moodle UBB*. Obtenido de https://moodlehist.ubiobio.cl/pluginfile.php/390574/mod\_resource/content/0/Tema%2008\_Pr uebas%20de%20Software%2C%20parte%201.pdf

DDE. (2021). Obtenido de [http://destudiantil.ubiobio.cl/dde\\_concepcion2/index.php/sobre-la](http://destudiantil.ubiobio.cl/dde_concepcion2/index.php/sobre-la-)dde/

DDE. (2021). *Departamento de Desarrollo Estudiantil*. Obtenido de [http://destudiantil.ubiobio.cl/dde\\_concepcion2/index.php/sobre-la-dde/](http://destudiantil.ubiobio.cl/dde_concepcion2/index.php/sobre-la-dde/)

*Developers*. (2021). Obtenido de https://developer.android.com/studio

Fernandez, N. (27 de Febrero de 2012). *SlidesShare*. Obtenido de https://es.slideshare.net/NAHAMA19/fase-de-implementacin-de-sistemas-de-informacin

*Git Lab*. (2021). Obtenido de https://about.gitlab.com/

Hat, R. (2021). *Red Hat*. Obtenido de https:[//www.redhat.com/es/topics/middleware/what-is](http://www.redhat.com/es/topics/middleware/what-is-)ide

*Indeed*. (12 de Noviembre de 2020). Obtenido de https://cl.indeed.com/career/programadorjunior/salaries

*Microsoft*. (2021). Obtenido de https:/[/www.microsoft.com/es-cl/microsoft-365/word](http://www.microsoft.com/es-cl/microsoft-365/word)

Microsoft. (2021). *Microsoft*. Obtenido de https:/[/www.microsoft.com/es](http://www.microsoft.com/es-)es/download/details.aspx?id=51188

Microsoft. (2021). *Microsoft*. Obtenido de https://support.microsoft.com/es-es/office/instalarproject-7059249b-d9fe-4d61-ab96-5c5bf435f281

*Notepad*. (2021). Obtenido de https://notepad-plus-plus.org/

*Oracle*. (2021). Obtenido de https:[//www.oracle.com/cl/database/what-is-database/](http://www.oracle.com/cl/database/what-is-database/)

*Proyectos Agiles*. (S/A). Obtenido de https://proyectosagiles.org/desarrollo-iterativoincremental/

Universidad del Bío-Bío. Sistema de Bibliotecas o Ghile Chile

S.R.L., S. E. (s.f.). *Moqups*. Obtenido de https://my.moqups.com/login Souza, I. d. (2021). *rockcontent*. Obtenido de https://rockcontent.com/es/blog/que-es-unservidor/

*Sparx Systems*. (2021). Obtenido de https://sparxsystems.com/

UBB. (2021). Obtenido de phpMyAdmin: https://mysql.dci.ubiobio.cl/index.php?server=1&target=main.php&token=2036c9504c9b4a4 46ededf735f25bf2f

Uniovi. (s.f.). *Uniovi.es*. Obtenido de<http://isa.uniovi.es/domotica/Temas/T6/T6-> ClienteServidor.htm

*Visual Studio Code*. (2021). Obtenido de https://code.visualstudio.com/

*WinSCP*. (2021). Obtenido de https://winscp.net/eng/download.php

*Zoom*. (2021). Obtenido de https://zoom.us/